# UNIVERSITÀ DEGLI STUDI DI MODENA E REGGIO EMILIA

Facoltà di Scienze Matematiche, Fisiche e Naturali Corso di Laurea in Scienze dell'Informazione

Progetto e Sviluppo di un Sistema Informativo per la Gestione di una Base di Dati di Pubblicazioni Scientifiche

Valerio Romeo

Tesi di Laurea

*Relatore:*  Prof. Riccardo Martoglia

Anno Accademico 2006/2007

#### RINGRAZIAMENTI

*Ringrazio l'Ing. Riccardo Martoglia per la continua disponibilità e assistenza. Un ringraziamento speciale va alla mia famiglia ed ai miei amici che in questi anni mi hanno sempre sostenuto e sopportato.* 

## PAROLE CHIAVE

Base di Dati Pubbl. Scientifiche BibTeX ASP JavaScript

## **Indice**

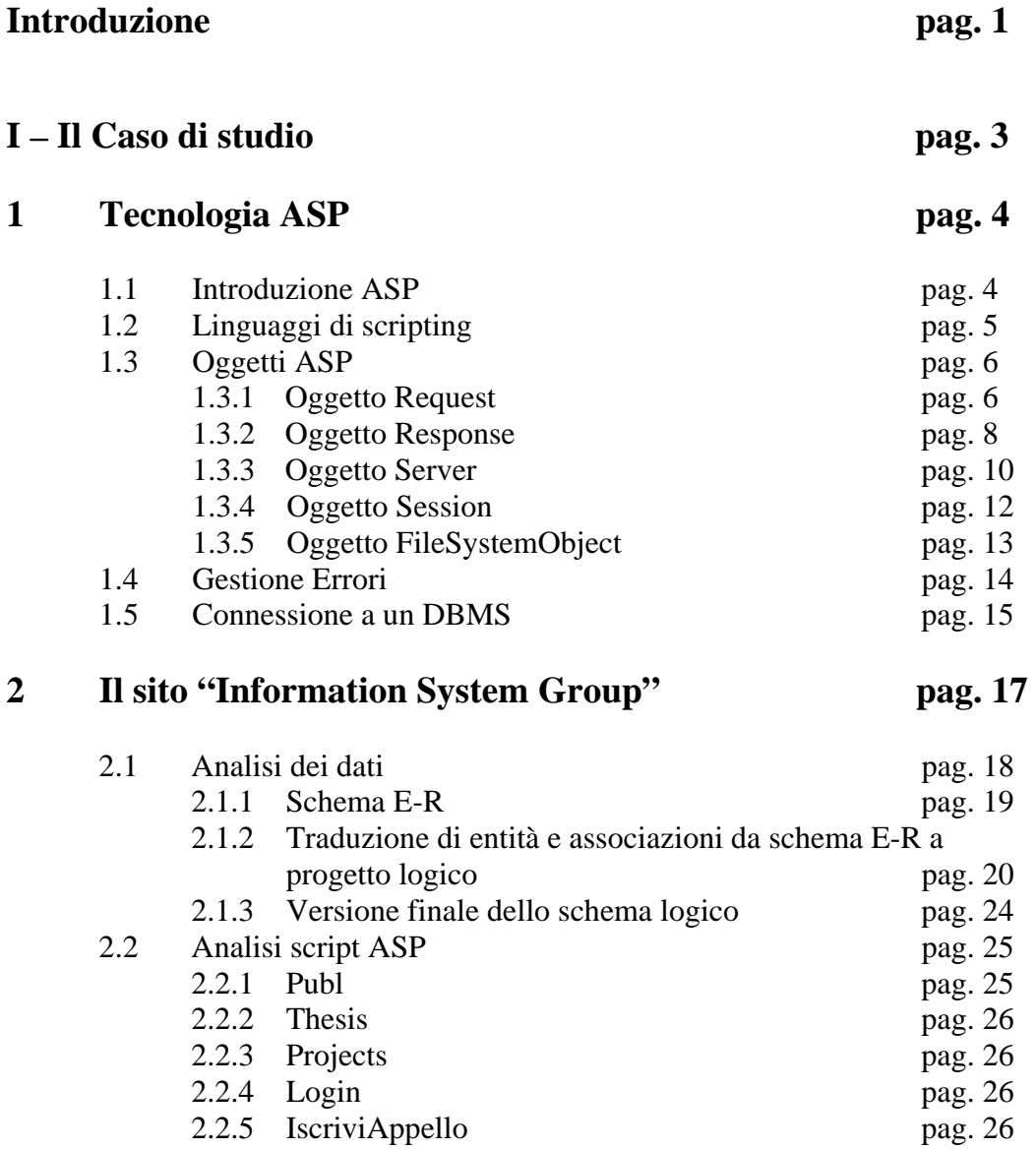

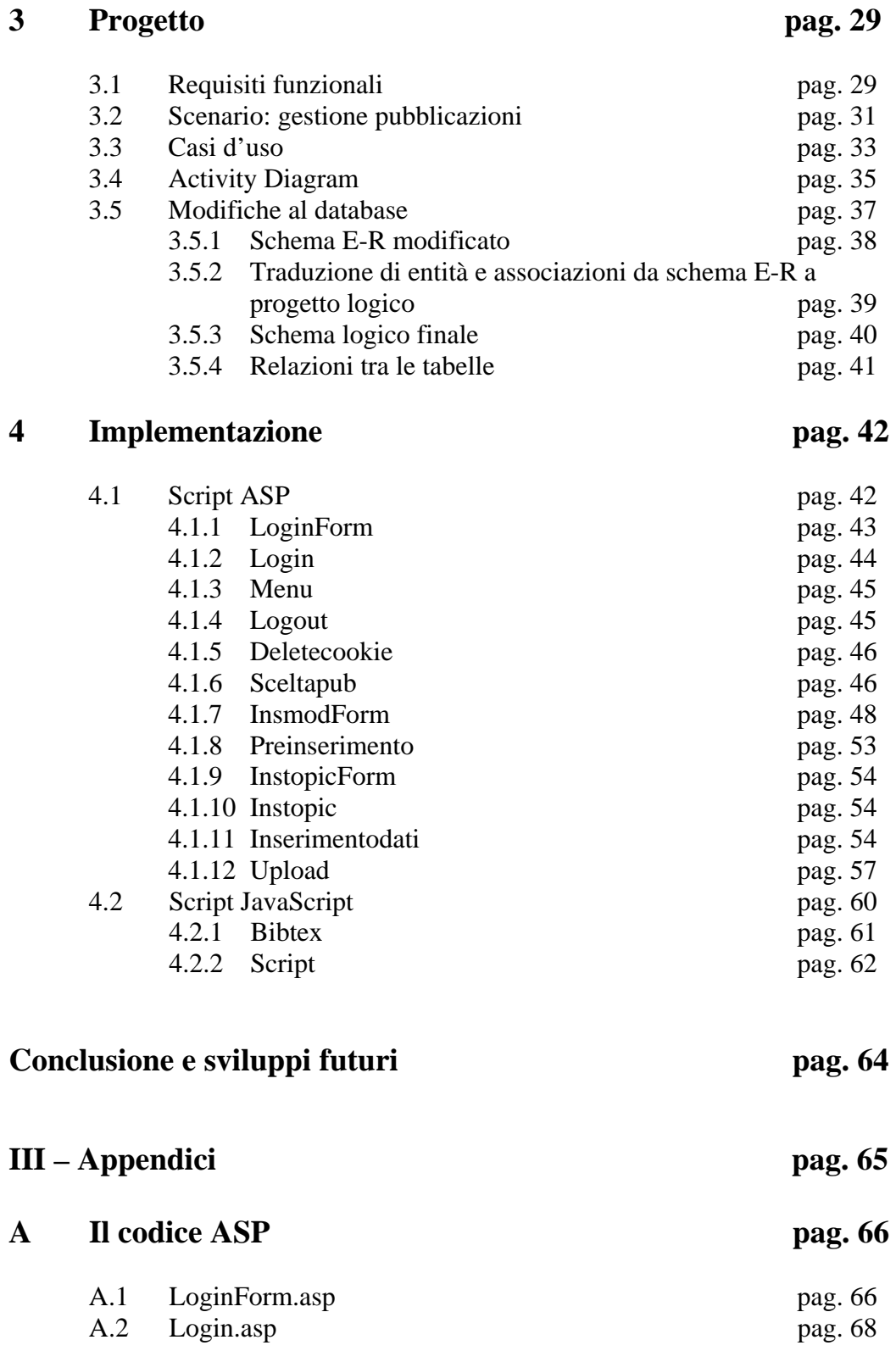

## **II – Area Web per la gestione di una base di dati di pubblicazioni**   $s$ **cientifiche**

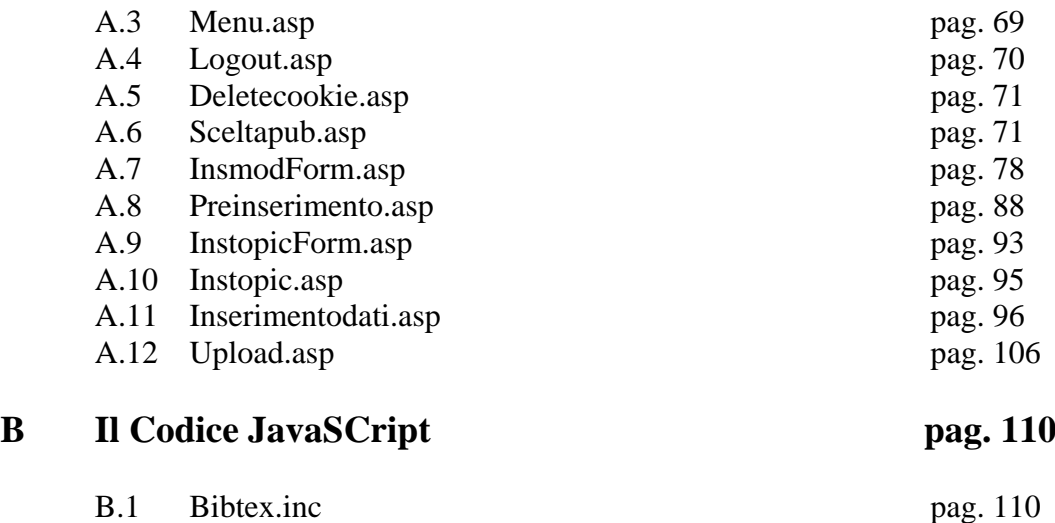

B.2 Script.inc pag. 112

## **Elenco delle figure**

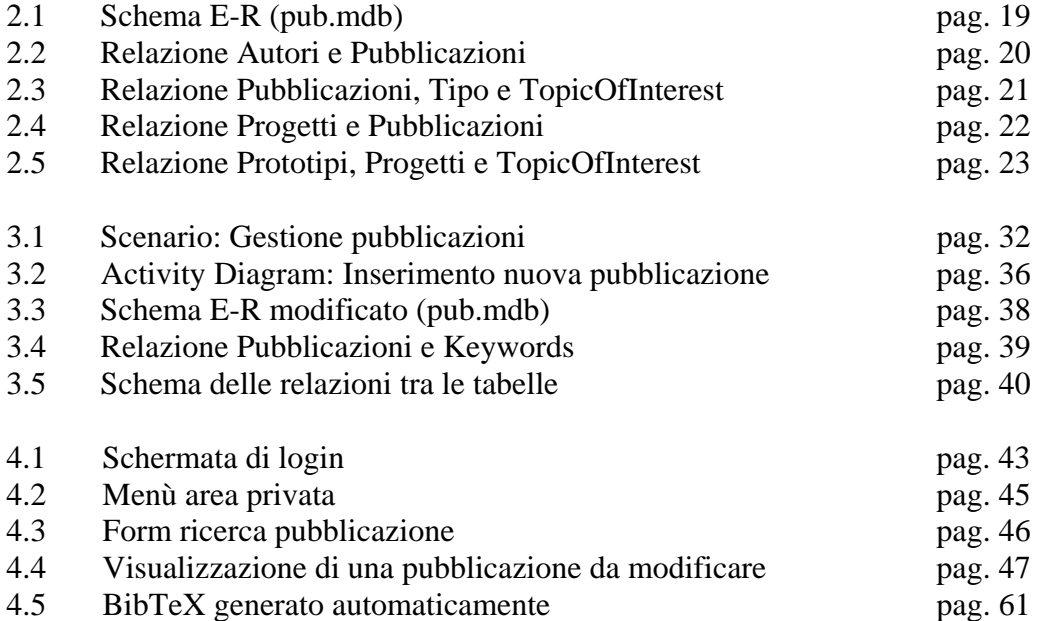

## **Introduzione**

L'interesse personale sia per Internet che per la realizzazione di siti Web dinamici è stato determinante per la scelta di questo progetto.

Partendo da un sito già presente, si è provveduto ad estendere le sue funzionalità applicando modifiche sia a livello di script che di database.

Il sito in questione è quello dell'*Information Systems Group* (ISGroup) ovvero un gruppo di ricercatori che ha sede presso il Dipartimento di Ingegneria dell'Informazione (DII) di Modena e che si occupa di design e sviluppo di nuovi sistemi, algoritmi e strutture dati per l'accesso e l'amministrazione dell'Informazione.

Tale sito contiene alcune sezioni (Projects, Publications, Thesis) realizzate mediante una serie di script ASP che consentono una facile indicizzazione dei documenti presenti al suo interno e, attraverso opportune query, permette di effettuare ricerche dettagliate per autore o topic.

La sezione analizzata in dettaglio è quella delle pubblicazioni scientifiche.

Questo progetto nasce da una necessità degli autori di poter effettuare alcune operazioni, quali inserimenti e modifiche al database, direttamente da interfaccia Web.

 Tali inserimenti e/o modifiche avvenivano, inizialmente, accedendo direttamente alla base di dati e modificando a mano il contenuto delle varie tabelle presenti al suo interno.

Per questo motivo è stata realizzata un'area privata per permettere, ai membri del gruppo, di velocizzare le operazioni summenzionate, effettuando anche una serie di controlli sui dati immessi al fine di renderli coerenti con i vari campi delle tabelle.

In primis si è provveduto ad analizzare la struttura del database esistente per vedere se era possibile effettuare migliorie e/o cambiamenti; dopodichè sono stati creati i vari script ASP per realizzare l'apposita area privata del sito.

La struttura di questa tesi è organizzata in tre capitoli il cui contenuto verrà di seguito illustrato. Il capitolo 1 comprende gli studi fatti sulla tecnologia ASP. Partendo dagli script già esistenti sono state studiate le caratteristiche principali del linguaggio.

Nel capitolo 2, invece, viene dapprima analizzata e descritta la base di dati (mediante schema E-R e schema logico) su cui si appoggia il sito e, in seguito, vengono studiati alcuni script ASP a cui è stato fatto riferimento per realizzare l'apposita area privata.

Il capitolo 3 può essere diviso in quattro sezioni: nella prima sono oggetto di analisi dettagliata i requisiti che hanno portato alla realizzazione del software;

nella seconda sezione si descrivono le modifiche, sia a livello di struttura che di attributi, apportate alla base di dati; nella terza vengono analizzati gli script ASP creati ed infine nell'ultima viene fatta una piccola analisi degli script lato client realizzati in JavaScript.

**Parte I** 

**Il caso di studio** 

## **Capitolo 1**

## **Tecnologia ASP**

#### **1.1 Introduzione ASP**

L'ASP, acronimo di Active Server Pages (Pagine Server Attive), è una tecnologia (lato server) di scripting introdotta da Microsoft nel 1996 che permette di creare pagine Web dinamiche.

Queste pagine, oltre a contenere puro codice HTML, contengono anche degli script che verranno interpretati dal server per generare il codice da inviare al browser dell'utente.

Per poter eseguire pagine ASP è necessario installare un componente di Windows, chiamato IIS (Internet Information Services), il quale contiene una libreria di funzioni chiamata ASP.DLL che consente al web server di interpretare il codice ASP e fornire in output una pagina HTML.

In altri termini, quando un browser richiede un file ASP, IIS passa la richiesta al motore ASP (ASP.DLL) il quale, linea dopo linea, legge il file ed esegue gli script al suo interno.

ASP inoltre ricorre all'utilizzo di oggetti ActiveX, ovvero di DLL, librerie che, installate sul server, mettono a disposizione una serie di oggetti di programmazione con relative proprietà e metodi per l'implementazione di script.

Al contrario di altri linguaggi di scripting lato server, come ad esempio PHP e JSP, l'ASP non dispone di un linguaggio vero e proprio, ma utilizza differenti linguaggi per implementare i propri script.

#### **1.2 Linguaggi di scripting**

I linguaggi di scripting, diversamente dai linguaggi di programmazione veri e propri, hanno una sintassi facilitata anche se offrono in genere funzionalità ridotte. Generalmente sono linguaggi di programmazione interpretati.

ASP supporta in modo nativo due linguaggi di scripting, VBScript e JScript, per lo sviluppo delle pagine dinamiche.

Le sezioni di script sono racchiuse tra una coppia di marcatori:

- *<% e %>*
- *<Script> e </Script>*

VBScript è il linguaggio di scripting di default in ASP. Per poterne usare un altro bisogna specificarlo come di seguito:

- *<%@ Language=JScript %>*
- *<Script Language="JScript"> e </Script>*

Mentre la prima istruzione è una direttiva che va impostata all'inizio della pagina, la seconda riguarda un singolo blocco di codice e può essere inserita in qualunque punto della pagina.

La tecnologia ASP permette inoltre di utilizzare qualsiasi altro tipo di linguaggio di scripting a patto che sia stato installato il relativo scripting engine, ovvero, l'interpreter del linguaggio realizzato come oggetto COM (Component Object Model) secondo lo standard ActiveX Scripting.

Ad esempio, un linguaggio per cui è stato realizzato lo scripting engine è il PERL, e la sua versione per ASP si chiama PerlScript.

Le pagine relative a questo progetto sono state realizzate interamente in VBScript.

#### **1.3 Oggetti ASP**

Caratteristica fondamentale del linguaggio ASP è l'utilizzo di un modello di "programmazione ad oggetti".

Gli oggetti permettono di aumentare il livello di astrazione delle pagine; infatti, con un unico comando può essere data tutta una serie di istruzioni risparmiando tempo nella scrittura del codice e migliorando la leggibilità del codice stesso.

Come detto in precedenza, gli oggetti ASP presentano una serie di metodi e proprietà: i metodi sono le operazioni che possono eseguire gli oggetti, mentre le proprietà descrivono le caratteristiche di tali oggetti.

È possibile definire inoltre delle collezioni di oggetti, ovvero degli insiemi per definire nuovi dati e i loro valori associati a degli oggetti.

Si riportano di seguito solo gli oggetti analizzati nel dettaglio; per completezza sono elencate tutte le proprietà e i metodi di ciascun oggetto, ma sono state utilizzate solo quelle per cui è stato fatto un esempio.

#### 1.3.1 Oggetto Request

L'oggetto *Request* è utilizzato per ottenere le informazioni dell'utente che ha richiesto una determinata pagina al server.

Ad esempio, se la richiesta è stata fatta tramite un form, la *Request* contiene i valori dei vari campi del form oltre a tutta una serie di informazioni aggiuntive.

#### Proprietà:

¾ *TotalBytes*: Restituisce il numero di bytes inviati dal client nel corpo della richiesta.

```
\frac{1}{3}ByteRicevuti = Request.TotalBytes 
ł
 \frac{6}{6}
```
#### Metodi:

¾ *BinaryRead*: Legge un numero di byte dei dati inviati al server dal client dal corpo della richiesta *post*. I dati sono memorizzati in un array.

```
<File = Request.BinaryRead(ByteRicevuti) 
\frac{8}{3}
```
#### Collezioni:

- ¾ *ClientCertificate*: Contiene i valori dei campi memorizzati nel certificato del [client.](http://adv08.edintorni.net/affiliati/click/?q=software+client%2Fserver&a=2682&e=1&y=5&j=http%3A%2F%2Fadvertiser%2Eedintorni%2Enet%2Fredirect%2Easp%3FidA%3D441%26query%3Dsoftware%2Bclient%2Fserver%26cpk%3Dt&r=&x=02%2F07%2F2007+18%3A54%3A42&z=tt.5020c0e9a092006c3c663df13334142b&i=336)
- ¾ *Cookies*: Contiene i cookie inviati in una richiesta HTTP.

```
\frac{1}{6}... 
 if Session("Utente")=PUBBLICO and Session("Cookie")=true then 
         UserID = Request.Cookies("Logon")("UserId") 
         Password = Request.Cookies("Logon")("Password") 
 ... 
\frac{1}{6} \approx
```
¾ *Form*: Contiene i valori provenienti da un form inviato tramite il metodo *post*.

```
\frac{1}{2} < \approxdim selUser
selUser = Request.Form("User") 
%> 
<form action="login.asp" method="post" name="form1"> 
<input type="hidden" value="LogIn" name="Action"> 
        Username: <input name="User"> 
<input type="submit" value="LogIn" name="B1"> 
</form>
```
¾ *QueryString*: Contiene i valori delle variabili inviate tramite una richiesta HTTP.

```
\frac{1}{6}dim selAut 
selAut = Request.QueryString("Autore") 
\frac{6}{6}<form action="publ.asp" name="Ricerca" method=get> 
<select id=selectname name=Autore> 
        <option value=0 selected>--All--</option> 
< ... 
\frac{6}{6}</select> 
<input type="Submit" value="Search" id=submit2 name=submit> 
</form>
```
*Request.Querystring* differisce da *Request.Form* per il fatto che i dati vengono accoppiati alla richiesta dell'URL.

Nell'esempio sopra riportato la URL sarebbe la seguente: http://localhost/publ.asp?Autore=0&submit=Search.

¾ *ServerVariables*: Contiene tutti i valori delle variabili del server.

#### 1.3.2 Oggetto Response

[Rappresenta la pagina HTML che è in fase di costruzione dall'interprete ASP](http://www.soft-land.org/documenti/aspcom#response)  [prima di essere inviata al client come risposta. Permette di scrivere sulla pagina e](http://www.soft-land.org/documenti/aspcom#response)  [di eseguire altre operazioni che hanno come "bersaglio" il client.](http://www.soft-land.org/documenti/aspcom#response)

#### Proprietà:

- ¾ *ContentType*: Imposta il content type HTTP per l'oggetto *Response*.
- ¾ *Expires*: Per quanto tempo (in minuti) una pagina sarà tenuta nella cache prima che scada.
- ¾ *Buffer*: Specifica se bufferizzare l'output della pagina.
- ¾ *Pics*: Aggiunge un valore alla label PICS (Platform for Internet Content Selection).
- ¾ *IsClientConnected*: Specifica se il client è connesso.
- ¾ *ExpiresAbsolute*: Imposta una data ed un'ora in cui la pagina scadrà.
- ¾ *Status*: Specifica il valore dello stato restituito dal server.
- ¾ *Charset*: Aggiunge il nome del character-set all'header dell'oggetto *Response*.
- ¾ *CacheControl*: Specifica se il proxy può mettere nella cache l'output della pagina.

#### Metodi:

- ¾ *Appendtolog*: Aggiunge una stringa alla fine del log nel server.
- ¾ *Binarywrite*: Scrive dati direttamente all'output senza convertire i caratteri.
- ¾ *Clear*: Ripulisce ogni output bufferizzato.
- ¾ *End*: Ferma la processazione dello script e restituisce il risultato corrente.

```
\frac{1}{2}Function AccessoNegato() 
   \frac{6}{6} <body> 
    <center> 
    <div class="title">Autenticazione fallita</div> 
    <div class="text">Non si hanno i diritti per visualizzare 
 questa pagina</div> 
    </center> 
    </body> 
    </html> 
   < Response.End 
 End Function 
 ... 
 \frac{6}{6}
```
- ¾ *Flush*: Invia immediatamente al browser l'output HTML bufferizzato.
- ¾ *Redirect*: Redireziona l'utente ad un URL diverso.

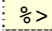

```
Dim Esito, Pag_risultati 
 ... 
Pag_risultati="/iscriz/elencaRisultatiCorsi.asp?IDCorso=" 
                  &Session("IDCorso") 
Esito = ControllaAccesso 
if (Esito="OK") then Response.Redirect Pag_risultati 
if (Esito="OK_LogOff") then Response.Redirect 
                  "http://www.isgroup.unimo.it" 
 \frac{6}{6}
```
¾ *Write*: Scrive una stringa sull'output.

```
\frac{1}{2}' Recupero nome autore selezionato per segnalazione filtri 
if (selAut > 0) then 
Set rsAut = OBJECT1.Execute ("SELECT NOME FROM AUTORI WHERE 
\frac{1}{2} ID = " & selAut)
rsAut.MoveFirst 
Response.Write(rsAut.Fields("NOME").Value) 
 ... 
 \approx
```
In questo esempio verrà stampato in output il nome dell'autore selezionato dalla query.

#### Collezioni:

¾ *Cookies*: Imposta il valore di un cookie. Se il cookie non esiste, verrà creato, e prenderà il valore specificato.

```
<... 
If CBool(Remember) Then 
       Response.Cookies("Logon")("UserId") = UserID 
       Response.Cookies("Logon")("Password") = Password 
       Response.Cookies("Logon").Expires = Date + 365 
End If 
... 
\frac{6}{6}
```
#### 1.3.3 Oggetto Server

L'oggetto *Server* è utilizzato per accedere alle proprietà ed ai metodi del server.

[Consente di svolgere diverse attività quali la creazione di oggetti esterni ad ASP](http://www.soft-land.org/documenti/aspcom#server)  [stesso, reperire path, effettuare la codifica di URL.](http://www.soft-land.org/documenti/aspcom#server) 

Proprietà:

¾ *ScriptTimeout*: Imposta o restituisce il numero massimo in secondi per completare uno script.

```
\frac{1}{3}Server.ScriptTimeout = 1000 
 \frac{6}{6}
```
In questo caso il timeout è stato impostato a 1000 secondi; di default è 90.

#### Metodi:

į

Ì

¾ *CreateObject*: Crea un'istanza di un oggetto.

```
\frac{1}{2}... 
ł
 set OBJECT1 = Server.CreateObject("ADODB.Connection") 
 ... 
 \frac{6}{6}
```
¾ *Execute*: Esegue un [file](http://adv08.edintorni.net/affiliati/click/?q=free+file+transfer&a=2682&e=1&y=5&j=http%3A%2F%2Fadvertiser%2Eedintorni%2Enet%2Fredirect%2Easp%3FidA%3D421%26query%3Dfree%2Bfile%2Btransfer%26cpk%3Dt&r=&x=02%2F07%2F2007+20%3A01%3A05&z=tt.39dbf69faf47eb5ad7f80a0c8bdf9239&i=336) ASP all'interno di un altro.

```
\frac{1}{2}selAut = Request.QueryString("Autore") 
 ... 
 Set rsAut = OBJECT1.Execute ("SELECT NOME FROM AUTORI WHERE ID 
\frac{1}{2} = " & selAut)
 ... 
 \frac{8}{6}
```
- ¾ *GetLastError*: Restituisce un oggetto ASPError che descrive la condizione di errore accorsa.
- ¾ *HTMLEncode*: Applica la codifica HTML ad una stringa specifica.

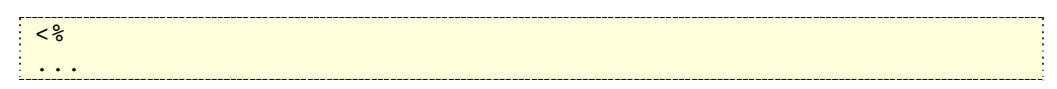

```
<OPTION 
value=<%=Server.HTMLEncode(rsAut.Fields("ID").Value)%>> 
<%=Server.HTMLEncode(rsAut.Fields("Nome").Value)%> 
</OPTION> 
... 
\frac{6}{6}
```
¾ *MapPath*: Mappa un percorso specifico in un percorso fisico.

```
\frac{1}{5}... 
 strConn = "Provider=Microsoft.Jet.OLEDB.4.0; Data Source=" & 
 Server.Mappath("/pub/pub.mdb") 
 ... 
 \frac{6}{6}
```
- ¾ *Transfer*: Trasferisce tutta l'informazione creata in una pagina ASP ad una seconda pagina ASP.
- ¾ *URLEncode*: Applica le regole di codifica URL ad una stringa.

#### 1.3.4 Oggetto Session

L'oggetto *Session* è utilizzato per memorizzare informazioni sulla sessione utente. Le variabili memorizzate nell'oggetto *Session* contengono informazioni su un singolo utente, e sono disponibili a tutte le pagine dell'applicazione.

#### **Proprietà**

- ¾ *Timeout*: Consente di restituire oppure impostare il timeout per l'oggetto sessione nell'applicazione.
- ¾ *CodePage*: Specifica il set di caratteri che sarà utilizzato nella visualizzazione dei contenuti.
- ¾ *LCID*: Permette di configurare le impostazioni internazionali di una sessione.
- ¾ *SessionID*: Restituisce un identificativo univoco per ogni utente generato dal server.

#### Metodi:

¾ *Abandon*: Termina una sessione e distrugge tutte le variabili.

```
\frac{1}{2} < \frac{1}{6}Session.Abandon 
\frac{1}{3} \frac{1}{6}
```
- ¾ *Contents.Remove*: Elimina un dato elemento della collections.
- ¾ *Contents.RemoveAll*: Elimina tutti gli elementi della collections.

#### 1.3.5 Oggetto FileSystemObject

Tale oggetto consente di manipolare direttamente gli elementi del file system del server, quindi di accedere ai file ed alle directory che vi sono memorizzate, crearle, modificarle e cancellarle.

Per accedere ai componenti del file system si utilizzano, in realtà, tanti oggetti di cui il FileSystem stesso è solo uno; a tal fine occorre, però, creare un oggetto di tipo FileSystem che consentirà poi di accedere a tutti gli altri oggetti:

```
\frac{1}{6}Dim FSO 
 Set FSO = CreateObject("Scripting.FileSystemObject") 
%>
```
Data la grossa quantità di metodi, di seguito è riportato solo quello effettivamente utilizzato nel progetto per gestire l'upload del file della pubblicazione.

#### Metodo:

¾ *CreateTextFile*: Crea un file di testo e restituisce un oggetto *TextStream* che può essere usato per leggere da file o scriverci.

```
<Set textStream = FSO.CreateTextFile(nomefile[, sovrascrittura[, 
unicode]]) 
\frac{8}{6}
```
 *nomefile*: parametro obbligatorio; indica il percorso del file. *sovrascrittura*: parametro facoltativo; si tratta di un valore booleano che indica se è possibile sovrascrivere file di testo già esistenti. *unicode*: parametro facoltativo; è un valore booleano che stabilisce il formato di codifica da utilizzare: *true* sta per il formato Unicode, mentre *false* per il formato ASCII. Se omesso il file verrà codificato secondo il formato ASCII.

#### **1.4 Gestione errori**

Diversamente da altri linguaggi come ad esempio Java e C#, non abbiamo in ASP dei meccanismi nativi por la gestione degli errori.

Esiste però un'istruzione che, se usata in modo corretto, consente di gestire a runtime gli errori evitando così i messaggi propri di IIS.

L'istruzione è la seguente:

```
\frac{1}{3}On Error Resume Next 
 \frac{6}{6}
```
In caso di errore, quando l'interprete ASP legge questa riga di codice, l'esecuzione dello script continuerà ignorandolo.

Una volta ignorato l'errore, è possibile gestirlo avvisando l'utente con opportuni messaggi.

Esiste, infatti, un oggetto *Err* che può essere utilizzato a tale scopo.

Proprietà:

- ¾ *Description*: Mostra la descrizione dell'errore.
- ¾ *HelpContext*: Permette di impostare o recuperare un id di contesto per l'errore.
- ¾ *HelpFile*: Permette di impostare o recuperare un file di help per l'errore.

¾ *Number*: Rappresenta il numero di errore VBScript.

```
\frac{1}{2}'Gestisco l'errore 
 if Err.Number <> 0 then 
        Response.Write("<b><i>Errore: hai inserito un path
               errato!</i></b>><br>>br>>br>>br>")
Else
 ... 
 \frac{6}{6}
```
Nell'esempio viene effettuato un test su *Err.Number*, se questo è diverso da 0 vuol dire che si sono verificati errori a runtime e verrà visualizzato il relativo messaggio di errore.

¾ *Source*: Il codice sorgente che ha generato l'errore.

Metodi:

- ¾ *Clear*: Ripulisce l'oggetto *Err*. Deve essere usato solo dopo che è stata gestita l'eccezione.
- ¾ *Raise*: Solleva un'eccezione in modo esplicito.

#### **1.5 Connessione a un DBMS**

ASP per connettersi ai DBMS utilizza una libreria di funzioni chiamata ADO (ActiveX Data Object). Tale oggetto permette di leggere e scrivere su fonti dati ODBC (Open Database Connectivity).

Per realizzare la connessione bisogna per prima cosa creare l'oggetto *Connection*. Tale oggetto viene creato tramite il metodo *CreateObject* dell'oggetto *Server* e utilizza una variabile per ricevere il riferimento ad un oggetto. Una volta creato, l'oggetto *Connection* può essere utilizzato per aprire una connessione con qualsiasi fonte di dati ODBC.

 $&$ Dim OBJECT1

```
set OBJECT1 = Server.CreateObject("ADODB.Connection") 
OBJECT1.Open strConn 
\frac{6}{6}
```
Nel caso in cui il database in questione sia MS Access, è possibile evitare di creare una quantità elevata di sorgenti ODBC utilizzando una connessione DNSless.

```
\frac{1}{3}Dim OBJECT1 
set OBJECT1 = Server.CreateObject("ADODB.Connection") 
strConn = "Provider=Microsoft.Jet.OLEDB.4.0; Data Source=" & 
Server.Mappath("/pub/pub.mdb") 
 OBJECT1.Open strConn 
 \frac{6}{6}
```
Il percorso specificato nel metodo *Mappath* rappresenta una directory relativa o virtuale associata ad una cartella fisica sul disco.

## **Capitolo 2**

## **Il sito "Information System Group"**

L'ISGroup, letteralmente *Information Systems Group*, è un gruppo di ricercatori che ha sede presso il Dipartimento di Ingegneria dell'Informazione (DII) di Modena. Si occupa di design e sviluppo di nuovi sistemi, algoritmi e strutture dati per l'accesso e l'amministrazione dell'Informazione.

Il sito del gruppo, visitabile al seguente link [http://www.isgroup.unimo.it/,](http://www.isgroup.unimo.it/) è composto da tre sezioni principali: Projects, Publications e Thesis.

Nella prima sezione vengono descritti in dettaglio i Topic Of Interest studiati e i progetti a cui il gruppo partecipa o ha partecipato; nella sezione Publications vengono elencate, raggruppate per anno o topic, le pubblicazioni scientifiche realizzate dai vari membri del gruppo ed infine nell'ultima sono elencate le tesi proposte e una serie di tesi pubblicate.

Il sito gira su un server Internet Information Services e mette a disposizione una serie di funzionalità realizzate mediante script ASP lato server e script JavaScript lato client.

Si appoggia inoltre a un database *pub.mdb*, creato mediante MS Access, che permette di gestire autori, pubblicazioni, progetti e prototipi.

Attraverso gli script in ASP è possibile reperire le informazioni sulle pubblicazioni, sulle tesi e sui progetti interrogando opportunamente il database. Inoltre la sezione Publications consente anche di effettuare ricerche per autore e topic e di ordinare i risultati per topic o anno di pubblicazione.

Mediante gli script in JavaScript, invece, vengono creati una serie di effetti grafici, filtri anti-spam e controlli per i campi dei form.

Per poter effettuare migliorie alla base di dati e a vari script, sono state analizzate in dettaglio le funzionalità già presenti nel sito.

#### **2.1. Analisi dei dati**

Come detto precedentemente il sito dell'ISGroup si appoggia a un database (*pub.mdb*) per gestire le pubblicazioni prodotte dai vari membri del gruppo. Tale base di dati comprende sei entità: Autori, Pubblicazioni, Progetti, Prototipi, Tipo e Topic Of Interest.

Partendo dal database esistente, è stato riprodotto fedelmente lo schema E-R per capire meglio le relazioni che interessavano le varie entità; questo schema è stato poi tradotto in schema logico fino ad arrivare alla scrittura del codice SQL per la realizzazione delle tabelle.

Dallo schema E-R (fig. 2.1) si deduce facilmente che:

*"Gli Autori possono realizzare 0 o n Pubblicazioni, mentre ogni Pubblicazione può far riferimento ad 1 o più Autori. Le Pubblicazioni possono essere di vario Tipo (unico per ognuna, ad esempio Conference paper, Journal article ecc...) e possono riguardare un determinato Topic of interest (unico per ognuna, ad esempio Machine Translation, XML Query Processing ecc...).* 

*Ogni Pubblicazione inoltre riguarda 1 o n Progetti per ciascuno dei quali possono essere stati realizzati da 0 a n Prototipi.* 

*Un determinato Prototipo riguarda un solo Progetto e fa riferimento ad un unico Topic Of Interest."*

Per quanto riguarda l'inserimento dei dati, questi erano già presenti in fase di analisi.

### 2.1.1 Schema E-R

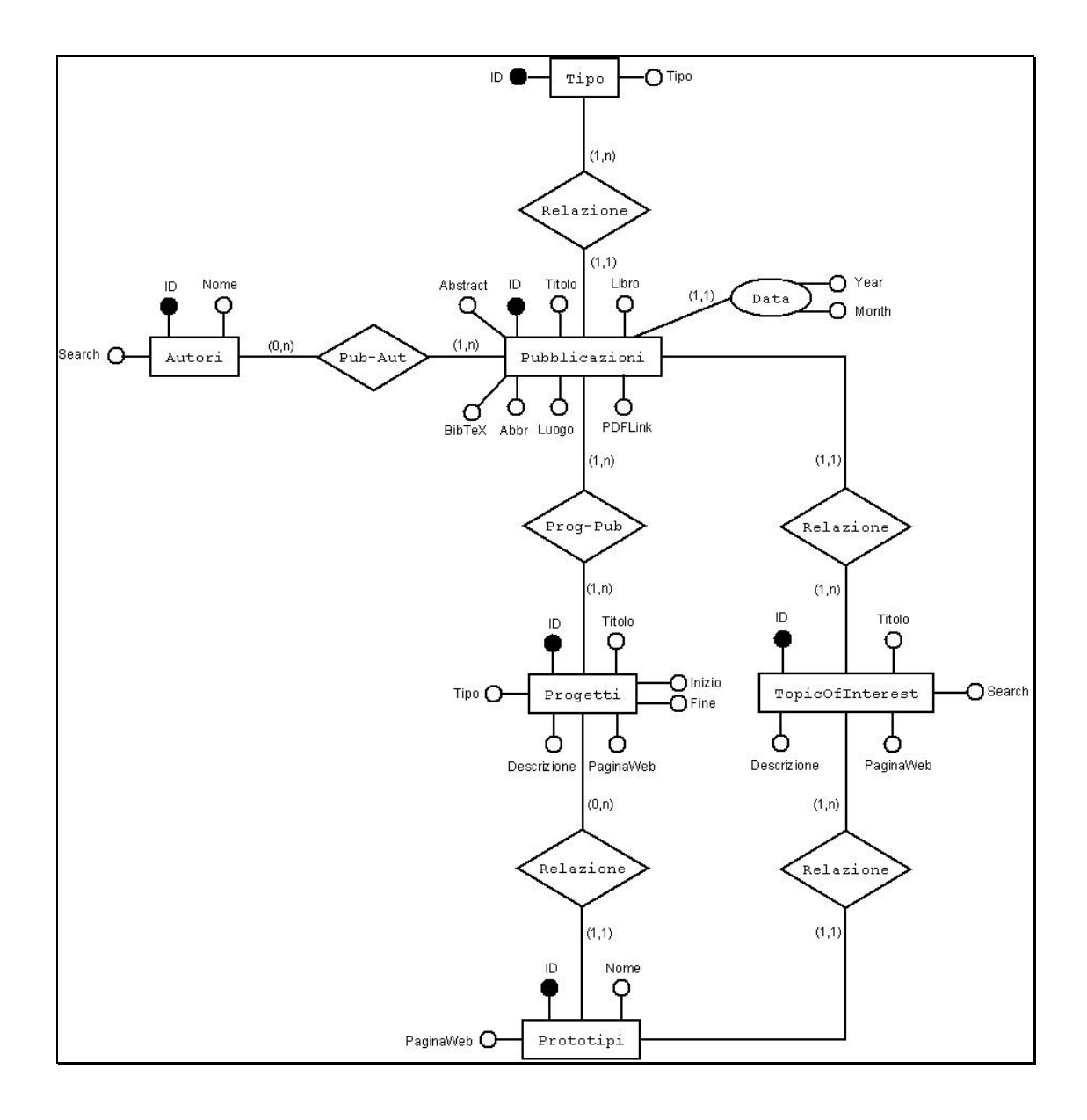

Fig. 2.1 Schema E-R (pub.mdb)

2.1.2 Traduzione di entità e associazioni da schema E-R a progetto logico

Di seguito è analizzata passo per passo la creazione dello schema logico a partire dal progetto E-R.

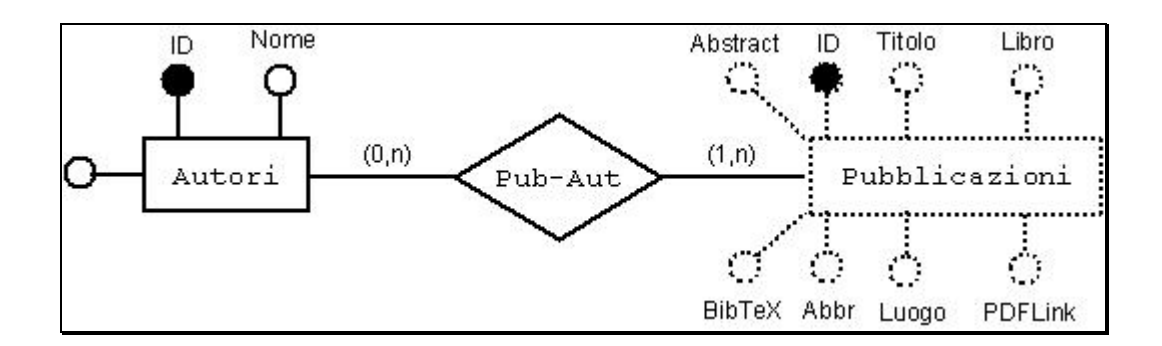

Fig. 2.2 Relazione Autori e Pubblicazioni

Considerate le cardinalità della relazione 'Pub-Aut' con l'entità 'Autori' e l'entità 'Pubblicazioni', è stata creata per questa una tabella apposita contenente l'*ID* degli Autori e l'*ID* delle pubblicazioni.

AUTORI ( ID, Nome, Search ) PUB-AUT (ID, Pub, Autore) AK: Pub, Autore FK: Pub REFERENCES Pubblicazioni FK: Autore REFERENCES Autori

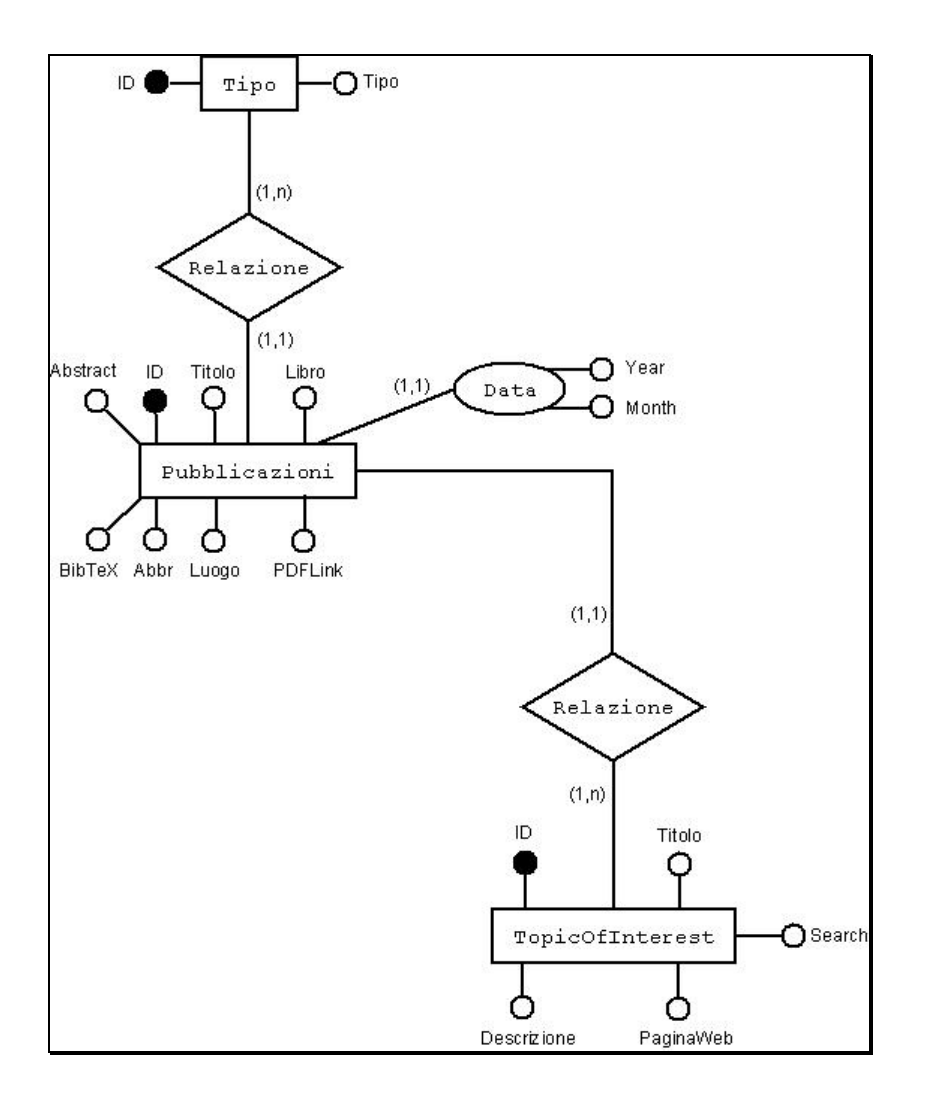

Fig. 2.3 Relazioni Pubblicazioni, Tipo e TopicOfInterest

Avendo cardinalità (1,1) le relazioni tra 'Pubblicazioni' e 'Tipo', e tra 'Pubblicazioni' e 'TopicOfInterest', queste sono state accorpate all'interno della tabella 'Pubblicazioni'.

Inoltre le proprietà multiple, raggruppate sotto il nome di *Data*, vengono inglobate all'interno dell'entità 'Pubblicazioni'.

PUBBLICAZIONI (ID, Titolo, Libro, Abbr, Luogo, Year, Month, Tipo, Topic, PDFLink, Abstract, BibTeX ) FK: Tipo REFERENCES Tipo FK: Topic REFERENCES TopicOfInterest

TIPO ( ID, Tipo ) TOPICOFINTEREST ( ID, Titolo, Descrizione, PaginaWeb, Search )

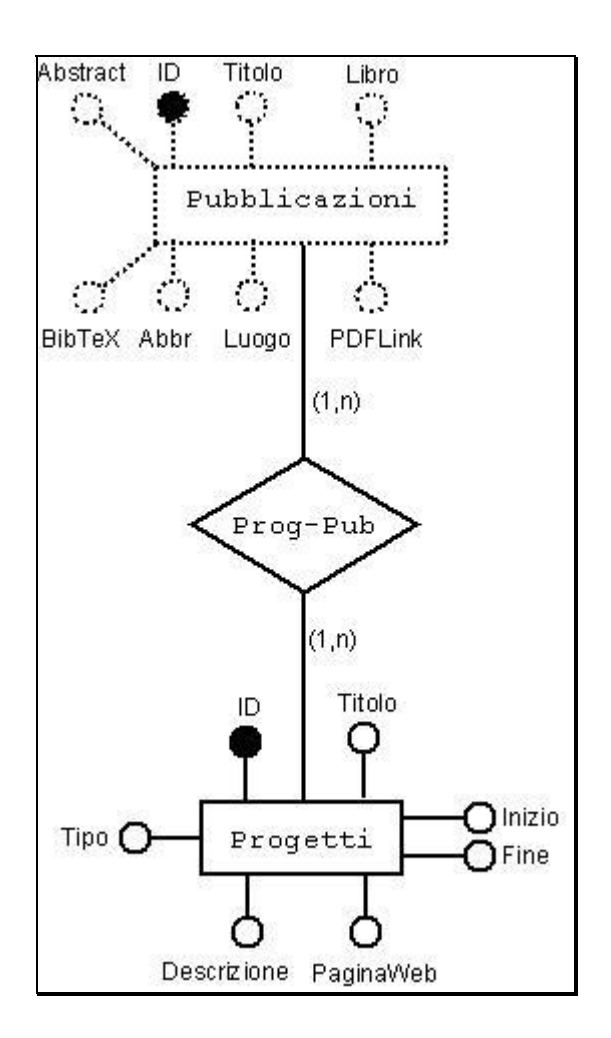

Fig. 2.4 Relazione Progetti e Pubblicazioni

Presentando cardinalità (1,n) sia con l'entità 'Pubblicazioni' che con l'entità 'Progetti', è stata realizzata per la relazione 'Prog-Pub' una propria tabella.

PROG-PUB ( ID, Prog, Pub ) AK: Prog, Pub FK: Prog REFERENCES Progetti FK: Pub REFERENCES Pubblicazioni PROGETTI ( ID, Titolo, Descrizione, PaginaWeb, Tipo, Inizio, Fine )

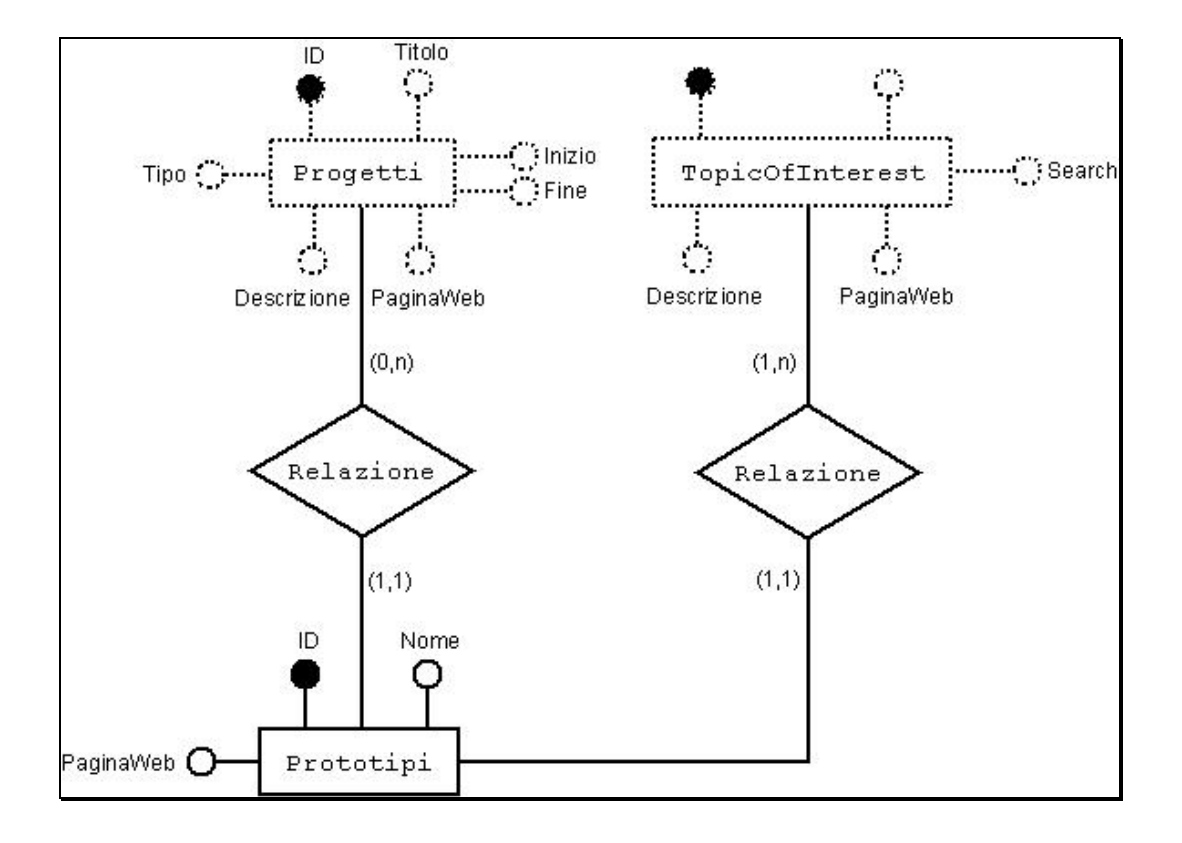

Fig. 2.5 Relazioni Prototipi, Progetti e TopicOfInterest

Da notare che avendo le associazioni cardinalità (1,1) con l'entità 'Prototipi', queste sono state accorpare all'interno di questa entità; in tal modo nella tabella 'Prototipi' compariranno anche gli *ID* di 'Progetti' e di 'TopicOfInterest'.

PROTOTIPI (ID, Nome, PaginaWeb, Topic. Progetto) FK: Topic REFERENCES TopicOfInterest FK: Progetto REFERENCES Progetti

#### 2.1.3 Versione finale dello schema logico

AUTORI (ID, Nome, Search)

PUB-AUT ( ID, Pub, Autore ) AK: Pub, Autore FK: Pub REFERENCES Pubblicazioni FK: Autore REFERENCES Autori

PUBBLICAZIONI ( ID, Titolo, Libro, Abbr, Luogo, Year, Month, Tipo, Topic, PDFLink, Abstract, BibTeX ) FK: Tipo REFERENCES Tipo FK: Topic REFERENCES TopicOfInterest

TIPO ( ID, Tipo )

TOPICOFINTEREST ( ID, Titolo, Descrizione, PaginaWeb, Search )

PROG-PUB (ID, Prog, Pub) AK: Prog, Pub FK: Prog REFERENCES Progetti FK: Pub REFERENCES Pubblicazioni

PROGETTI ( ID, Titolo, Descrizione, PaginaWeb, Tipo, Inizio, Fine )

PROTOTIPI (ID, Nome, PaginaWeb, Topic. Progetto) FK: Topic REFERENCES TopicOfInterest FK: Progetto REFERENCES Progetti

#### **2.2. Analisi script ASP**

Per poter realizzare alcune parti del progetto, sono state studiate una serie di funzionalità già presenti nel sito originale.

In particolar modo sono stati analizzati gli script relativi alle sezioni delle pubblicazioni (*publ.asp*), delle tesi (*thesis.asp*) e dei progetti (*projects.asp*). Inoltre sono stati oggetto di studio gli script (*login.asp*, *elencaRisultatiCorsi.asp*) utlizzati dagli studenti per visualizzare i risultati degli appelli d'esame e gli script (*iscriviAppello.asp*, *iscriviAppelloForm.asp* e *utility.asp*) creati per gestire

l'iscrizione agli esami tenuti dai vari docenti dell'ISGroup. Di seguito sono riportati solo quelli esaminati in dettaglio.

#### 2.2.1 Publ

Mediante questo script viene realizzata la pagina delle pubblicazioni scientifiche [\(http://www.isgroup.unimo.it/publ.asp](http://www.isgroup.unimo.it/publ.asp)) che comprende un motore di ricerca attraverso il quale è possibile ricercare le pubblicazioni in base all'autore e al topic ed, inoltre, ordinare i risultati in base all'anno o al topic.

Attraverso opportune query, vengono selezionate le opzioni che andranno poi a comporre i menù a tendina degli autori e del topic generati mediante appositi tag HTML. Da notare che gli autori visualizzati sono solo quelli che presentano nell'attributo *search* 'Y'.

In un primo momento per ogni pubblicazione vengono visualizzati solo i seguenti dati: *Titolo*, *Autori* e *Abbreviazione*.

Mediante una funzione JavaScript, cliccando sopra il riquadro della pubblicazione saranno visualizzati ulteriori informazioni tra le quali l'*Abstract* e il *BibTeX*; questi ultimi potranno essere letti solo selezionandoli.

Tale script è stato ripreso e modificato per generare successivamente lo script *sceltapub.asp* dell'area privata.

Al Capitolo 4.1.6 sono analizzati nel dettaglio parti di codice dello script e le relative modifiche apportate.

#### 2.2.2 Thesis

Tale script realizza la sezione Thesis (<http://www.isgroup.unimo.it/thesis.asp>). Nella parte Published Thesis, come nella sezione delle pubblicazioni, vengono visualizzati, inizialmente, gli autori e il relativo titolo della tesi. Solo cliccando sull'autore sarà possibile visualizzare altre informazioni. I dati visualizzati sono ottenuti recuperando dalla tabella 'Tesi' gli opportuni campi.

#### 2.2.3 Projects

Anche questo script ([http://www.isgroup.unimo.it/projects.asp\)](http://www.isgroup.unimo.it/projects.asp), è stato realizzato come i precedenti.

Vengono visualizzati i dati sia dei Topic Of Interest che dei progetti realizzati dall'ISGroup, recuperati rispettivamente dalle realitve tabelle mediante opportune query.

#### 2.2.4 Login

Viene creato un semplice form per gestire il login degli studenti necessario per visualizzare i risultati degli appelli d'esame sostenuti dei vari corsi.

Il form oltre a richiedere l'inserimento di username e password, consente anche di spuntare la casella 'Salva LogIn' per memorizzare i dati in un apposito cookie.

Una volta recuperato l'identificativo del corso, da un'opportuna variabile di sessione, il processing dei risultati sarà passato allo stesso script che redizionerà poi l'utente alla relativa pagina dei voti (*elencaRisultatiCorsi.asp*).

### 2.2.5 IscriviAppello

Per poter consentire agli studenti di iscriversi agli esami, mediante questo script è stato realizzato un semplice form che permette di inserire nome, cognome, matricola ed e-mail dello studente.

I dati, una volta insertiti correttamente negli appositi campi, saranno passati allo script *iscriviAppelloForm* che completerà l'iscrizione.

## **Parte II**

**Area Web per la gestione di una base di dati di pubblicazioni scientifiche**
# **Capitolo 3**

# **Progetto**

La progettazione del software è passata attraverso una seria di fasi. Per prima cosa sono stati raccolti i requisiti da sviluppare.

Prima di procedere con la scrittura del codice ASP sono state valutate una serie di modifiche da apportare al database in modo da migliorare alcuni aspetti relativi alle pubblicazioni.

## **3.1 Requisiti funzionali**

Di seguito sono elencati i requisiti principali che hanno portato alla realizzazione del software.

#### RF01

Autore: login.

Introduzione: ogni autore ha la possibilità di loggarsi al sistema. Oltre ad inserire username e password, è possibile salvarli spuntando la casella 'Salva LogIn'.

Input: i dati inseriti nel form.

Processing: i dati dell'autore inseriti saranno controllati con quelli presenti nel database; in caso di inserimento errato non sarà possibile accedere all'area privata.

Output: operazione effettuata.

#### RF02

Autore: logout.

Introduzione: una volta effettuato l'accesso all'area privata, sarà possibile uscirne effettuando una procedura di logout.

Input: conferma di logout.

Processing: le variabili di sessione relative all'utente loggato saranno cancellate. Output: operazione effettuata e redirezione alla pagina di login.

#### RF03

Autore: eliminazione cookie.

Introduzione: una volta effettuato l'accesso al sistema, vi è la possibilità di cancellare, prima di effettuare il logout, il cookie generato mediante login con salvataggio dei dati.

Input: conferma dell'eliminazione del cookie.

Processing: le variabili di sessione relative al cookie saranno cancellate.

Output: operazione effettuata.

#### RF04

Autore: inserimento pubblicazione.

Introduzione: una volta effettuato l'accesso al sistema possono essere inserite nuove pubblicazioni nel database.

Input: dati inseriti nel form.

Processing: i dati del form saranno inseriti nella base di dati.

Output: messaggi di conferma o errore.

#### RF05

Autore: modifica pubblicazione.

Introduzione: una volta effettuato l'accesso al sistema, vi è la possibilità di

modificare i dati di una pubblicazione esistente.

Input: dati inseriti/modificati nel form.

Processing: sarà effettuato un 'UPDATE' dei dati inseriti nel form all'interno del database.

Output: messaggi di conferma o di errore.

#### RF06

Autore: upload file.

Introduzione: solo dopo che i dati della pubblicazione sono stati inseriti o modificati con successo è data all'autore la possibilità di caricare il file sul server. Input: path del file.

Processing: il file viene caricato sul server.

Output: messaggio di corretto caricamento o di errore.

#### **3.2 Scenario: gestione pubblicazioni**

L'autore, a login effettuato, mediante un apposito menù potrà decidere se inserire una nuova pubblicazione o modificarne una già esistente.

In caso di inserimento verrà caricata la pagina opportuna contenente il form da compilare; al contrario, se si è deciso di modificare una pubblicazione, mediante un apposito menù, sarà possibile sceglierla effettuando anche ricerche per autore e topic.

Una volta inseriti i dati nell'apposito form il sistema, attraverso una serie di script, realizzati in JavaScript, controllerà la correttezza dei vari campi.

Inoltre, se è stato inserito un nuovo topic, sarà necessario completare l'operazione relativa con i dati del topic.

Al termine di questa procedura, dopo aver confermato l'inserimento, i dati saranno immessi nel database e sarà possibile infine caricare il file della pubblicazione in formato PDF.

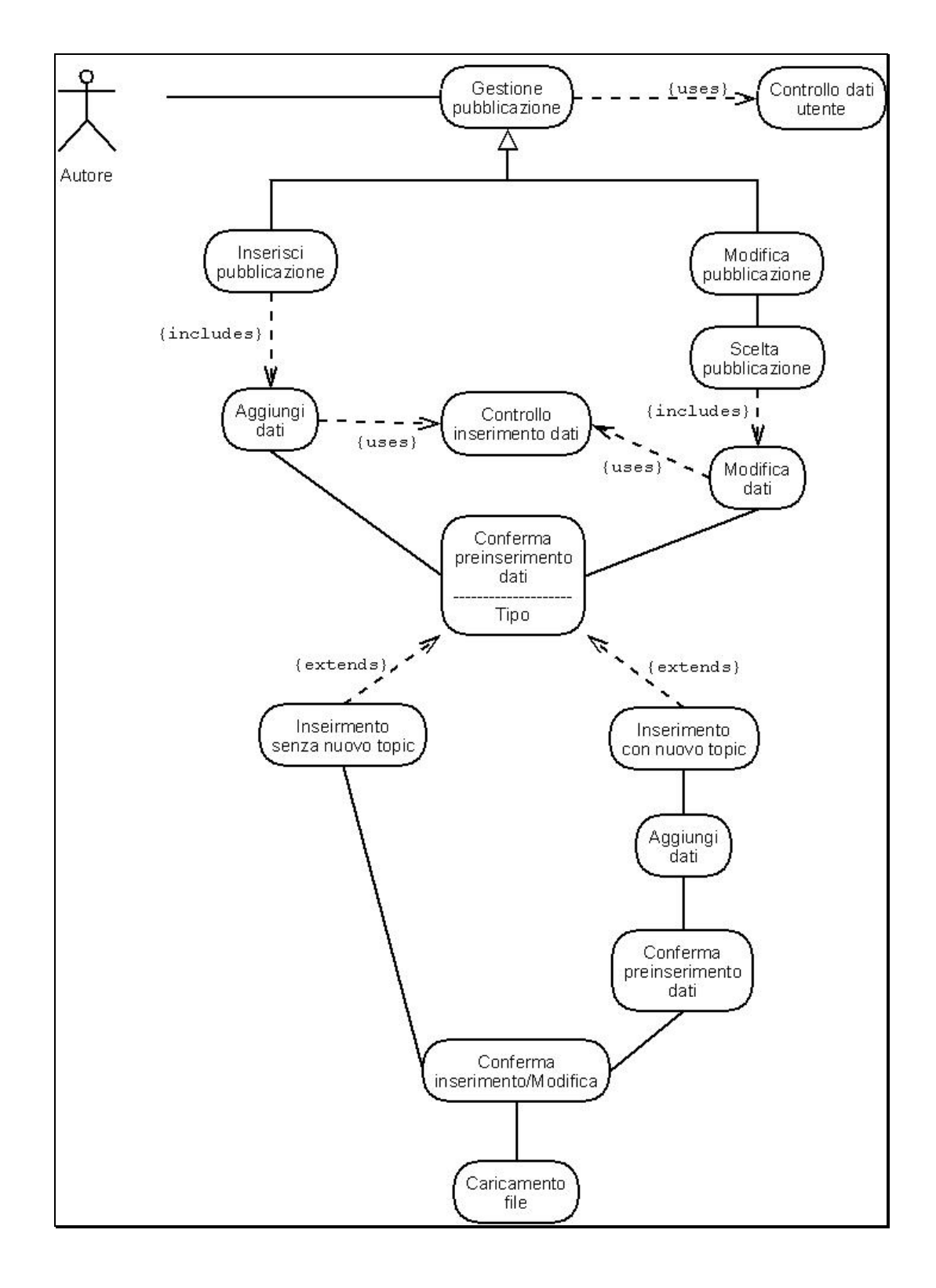

Fig. 3.1 Scenario: Gestione pubblicazioni

# **3.3 Casi d'uso**

Caso d'uso: Inserimento pubblicazione

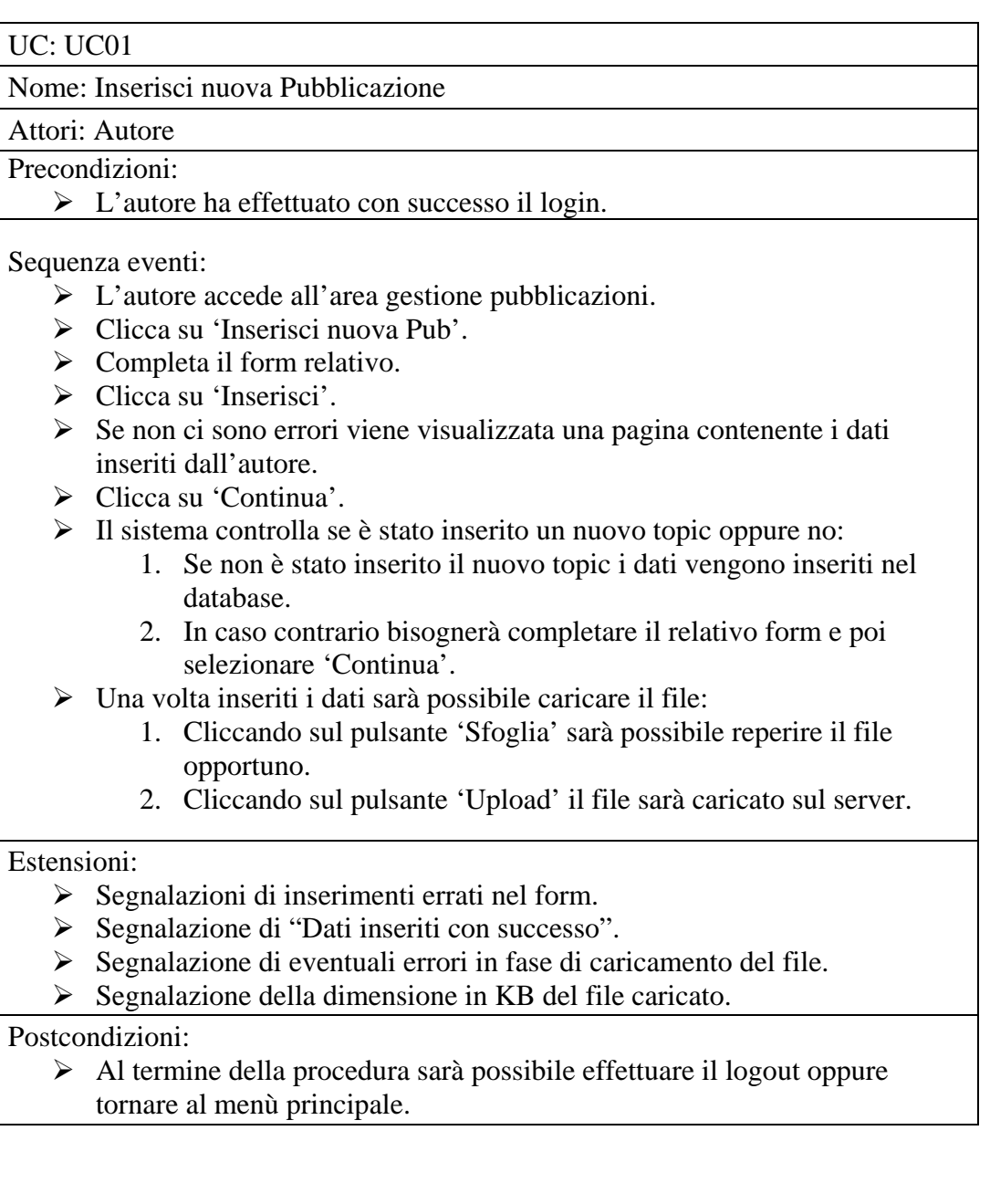

## Caso d'uso: Modifica pubblicazione

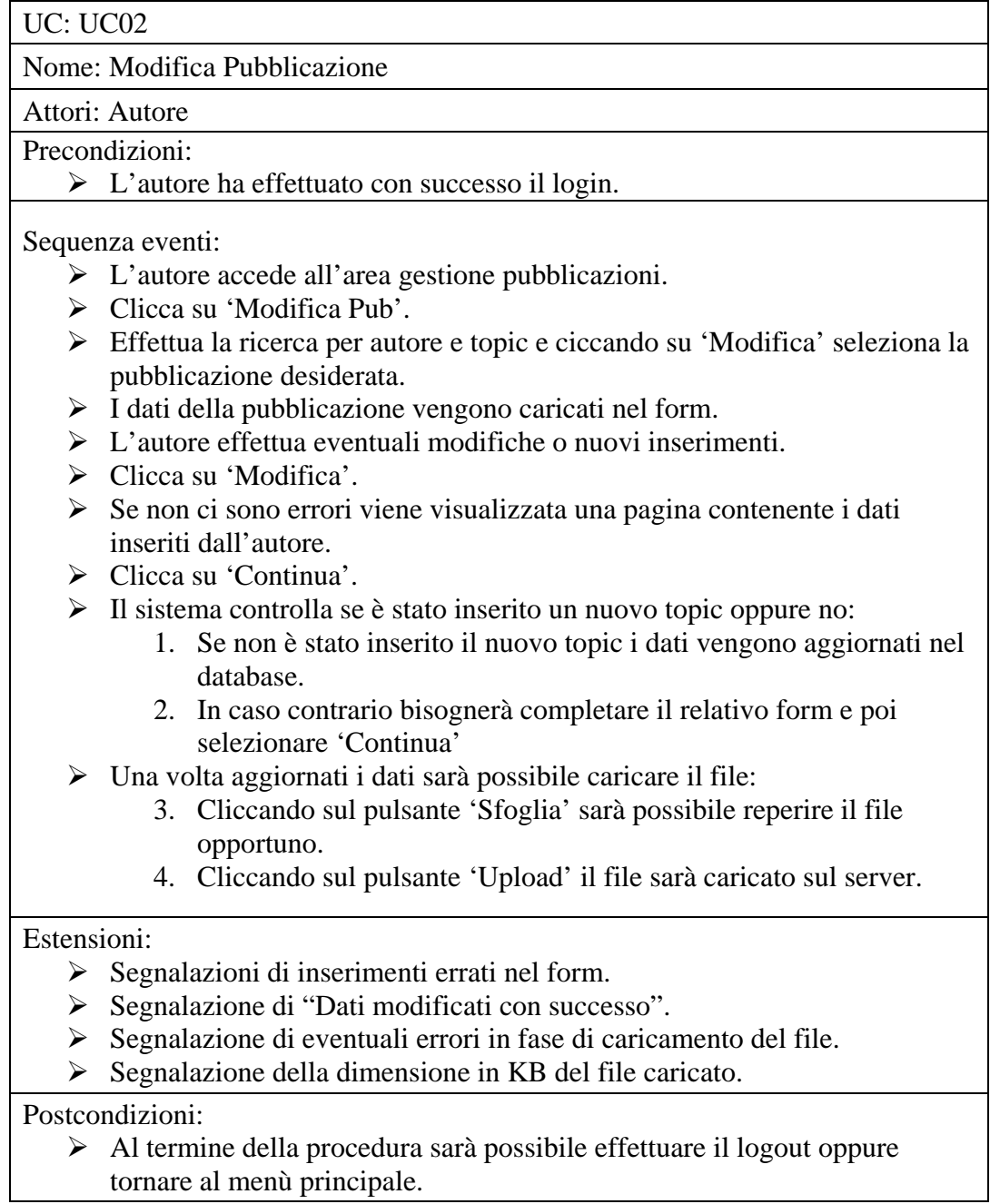

## **3.4 Activity Diagram**

- 1) Activity Diagram #1: Inserimento pubblicazione.
- 2) Activity Diagram #2: Modifica pubblicazione.

#### *Activity Diagram #1 - figura 3.2*

Prima di effettuare un inserimento il sistema controlla che il login sia stato effettuato con successo.

Dopo aver selezionato dal menù principale 'Inserimento nuova Pub' viene caricato l'apposito form da riempire; solo dopo che tutti i dati sono stati inseriti in modo corretto è possibile dare la conferma di inserimento.

È presente inoltre la possibilità di visualizzare i dati inseriti prima che questi vengano immessi nel database, in modo da poter tornare indietro per modificarli.

Nel caso in cui sia stato inserito un nuovo topic il sistema porta l'utente a completare il form relativo. Anche in questo caso sarà possibile tornare indietro per effettuare le opportune modifiche.

Dopo aver confermato l'inserimento l'autore, attraverso un apposito form, può decidere se caricare o meno sul server il file relativo alla pubblicazione.

Se si è deciso di effettuare l'upload, in caso di successo comparirà un messaggio indicante la dimensione del file.

Al termine della procedura sarà possibile tornare al menù principale o effettuare il logout.

#### *Activity Diagram #2*

L'Activity Diagram per la modifica è del tutto simile a quello dell'inserimento.

L'autore dopo aver scelto la pubblicazione da modificare visualizzerà a schermo il form riempito con i dati della pubblicazione.

Non è stato inserito il relativo diagramma data la sua similitudine con quello riportato nella Figura 3.2.

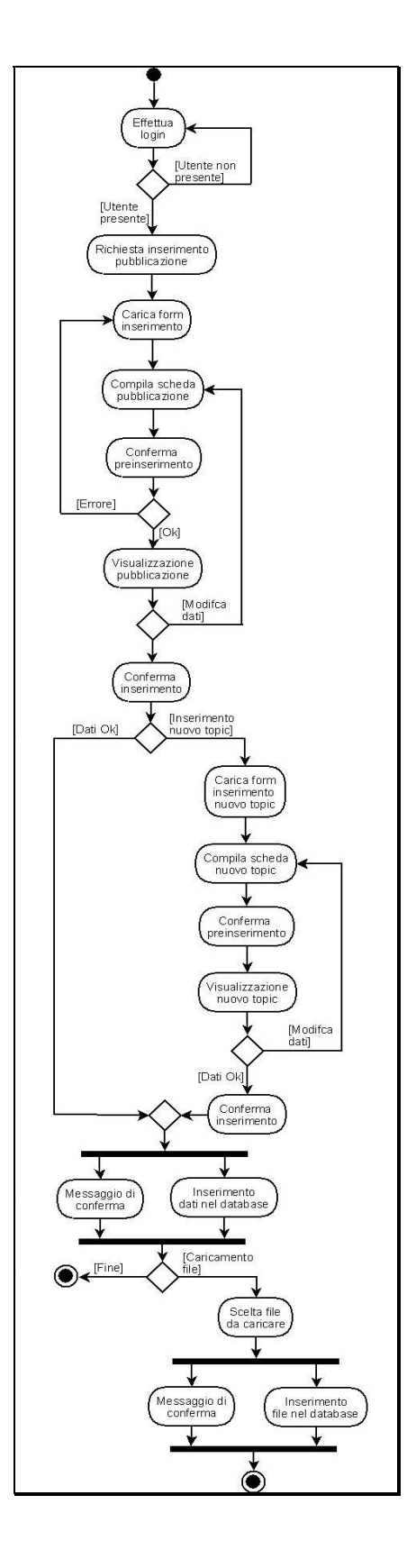

Fig. 3.2 Activity Diagram: Inserimento nuova pubblicazione

### **3.5 Modifiche al database**

Lo studio effettuato sulla base di dati esistente ha portato ad un ampliamento di questa sia a livello di attributi che di entità e relazioni.

Avendo dovuto realizzare una sezione privata, che permettesse ai membri dell'ISGroup di inserire e modificare le pubblicazioni, è stata creata una tabella 'Login' contenente per ogni membro i seguenti campi: *ID* (la chiave), *Nome*, *Cognome*, *Username* e *Password*.

Tale tabella non presenta alcuna relazione con il resto del database.

Si è deciso di aggiungere inoltre dati che potessero dare maggiori informazioni alle pubblicazioni presenti nel sito.

All'entità pubblicazioni è stato aggiunto, infatti, l'attributo *Numero di pagine* separato poi negli attributi *Pagina iniziale* e *Pagina finale*.

Considerando inoltre che in molte pubblicazioni sono presenti parole chiave, che aiutano il lettore a capire meglio l'argomento in questione, si è deciso di creare l'attributo *Keywords*.

Inizialmente tale attributo risultava essere una semplice stringa contenente le varie keywords separate da un virgola; tale modifica però non risultava di nessuna utilità concreta ai fini di una possibile ricerca per parole chiave.

Per questo motivo si è realizzata una entità a parte contenente la chiave *ID* e l'attributo *Keyword*. Questa entità è stata collegata all'entità pubblicazioni mediante la relazione 'Pub-Key', in seguito tradotta in una tabella contenente le colonne *ID* (la chiave), *Pub* e *Keyword*.

Tale approccio utilizzato risultava essere, in particolar modo, adatto ad una eventuale ricerca per parole chiave di una pubblicazione.

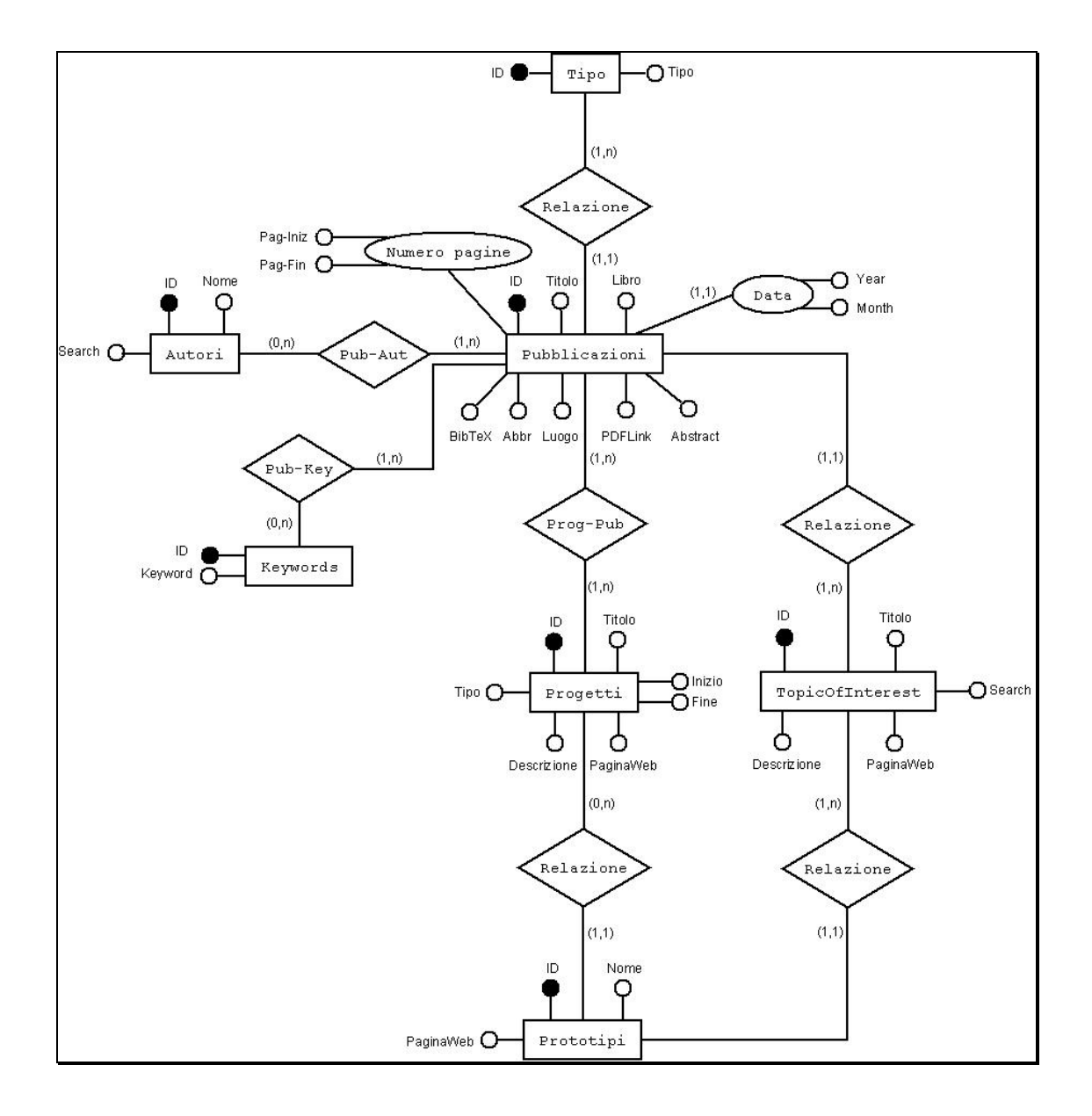

## 3.5.1 Schema E-R modificato

Fig. 3.3 Schema E-R modificato (pub.mdb)

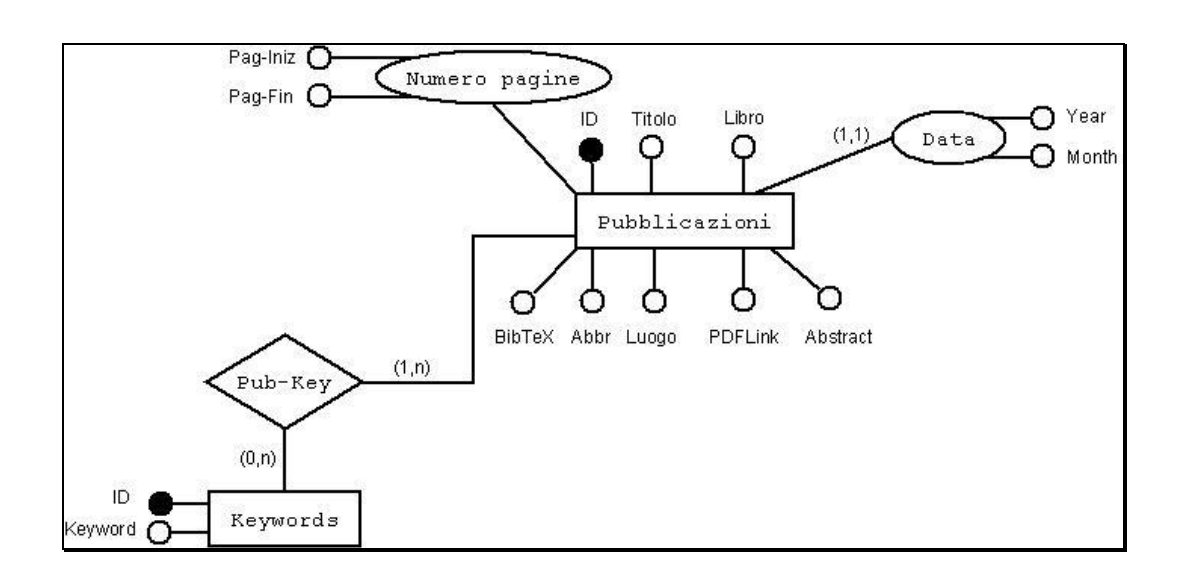

3.5.2 Traduzione di entità e associazioni da schema E-R a progetto logico

Fig. 3.4 Relazione Pubblicazioni e Keywords

Considerate le cardinalità della relazione 'Pub-Key' con l'entità 'Keywords' e l'entità 'Pubblicazioni', è stata creata per questa una tabella apposita contenente l'*ID* delle keywords e l'*ID* delle pubblicazioni. Inoltre l'attributo composto *Numero pagine* è stato separato nei due attributi *Pag-Iniz* e *Pag-Fin*.

PUBBLICAZIONI ( ID, Titolo, Libro, Abbr, Pag-Iniz, Pag-Fin, Luogo, Year, Month, Tipo, Topic, PDFLink, Abstract, BibTeX ) FK: Tipo REFERENCES Tipo FK: Topic REFERENCES TopicOfInterest

KEYWORDS ( ID, Keyword )

PUB-KEY ( ID, Pub, Keyword ) AK: Pub, Keyword FK: Pub REFERENCES Pubblicazioni FK: Keyword REFERENCES Keywords 3.5.3 Schema logico finale

AUTORI ( ID, Nome, Search )

PUB-AUT ( ID, Pub, Autore ) AK: Pub, Autore FK: Pub REFERENCES Pubblicazioni FK: Autore REFERENCES Autori

PUBBLICAZIONI ( ID, Titolo, Libro, Abbr, Pag-Iniz, Pag-Fin, Luogo, Year, Month, Tipo, Topic, PDFLink, Abstract, BibTeX ) FK: Tipo REFERENCES Tipo FK: Topic REFERENCES TopicOfInterest

KEYWORDS ( ID, Keyword )

PUB-KEY (ID, Pub, Keyword) AK: Pub, Keyword FK: Pub REFERENCES Pubblicazioni FK: Keyword REFERENCES Keywords

TIPO ( ID, Tipo )

TOPICOFINTEREST ( ID, Titolo, Descrizione, PaginaWeb, Search )

PROG-PUB (ID, Prog, Pub) AK: Prog, Pub FK: Prog REFERENCES Progetti FK: Pub REFERENCES Pubblicazioni

PROGETTI ( ID, Titolo, Descrizione, PaginaWeb, Tipo, Inizio, Fine )

PROTOTIPI (ID, Nome, PaginaWeb, Topic. Progetto) FK: Topic REFERENCES TopicOfInterest FK: Progetto REFERENCES Progetti

## 3.5.4 Relazioni tra le tabelle

Dal seguente schema, realizzato mediante Access, è possibile vedere in dettaglio le tabelle del database e le loro colonne, ma anche le relazioni che le interessano.

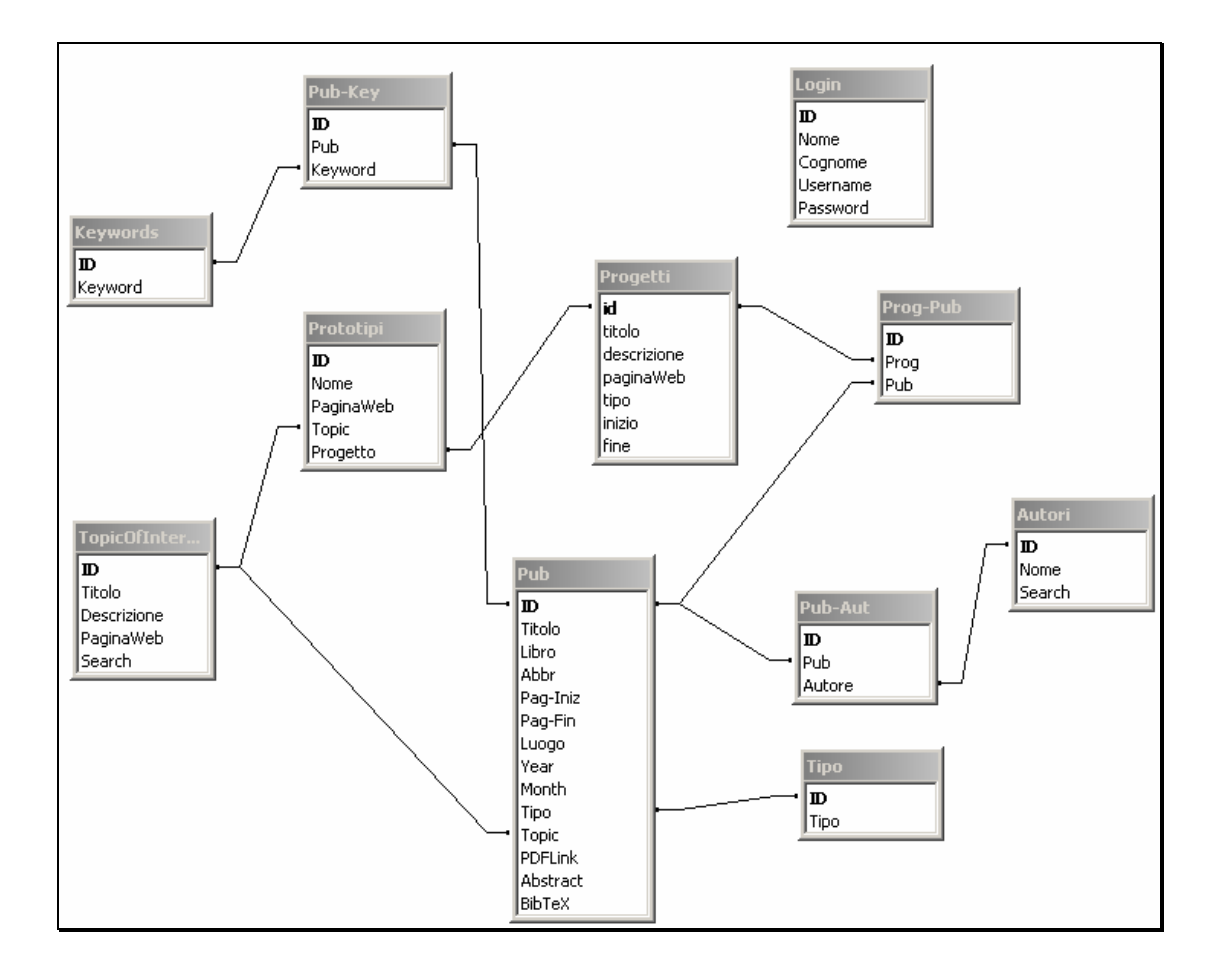

Fig. 3.5 Schema delle relazioni tra le tabelle.

# **Capitolo 4**

# **Implementazione**

In questo capitolo viene analizzato il progetto dal punto di vista implementativo. Vengono inizialmente descritti nel dettaglio gli script ASP lato server che interessano la maggior parte del software e, inoltre, gli script JavaScript realizzati per gestire alcune funzionalità lato client.

## **4.1 Script ASP**

L'area privata realizzata comprende i seguenti script ASP:

- *LoginForm*: contiene il form per effettuare il login;
- *Login*: controlla che i campi username e password inseriti siano corretti e redireziona l'autore al menù principale;
- *Menu*: permette di scegliere l'operazione da effettuare;
- *Logout*: consente di uscire dall'area privata;
- *Deletecookie*: cancella il cookie generato in fase di login;
- *Sceltapub*: permette di scegliere la pubblicazione da modificare;
- *InsmodForm*: carica il form relativo all'inserimento o alla modifica dei dati;
- *Preinserimento*: visualizza i dati inseriti prima di confermarli;
- *InstopicForm*: carica il form di inserimento per il nuovo topic;
- *Instopic*: visualizza i dati del nuovo topic inseriti prima di dare la

conferma di inserimento;

- *Inserimentodati*: contiene una serie di query SQL per inserire o modificare i dati nel database;
- *Upload*: carica il file della pubblicazione scelto.

## 4.1.1 LoginForm

Lo script *loginForm* realizza un form contenente i campi *Username*, *Password* e *Salva LogIn*.

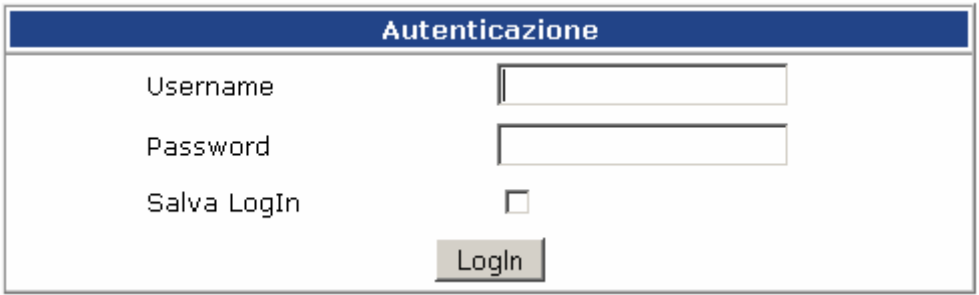

Fig. 4.1 Schermata di login

Al momento di caricare la pagina viene controllato, mediante il metodo *Request.Cookie,* se nella sessione precedente erano stati memorizzati username e password nell'apposito cookie.

```
\frac{1}{6} user = Request.Cookies("Logon")("user") 
      pass = Request.Cookies("Logon")("pass") 
\frac{6}{6}<form action="login.asp" method="post" name="Login"> 
... 
<input name="user" value=<%=user%> 
... 
<input type="password" name="pass" value=<%=pass%> 
... 
</form>
```
In caso affermativo i valori salvati compariranno nei rispettivi campi del form.

Con la pressione del pulsante 'LogIn' il processing dei dati inseriti sarà passato, mediante il metodo *post*, allo script *login* che effettuerà una serie di controlli per consentire l'accesso.

#### 4.1.2 Login

Al fine di controllare che i dati immessi nel form siano coerenti con quelli del database, è stato realizzato questo script.

Effettuando una connessione a *pub.mdb*, mediante un'apposita query, controlla che i dati inseriti, recuperati mediante una *Request.Form*, siano presenti nel database.

```
<'Seleziono i dati nel database 
Set objConn = Server.CreateObject("ADODB.Connection") 
strConn = "Provider=Microsoft.Jet.OLEDB.4.0; Data Source=" & 
           Server.Mappath("/pub/pub.mdb") 
objConn.Open strConn 
strSQL = "SELECT * FROM login WHERE username = '" & selUser & 
          "' AND Password = '" & selPass & "'" 
Set rsUser = objConn.Execute(strSQL) 
\approx
```
Nel caso in cui il record (*rsUser*), generato dalla query, risulti essere vuoto, ovvero i dati inseriti non sono presenti nella tabella 'Login', l'autore dovrà effettuare nuovamente l'accesso; al contrario, verranno settate una serie di variabili di sessione per permettere all'autore di entrare nell'area privata.

```
\frac{1}{6}... 
if autenticato = true then 
       if CBool(remember) then 
              Response.Cookies("Logon")("user") = selUser 
              Response.Cookies("Logon")("pass") = selPass 
              Response.Cookies("Logon").Expires = Date + 365 
       end if
```

```
 Session("Autenticato") = "OK" 
       Session("Utente")= selUser 
       Session("Password") = selPass 
       Session("NomeUtente")= rsUser.Fields("Nome").Value 
       Session("CognomeUtente") = rsUser.Fields("Cognome").Value 
       Response.Redirect("menu.asp") 
else 
       Response.Redirect("loginForm.asp") 
end if 
... 
\frac{6}{6}
```
Se inoltre è stata spuntata la casella di salvataggio login, verrà creato il cookie *Logon* contenente username e password dell'autore.

#### 4.1.3 Menu

Con questo script viene realizzato un semplice menù per consentire le operazioni di: logout, cancellazione del cookie, inserimento di una nuova pubblicazione e modifica di una pubblicazione esistente.

Da notare che una volta eseguito correttamente il login sarà visualizzato il nome e cognome dell'autore che l'ha effettuato.

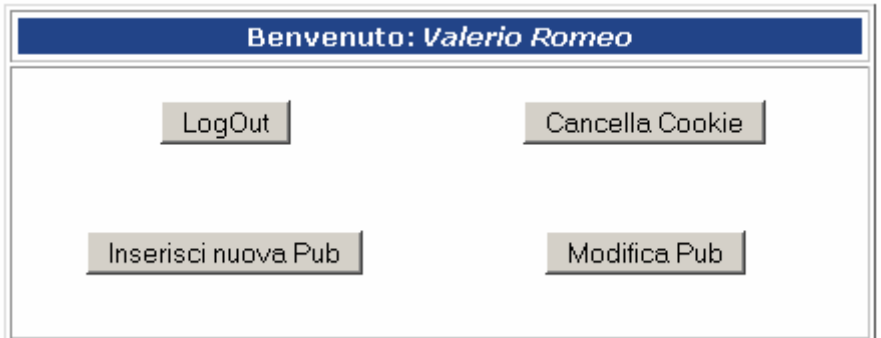

Fig. 4.2 Menù area privata

## 4.1.4 Logout

Effettuando la procedura di logout sarà terminata la sessione di lavoro dell'autore

e si tornerà alla pagina di login.

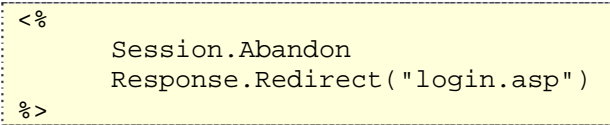

Mediante il metodo *Session.Abandon* tutte le variabili di sessione saranno eliminate.

## 4.1.5 Deletecookie

Selezionando il pulsante 'Cancella Cookie' i dati relativi al cookie saranno azzerati.

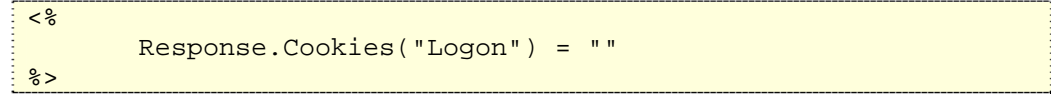

## 4.1.6 Sceltapub

Con questo script è possibile selezionare la pubblicazione alla quale si è deciso di apportare cambiamenti. Tale pagina consente inoltre di filtrare le ricerche per autore e topic e di raggrupparle per anno o topic.

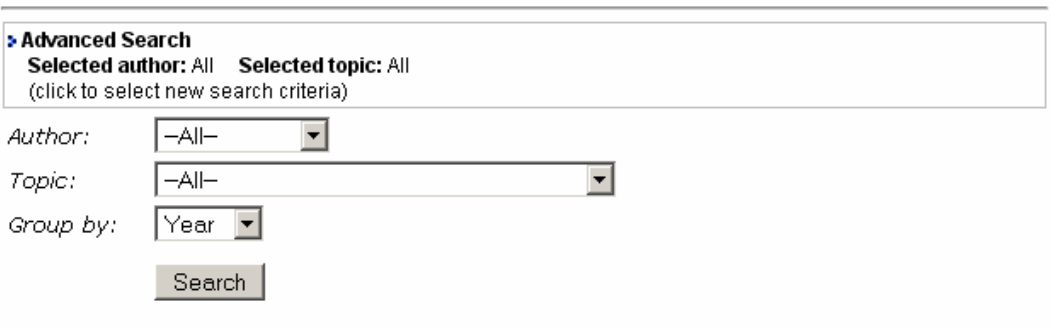

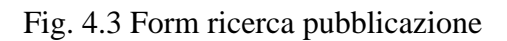

Per ogni pubblicazione vengono visualizzati il titolo, gli autori che hanno partecipato alla realizzazione e l'abbreviazione.

> 52. SRI: Exploiting Semantic Information for Effective Query Routing in a PDMS Modifica F. Mandreoli R. Martoglia S. Sassatelli W. Penzo WIDM 2006

Fig. 4.4 Visualizzazione di una pubblicazione da modificare

Per poter realizzare il menù di ricerca vengono dapprima effettuate delle query al database per recuperare autori e topic. Una volta riempito, il record viene scansionato attraverso un ciclo *do while* e, mediante il tag <**option**>, viene visualizzato il rispettivo menù a tendina.

Nel codice sottostante è riportato solo quello dell'autore.

```
<SELECT id=selectname name=Autore> 
        <OPTION value=0 selected>--All--</OPTION> 
<\frac{6}{6}' Recupero autori per form 
Set rsAut = OBJECT1.Execute ("SELECT * FROM AUTORI WHERE SEARCH 
= 'Y'")
rsAut.MoveFirst 
On Error Resume Next 
do while Not rsAut.eof 
%> 
        <OPTION 
value=<%=Server.HTMLEncode(rsAut.Fields("ID").Value)%>><%=Serve
r.HTMLEncode(rsAut.Fields("Nome").Value)%></OPTION> 
<rsAut.MoveNext 
loop 
rsAut.Close() 
set rsAut=nothing 
%> 
</SELECT>
```
Al fine di selezionare opportunamente i dati richiesti, debitamente fitrati, viene creato un apposito record (*rs*).

```
\frac{1}{2}if (selProj > 0) then 
      Set rs = OBJECT1.Execute ("SELECT * FROM [qry_pubProg] WHERE
```

```
 [prog] = " & selProj & " ORDER BY " & raggrup & " DESC, Year 
    DESC, ID DESC") 
elseif (selAut > 0 and selTopic > 0) then ' autore e topic 
    Set rs = OBJECT1.Execute ("SELECT * FROM [qry_pubAut] WHERE 
    TOPIC = " & selTopic & " AND [autore] = " & selAut & " ORDER 
   BY " & raggrup & " DESC, Year DESC, ID DESC")
elseif (selAut > 0) then \blacksquare ' solo autore
    Set rs = OBJECT1.Execute ("SELECT * FROM [qry_pubAut] WHERE 
     [autore] = " & selAut & " ORDER BY " & raggrup & " DESC, 
   Year DESC, ID DESC")
elseif (selTopic > 0) then ' solo topic
    Set rs = OBJECT1.Execute ("SELECT * FROM PUB WHERE TOPIC = " 
     & selTopic & " ORDER BY " & raggrup & " DESC, Year DESC, ID 
    DESC") 
else ' nessun vincolo 
    Set rs = OBJECT1.Execute ("SELECT * FROM PUB ORDER BY " & 
    raggrup & " DESC, Year DESC, ID DESC") 
End if 
\frac{6}{6}
```
Dalla scansione di tale record verranno poi recuperati i dati (titolo, autori e abbreviazione) relativi alla pubblicazione per essere visualizzati a schermo. Una volta selezionato il bottone 'Modifica' verranno inviati allo script *insmodForm*, mediante il metodo *post*, l'ID della pubblicazione e l'operazione da effettuare su questa (*mod=1*).

```
<FORM ACTION="insmodForm.asp?mod=1&id=<%=id%>" NAME="Ricerca" 
METHOD=post> 
     <input type="Submit" value="Modifica" name=modifica> 
</FORM>
```
Il significato della variabile *mod* verrà ripreso nel capitolo seguente.

## 4.1.7 InsmodForm

*InsmodForm* realizza il form di inserimento e modifica dati di una pubblicazione.

Tale form comprende i seguenti campi:

¾ *Autori*: è possibile inserire, mediante un apposito menù a tendina, da un minimo di uno a un massimo di sei autori per ogni pubblicazione; gli

autori possono essere scelti tra quelli presenti nel menù (recuperati dal database) oppure se ne possono inserire di nuovi completando gli appositi campi;

- ¾ *Titolo*: textarea per il titolo della pubblicazione;
- ¾ *Libro*: textarea per il libro della pubblicazione;
- ¾ *Abbr*: campo di testo relativo all'abbreviazione;
- ¾ *Pagina iniziale e finale*: campo di testo per inserire pagina iniziale e finale della pubblicazione; le pagine inserite devono essere separate dal carattere  $\cdot$   $\cdot$
- ¾ *Luogo*: campo di testo per il luogo in cui si è svolta la conferenza relativa alla pubblicazione;
- ¾ *PDFLink*: campo di testo per il link del file PDF;
- ¾ *Year*: campo di testo per l'anno della pubblicazione;
- ¾ *Month*: campo di testo per il mese della pubblicazione;
- ¾ *Tipo*: tipo di pubblicazione (ad esempio Conference paper, Journal article, Book...); anche questo campo è stato realizzato mediante un menù a tendina. Inoltre selezionando 'NUOVO TIPO' tra le opzioni, è possibile completare il campo di testo accanto;
- ¾ *Topic*: topic di interesse della pubblicazione (ad esempio Machine Translation, XML Query Processing, Structural Disambiguation...); come il campo *Tipo,* è realizzato con un menù a tendina e selezionando 'NUOVO TOPIC' è possibile completare accanto il relativo campo di testo;
- ¾ *Keywords*: campo di testo per le parole chiave; le keywords inserite devono essere separate dal carattere ',' e se ne possono inserire al massimo 5;
- ¾ *Abstract*: textarea contenente l'abstract della pubblicazione;
- ¾ *BibTeX*: textarea contenente il bibtex della pubblicazione.

I campi *Autore*, *Titolo*, *Libro*, *Abbr*, *Year*, *Tipo* e *Topic* sono obbligatori; inoltre se viene selezionato come tipo 'Conference Paper', il *Luogo* diventerà anch'esso un campo obbligatorio.

Tale pagina può operare sia in modalità inserimento che modifica.

Per far ciò viene utilizzata una variabile flag (*modo*) che seleziona una o l'altra modalità:

- 1. *modo=0* per l'inserimento;
- 2. *modo=1* per la modifica.

Utilizzando il metodo *Request.QueryString*, viene recuperato il valore della variabile *mod* settata dallo script *sceltapub*; se risulta essere uguale a 0 (valore di default), viene assegnato tale valore alla variabile *modo*; al contrario la variabile *modo* assumerà valore 1.

Per la modalità modifica viene inoltre recuperato l'ID della pubblicazione al fine di caricare nel form i rispettivi dati.

Infine questi valori saranno assegnati a variabili di sessione utilizzate in seguito dallo script *inserimentodati*.

```
\frac{1}{3}... 
if (Request.QueryString("mod") = 0) then 
       modo = 0 'modo inserimento nuova pubblicazione 
else 
       modo = 1 'modo modifica pubblicazione 
       id = Request.QueryString("id") 
       Set rsPub = OBJECT1.Execute ("SELECT * FROM Pub WHERE ID 
                   = " & id)
       Set rsAut = OBJECT1.Execute ("SELECT ID FROM [qry_autori] 
                   WHERE [PUB] = " & id) Session("id") = id 
end if 
Session("modo") = modo 
\frac{6}{6}
```
I menù degli autori, del tipo e del topic, vengono realizzati mediante l'ausilio del tag <**select**> proprio dell'HTML.

Le opzioni di tale menù vengono create mediante il tag <**option**> il cui valore viene assegnato effettuando una query al database e scansionando il record al fine di recuperare i campi opportuni.

Nel codice seguente è riportato solo quello relativo all'autore1.

```
<SELECT id=selectname name=Autore1 ... > 
<OPTION value = 0 selected>Scegli...</OPTION> 
<OPTION value = 1>NUOVO AUTORE</OPTION> 
<' Recupero autori per form 
Set rsAutore1 = OBJECT1.Execute ("SELECT * FROM Autori ") 
rsAutore1.MoveFirst 
On Error Resume Next 
do while Not rsAutore1.eof 
\frac{2}{6}<OPTION 
value=<%=Server.HTMLEncode(rsAutore1.Fields("ID").Value+1)%> 
       & ... 
       8 ><%=Server.HTMLEncode(rsAutore1.Fields("Nome").Value)%></OPTION>
<rsAutore1.MoveNext 
loop 
rsAutore1.Close() 
set rsAutore1=nothing 
\frac{1}{2}</SELECT>
```
#### Modalità inserimento

La modalità inserimento risulta essere molto semplice.

I dati correttamente inseriti, selezionando il pulsante 'Inserisci', saranno passati, mediante il metodo *post*, allo script *preinserimento* per poter poi essere aggiunti alla base di dati.

Con il tasto 'Reset' sarà possibile resettare i campi.

#### Modalità modifica

Operando in modalità modifica, il form dovrà restituire a video i dati della pubblicazione selezionata dalla pagina *sceltapub*; per raggiungere questo risultato,

una volta eseguite le query "SELECT \* FROM Pub WHERE ID = "  $\&$  id' e '"SELECT ID FROM [qry\_autori] WHERE [PUB] = " & id', bisognerà recuperare dai record *rsPub* e *rsAut* generati i campi opportuni.

Come detto in precedenza, il tag <**select**> presenta al suo interno il tag <**option**> che permette di inserire le opzioni del menù. Per poter indicare quale opzione deve essere selezionata al caricamento della pagina, si utilizza l'attributo "**selected**".

In caso di inserimento infatti l'opzione visualizzata è la prima ovvero "Scegli...".

Per fare in modo che durante la modifica vengano selezionati gli autori della pubblicazione è stato realizzato il seguente script:

```
<OPTION 
value=<%=Server.HTMLEncode(rsAutore1.Fields("ID").Value+1)%> 
      &if (modo = 1) then
             rsAut.MoveFirst 
             if (rsAutore1.Fields("ID").Value+1 <> 
                     rsAut.Fields("ID").value+1) then 
                     Response.Write("") 
             else Response.Write(" selected") 
              end if 
             rsAut.MoveNext 
       end if 
       %>><%=Server.HTMLEncode(rsAutore1.Fields("Nome").Value)%>
</OPTION>
```
Risulta facile vedere come l'attributo "**selected**" venga stampato in relazione all'autore (recuperato da un'apposita query) della pubblicazione.

Per caricare il valore nelle textarea viene recuperato il campo opportuno dal record *rsPub*; di seguito, come esempio, è riportato il codice per caricare il Titolo.

```
<textarea name="Titolo" rows="2" cols="70" 
onChange="gen_bibtex();"> 
      <%=rsPub.Fields("Titolo")%> 
</textarea>
```
Per i campi *Abbr*, *Pagina iniziale e finale*, *Luogo*, *PDFLink*, *Year* e *Month*, se la variabile *modo* ha valore 1 mediante il metodo *Response.Write* viene stampato il valore del campo relativo.

```
<input name="Abbr" size="40" value="<%if modo = 1 then 
Response.Write(rsPub.Fields("Abbr").Value) end if%>" 
onChange="gen_bibtex();">
```
Infine, per caricare i dati nel campo Keywords, viene effettuata una query alla tabella "qry\_PubKey" (query creata mediante un'utiliy di Access contenente per ogni pubblicazione titolo e keyword) e dalla scansione del record generato vengono stampate le parole chiave della pubblicazione selezionata.

```
<input name="keywords" size="93" value="<%if (modo = 1) then 
Set rsPubKey = OBJECT1.Execute ("SELECT * FROM 
               [qry PubKey] where ID = " & id)rsPubKey.MoveFirst 
On Error Resume Next 
Response.Write(rsPubKey.Fields("Keyword").value) 
rsPubKey.MoveNext 
do while Not rsPubKey.eof
       Response.Write("," & rsPubKey.Fields("Keyword").value) 
       rsPubKey.MoveNext 
loop 
rsPubKey.Close() 
set rsPubKey=nothing 
end if%>">
```
Una volta apportate le modifiche desiderate, selezionando il pulsante 'Modifica', i dati saranno passati, tramite il metodo *post*, allo script *preinserimento*.

#### 4.1.8 Preinserimento

Questo script visualizza in una tabella i dati inseriti nel form.

Mediante il metodo *Request.Form* vengono recuperati i valori dei vari campi per essere stampati a schermo; tali valori saranno inoltre assegnati a variabili di sessione utilizzate in seguito nello script *inserimentodati*.

Da notare che gli autori selezionati, già presenti nel database, saranno inseriti nell'array *arrayAutori*, mentre per quelli nuovi verranno creati gli array *arrayNuoviAutori* e *arraySearch*; successivamente si provvederà all'assegnazione

di tali array alle rispettive variabili di sessione.

Inoltre, se un campo del form non risulta essere compilato, di conseguenza non sarà visualizzato.

Nel caso in cui non sia stato inserito un nuovo topic, confermando l'inserimento o la modifica, i dati verranno passati allo script *inserimentodati* per essere caricati nel database; al contrario, si accederà alla pagina *instopicForm* per completare il form del nuovo topic.

## 4.1.9 InstopicForm

Il form del nuovo topic comprende i seguenti campi:

- ¾ *Nome topic*: nome del topic;
- ¾ *Descrizione*: campo di testo riguardante la descrizione del topic;
- ¾ *Paginaweb*: campo di testo contenente un link a una pagina Web del topic;
- ¾ *Search*: checkbox utilizzata come ulteriore filtro per determinate query di ricerca.

Una volta confermato l'inserimento i dati verranno passati allo script *insTopic* prima di essere inseriti nella base di dati.

## 4.1.10 Instopic

Allo stesso modo dello script *preinserimento*, *instopic* visualizza, in una struttura a tabella, i dati del nuovo topic inseriti; confermando l'inserimento, il processing dei dati sarà passato allo script *inserimentodati* che completerà l'operazione opportuna.

## 4.1.11 Inserimentodati

In questo script sono realizzate le query SQL che permettono l'inserimento e la modifica dei dati.

Recuperando il valore della variabile *modo*, passata come variabile di sessione, è possibile operare nelle due modalità sopracitate e di seguito analizzate in dettaglio.

#### Modalità inserimento ( *Session("modo")=0* )

L'inserimento di una pubblicazione interessa innanzitutto la tabella delle pubblicazioni ('Pub') e quella delle coppie pubblicazione-autore ('Pub-Aut'). Per poter inserire i dati nella tabella 'Pub', bisogna prima recuperare l'*id* dell'ultimo record.

```
\frac{1}{3}Set rsLast = objConn.Execute ("SELECT * FROM Pub") 
do while not rsLast.eof 
        i = i + 1 rsLast.movenext 
loop 
 \frac{8}{6}
```
Una volta recuperato, è possibile inserire i dati, passati attraverso variabili di sessione, mediante la seguente query:

```
\frac{1}{6}... 
 objConn.Execute ("INSERT INTO Pub 
 ([ID],[Titolo],[Libro],[Abbr],[Pag-Iniz],[Pag-
 Fin],[Luogo],[Year],[Month],[Tipo],[Topic],[PDFLink],[Abstract]
 ,[BibTeX]) VALUES ('" & i + 1 &_ 
                     "', '" & Replace(Session("Titolo"),"'","''") 
 \& "', '" & Replace(Session("Libro"),"'","''") &_
                     "', '" & Replace(Session("Abbr"),"'","''") &_ 
                     "', '" & Trim(iniz) &_ 
                     "', '" & Trim(fin) &_ 
                     "', '" & Replace(Session("Luogo"),"'","''") &_
                     "', '" & Session("Year") &_ 
                     "', '" & Session("Month") &_ 
                     "', '" & tipo-1 &_ 
                    "', '" & topic-1 &
                     "', '" & Session("PDFLink") &_
```

```
 "', '" & Session("Abstract") &_ 
                           "', '" & Replace(Session("BibTeX"),"'","''") & 
"')") 
\frac{6}{6}
```
Da notare l'utilizzo della funzione *Replace* che sostituisce nella stringa passatagli il singolo apice con due apici; in questo modo saranno evitati possibili messaggi di errore da parte del server.

Dopo aver modificato la tabella 'Pub' si procederà con l'aggiornamento della tabella 'Pub-Aut'.

Ogni volta che viene effettuato l'aggiornamento di tale tabella, tutti i record relativi alla pubblicazione verranno cancellati e reinseriti. Se vengono aggiunti inoltre più autori rispetto ai precedenti, i record saranno aggiunti alla fine della tabella.

Nel caso di inserimento di nuovi autori, di un nuovo tipo, di un nuovo topic saranno aggiornate le rispettive tabelle similmente alla tabella 'Pub'.

Per quanto riguarda invece l'inserimento di keywords, queste vengono passate come una stringa unica; pertanto bisognerà separarle ricorrendo all'ausilio della funzione *split* che suddivide gli elementi di una stringa, opportunamente divisi da un certo carattere, in un array.

```
<sup>2</sup></sup>
 if (Session("keywords") <> "") then 
         keywords = Split(Session("keywords"), ",", -1, 1) 
 end if 
 \frac{6}{6}
```
Scansionando l'array generato da questa funzione, prima di inserire le chiavi, si controllerà, attraverso un'opportuna query 'SELECT', che queste non siano già presenti nell'apposita tabella.

Similmente alla tabella 'Pub-Aut', la tabella 'Pub-Key' conterrà le coppie Pubblicazione-Keyword.

Modalità modifica

Con la modalità modifica viene effettuato un aggiornamento dei dati della pubblicazione selezionata avente come ID quello recuperato dalla variabile *Session("id")*.

Attraverso la seguente query i campi della pubblicazione, che hanno subito delle modifiche verranno aggiornati.

```
<%... 
objConn.Execute("UPDATE Pub SET " &_ 
       "Titolo = '" & Replace(Session("Titolo"),"'","''") & "', 
" \& "Libro = '" & Replace(Session("Libro"),"'","''") & "', " 
\alpha "Abbr = '" & Replace(Session("Abbr"),"'","''") & "', " &_ 
      "[Page-Iniz] = " & Trim(iniz) & " ', " & "[Pag-Fin] = '" & Trim(fin) & "', " &_ 
       "Luogo = '" & Replace(Session("Luogo"),"'","''") & "', " 
\alpha"[Year] = \cdot" & Session("year") & "', " &
      "[Month] = " & Session("Month") & "", " &"Tipo = '" & tipo-1 & "', " &
      "Topic = '" & topic-1 & "', " \& "PDFLink = '" & Session("PDFLink") & "', " &_ 
       "Abstract = '" & Replace(Session("Abstract"),"'","''") & 
"', " &_ 
       "BibTeX = '" & Replace(Session("BibTeX"),"'","''") & "' " 
\&"WHERE ID = " \& Session("id") \& "")
\frac{6}{6}
```
Se vengono modificati inoltre gli autori della pubblicazione, sarà aggiornata anche la tabella 'Pub-Aut'.

Analogamente all'inserimento, se la modifica interesserà anche nuovi autori, nuovo tipo e topic, le rispettive tabelle saranno aggiornate con i relativi inserimenti.

Una volta effettuata con successo l'operazione di inserimento o modifica, si avrà la possibilità di caricare sul server il file della pubblicazione mediante l'ausilio di un form di tipo *multipart/form-data*; utilizzando questo metodo infatti saranno processati i dati del file e non il valore contenuto nel campo.

#### 4.1.12 Upload

Con tale script è possibile accedere al file system del server per caricare il file scelto.

La prima cosa da verificare è quanti dati sono stati spediti dal client; *Request.TotalBytes* ci permette di conteggiare il numero totale dei byte che sono stati inviati tramite il form.

Per poter recuperare effettivamente i dati bisognerà utilizzare il metodo *BinaryRead* dell'oggetto *Request*; quest'ultimo permette di leggere un certo numero di byte direttamente dal corpo della richiesta HTTP inviato dal client come parte del metodo *multipart/form-data*.

```
\frac{1}{2}ByteRicevuti = Request.TotalBytes 
         if ByteRicevuti > 0 then 
               File = Request.BinaryRead(ByteRicevuti) 
 ... 
 \frac{6}{6}
```
Il file, se visualizzato mediante il metodo *Response.Write*, si presenta nel seguente modo:

-----------------------------28020564316853 Content-Disposition: form-data; name="file"; filename="prova.pdf" Content-Type: application/pdf %PDF-1.2 % $\text{Ci} \phi$  6 0 obj  $\text{c}$  stream xϒ $\text{i}$ ÛŽ#Gr}Ÿ<sup>-</sup>h 6¼  $t-\delta Z^{TM}$ ©}Ù'´— $\pm$ 5Ò®ÔÚ5  $\acute{e}$ ;š¬î®5É¢ŠäŒf?Ä?°~• ÿ;#\*3"ªŠìž`~~°ô2 ‹Y™q9qâ'- \*m®pOÿXm\_üðâ£ŪÕÃáÅW±?øßøÍôß«íÕ'·ðX°Ò¡JÖÄ«ÛûzüJ\_%\_ÕÖ ] \*  $\hat{e} \ll \hat{U}$ í  $\ll 4$ üåí\_^Œ êêvýâ ·ø $Q^a \phi$ OJ— Úí<sup>3</sup>⁄4š ~ \UG ...

Analizzandolo l'intestazione possiamo distinguere i seguenti campi:

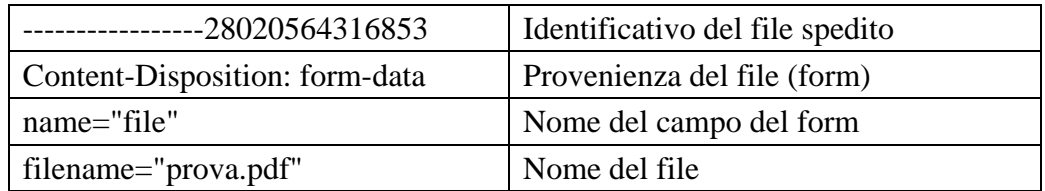

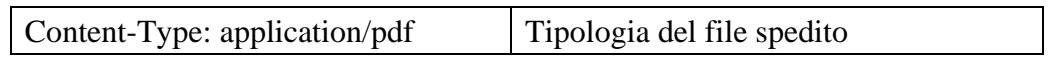

Tutto quello che rimane, ad eccezione dell'identificativo di chiusura, è il contenuto del file vero e proprio.

Lavorando con dati di tipo binario, tutte le operazioni effettuate su questi saranno eseguite come binarie.

Mediante una serie di funzioni operanti su stringhe, è possibile leggere lo stream di byte del file per recuperare i campi opportuni.

```
\frac{1}{3}for i = 1 to lenB(File)
       FileBinario = FileBinario & chr(ascB(midB(File,i,1))))next 
 FirmaFile = left(FileBinario,instr(FileBinario,"" & vbCrLf)-1) 
ArrPezzi = split(FileBinario,FirmaFile) 
 for item = 1 to ubound(ArrPezzi)-1 
        Inizio = instr(ArrPezzi(item),"" & vbCrLf & "" & vbCrLf) 
        Intestazione = left(ArrPezzi(item),Inizio-1) 
        Inizio = Inizio + len("" & vbCrLf) + len("" & vbCrLf) 
        ContenutoFile = 
             mid(ArrPezzi(item),Inizio,len(ArrPezzi(item))- 
              Inizio-1) 
 ... 
next 
 \frac{6}{6}
```
Una volta salvati i campi desiderati, si potrà scrivere il file utilizzando l'oggetto *FileSystemObject* che permette di accedere al file system del server.

Per prima cosa si controlla se il campo del form, che contiene il file, sia stato effettivamente utilizzato;

```
\frac{1}{2}if instr(Intestazione, "file" ) > 0 then 
 ... 
 \frac{6}{6}
```
dopo, si cerca il nome nell'intestazione del file spedito.

 $\frac{1}{3}$ 

```
i = instr(Intestazione,"filename=") 
 j = \text{instr}(i + 10, \text{Intestazione}, \text{chr}(34))NomeUpload = mid(Intestazione, i + 10, j-i-10)i = instrRev(NomeUpload,"\")
 if i<>0 then 
     NomeFile = mid(NoneUpload, i + 1)else 
      NomeFile = NomeUpload 
 end if 
 \approx
```
Se il risultato delle operazioni ci fornisce un file, verrà creato l'oggetto *textstream*, ovvero un file vuoto mappato nella directory '\pub\'.

All'interno di questo sarà scritto il contenuto del file della pubblicazione precedentemente salvato nella variabile *ContenutoFile* mediante il metodo *textStream.Write*.

```
< \approxif j<>0 then 
       Set FSO = CreateObject("Scripting.FileSystemObject") 
       Upload = True 
       DimensioneFile = len(ContenutoFile) 
       EstensioneFile = right(ContenutoFile,3) 
       Set textStream = 
            FSO.CreateTextFile(server.mappath(percorso & 
            NomeFile), True, False) 
       textStream.Write ContenutoFile 
       textStream.Close 
       Set textStream = Nothing 
       Set FSO = Nothing 
end if 
\frac{8}{6}
```
Al termine della procedura, se non ci sono stati errori, comparirà un messaggio indicante la dimensione in KB del file caricato.

## **4.2 Script JavaScript**

Per poter generare automaticamente il bibtex della pubblicazione ed effettuare controlli sui campi del form di inserimento delle pubblicazioni, è stata creata una serie di script lato client in JavaScript. Tale linguaggio di scripting, orientato agli

oggetti, presenta una struttura e una sintassi simile ai linguaggi di programmazione C++ e Java e, se incorporato nelle pagine HTML, viene eseguito direttamente dal browser.

Gli script realizzati sono suddivisi in due file di inclusione:

- *Bibtex*: contiene la funzione *gen\_bibtex()* per la generazione automatica del bibtex;
- *Script*: contiene una serie di funzioni operanti direttamente sul form al fine di visualizzare possibili errori durante la compilazione dei campi. Inoltre permette di abilitare o disabilitare i campi dei nuovi autori, del nuovo tipo e del nuovo topic.

### 4.2.1 Bibtex

BibTeX è uno strumento utilizzato per la formattazione di riferimenti bibliografici contenente una serie di voci; nel caso di una pubblicazione, le voci prese in considerazione sono: *Abbr*, *Autori*, *Titolo*, *Libro* e *Anno*.

BibTeX:

| @inproceedings{sofsem04, |                                                                |
|--------------------------|----------------------------------------------------------------|
| author                   | $=$ (P. Zezula and F. Mandreoli and R. Martoglia),             |
| title                    | = "{Tree Signatures and Unordered XML Pattern Matching}",      |
|                          | booktitle = {Proc. of the 30th Conference on Current Trends in |
|                          | Theory and Practice of Computer Science<br>$(SOFSEM 2004)$ ,   |
| vear                     | $=$ {2004}                                                     |
|                          |                                                                |

#### Fig. 4.5 BibTeX generato automaticamente

Il bibtex in questione è realizzato mediante una concatenazione di stringhe generata automaticamente dalla funzione *gen\_bibtex()*; questa funzione viene richiamata ogni volta che si compila un campo a cui è associato il metodo *onChange*; questo metodo stabilisce l'esecuzione di un'espressione JavaScript quando un campo di un form HTML non è più evidenziato e il suo valore è cambiato; infatti ogni volta che si inserisce un certo autore o si compila uno dei campi, citati precedentemente, il valore inserito verrà aggiornato nel bibtex.

#### 4.2.2 Script

All'interno di questo file sono presenti una serie di funzioni che operano sui campi del form.

Di seguito sono elencate le funzioni principali:

#### **I. function tag\_select(elementi\_old, elementi\_new, valore)**

Questa funzione consente di aggiornare le opzioni dei menù degli autori; ovvero una volta selezionato un certo autore dall'apposito menù a tendina, questo non comparirà tra le opzioni di quello successivo.

- ⇒ *Elementi\_old*: array contenente le opzioni del tag <**select>** precedente;
- ⇒ *Elementi\_new*: array contenente le opzioni degli autori aggiornati;
- ⇒ *Valore*: opzione scelta nel tag <**select>** precedente.

Tale funzione verrà richiamata dal metodo *onChange* inserito nei tag <**select>** degli autori.

Ecco come compare la chiamata di funzione inserita nel primo autore:

```
<SELECT id=selectname name=Autore1 
onChange="tag_select(document.Inserisci.Autore1, 
             document.Inserisci.Autore2, 
             this.options[this.selectedIndex].value); 
    ... ">
```
#### **II. function attivazione\_newaut1(valore)**

Se tra le opzioni degli autori è stato scelta 'NUOVO AUTORE', questa funzione

abiliterà i campi da completare per il nuovo autore; al contrario i campi saranno disabilitati.

⇒ *Valore*: valore relativo all'opzione scelta.

Tale funzione è stata prodotta per tutti e sei gli autori e verrà richiamata mediante il metodo *onChange*.

In modo simile sono state ricreate le funzioni per attivare o disattivare il campo del nuovo tipo e del nuovo topic.

#### **III. function CheckCampiVuoti()**

Attraverso una serie di *if* viene controllato che i campi obbligatori siano compilati ed inoltre che il valore inserito sia coerente con quello delle rispettive tabelle; in caso di errori, attraverso la funzione *alert()*, verranno stampati i relativi messaggi. Questa funzione verrà richiamata dal metodo *onSubmit* invocato alla pressione del pulsante 'Inserisci' o 'Modifica'.

# **Conclusione e sviluppi futuri**

Nell'ambito di questa tesi sono stati raggiunti diversi obiettivi:

- è stata migliorata in modo significativo la gestione della sezione 'Publications' garantendo inserimenti e modifiche più semplici, più veloci ma soprattutto migliori grazie a una serie di controlli sui dati immessi;
- $\Box$  la base di dati, su cui si appoggia il sito, è stata migliorata grazie all'introduzione di nuovi attributi per le pubblicazioni e dell'entità 'Keyword';
- anche l'upload del file è stato ottimizzato gestendolo mediante l'ausilio di un form ed evitando quindi l'accesso diretto alla cartella del server;
- infine, l'area privata realizzata risulta essere protetta grazie all'uso di variabili di sessione; sarà l'amministratore del sito a modificare la tabella 'Login' inserendo solo gli autori autorizzati ad effettuare l'accesso.

Per quanto riguarda gli sviluppi futuri si potrebbero migliorare i seguenti aspetti:

- $\Box$  creare script ASP al fine di ottimizzare gli inserimenti e le modifiche anche per le sezioni Projects e Thesis;
- inserire nel criterio di ricerca delle pubblicazioni anche le parole chiave così da filtrare maggiormente i risultati ottenuti;
- gestire inoltre la cancellazione dalla base di dati di una determinata pubblicazione.
**Parte III** 

**Appendici** 

# **Appendice A**

## **Il codice ASP**

#### **A.1 LoginForm.asp**

Realizza il form di login, contenente i campi di testo *Username* e *Password* e il checkbox *Salva LogIn*, per accedere all'area privata del sito.

```
<HTML><HEAD><TITLE>ISGroup - Accesso area protetta</TITLE> 
<LINK REL=stylesheet HREF="../isstyle.css" TYPE="text/css"> 
<!--#include file="../headscript.inc"--> 
</HEAD>
<BODY leftMargin=0 topMargin=0 MARGINWIDTH="0" MARGINHEIGHT="0" 
onLoad="MM_preloadImages('images/b_intro_s.gif','images/b_prj_s.gi
f','images/b_pub_s.gif','images/b_thes_s.gif','images/b_Res_s.gif'
,'images/b_memb_s.gif','images/b_Fun_s.gif','images/b_soft_s.gif')
"> 
<!--#include file="../top.inc"--> 
<!--#include file="../left.inc"--> 
<%@ LANGUAGE = VBScript %> 
<\frac{6}{6} 'Controllo se l'utente ha salvato il login 
       dim user 
       dim pass 
       user = Request.Cookies("Logon")("user") 
       pass = Request.Cookies("Logon")("pass") 
2<h1>ISGroup - Area Privata</h1><hr><br> 
<form action="login.asp" method="post" name="Login"> 
<input type="hidden" value="LogIn" name="Action"> 
<table width="80%" align="center"> 
  <tr>
```

```
 <td> 
        <table cellSpacing="0" cellPadding="0" width="100%" 
border="1" bordercolor="#CCCCCC"> 
          <tr> 
             <td align="middle"> 
               <table width="100%" border="0"> 
                  <tr BGCOLOR="#224488"> 
                    <td valign="top" align="center"> 
                     <font color=white><b>Autenticazione</b></font>
                   \langle t \rangle\langletr>
               </table> 
            \langle t \rangle\langletr>
          <tr> 
             <td align="middle"> 
               <table width="350" align="center" border="0" 
cellSpacing="0" cellPadding="4"> 
                    <tr> 
                      <td width="50%"><div 
class="label">Username</div></td> 
                      <td width="50%"><input name="user" 
value=<%=user%>></td> 
                   \langle/tr>
                    <tr> 
                      <td width="50%"><div 
class="label">Password</div></td> 
                      <td width="50%"><input type="password" 
name="pass" value=<%=pass%>></td> 
                   \langletr>
                    <tr> 
                      <td width="50%"><div class="label">Salva 
LogIn</div></td> 
                      <td width="50%"><input type="checkbox" 
name="remember" value="True"></td> 
                   \langletr>
                    <tr> 
                      <td align="middle" width="100%" 
colSpan="2"><input type="submit" value="LogIn" name="B1"> 
                     \langle t \rangle\langletr>
                  </table> 
            \lt/\text{td}\langletr>
    \langle t \rangle\langle/tr>
</table> 
</form> 
<br><br>
<!--#include file="../footer.inc"--> 
</BODY> 
</HTML>
```
## **A.2 Login.asp**

Controlla che i campi inseriti siano presenti nella tabella 'Login'; in caso affermativo si potrà accedere all'area privata, altrimenti bisognerà reinserire i dati.

```
<%@ LANGUAGE = VBScript %> 
< Dim selUser, selPass 
       Dim objConn, strConn 
       Dim strSQL 
       Dim rsUser 
       Dim autenticato 
       Dim remember 
       selUser = Request.Form("user") 
       selPass = Request.Form("pass") 
       remember = Request.Form("remember") 
       'Seleziono i dati nel database 
       Set objConn = Server.CreateObject("ADODB.Connection") 
       strConn = "Provider=Microsoft.Jet.OLEDB.4.0; Data Source=" & 
Server.Mappath("/pub/pub.mdb") 
       objConn.Open strConn 
       'Seleziono i campi dal databse relativi all'autore inserito 
       strSQL = "SELECT * FROM login WHERE username = '" & selUser 
& "' AND Password = '" & selPass & "'" 
       Set rsUser = objConn.Execute(strSQL) 
       if rsUser.eof then 
             autenticato = false 
       else 
             autenticato = true 
       end if 
       if autenticato = true then 
             if CBool(remember) then 
                    Response.Cookies("Logon")("user") = selUser 
                    Response.Cookies("Logon")("pass") = selPass 
                    Response.Cookies("Logon").Expires = Date + 365 
             end if 
             Session("Autenticato") = "OK" 
             Session("Utente")= selUser 
             Session("Password") = selPass 
             Session("NomeUtente")= rsUser.Fields("Nome").Value 
             Session("CognomeUtente") = 
rsUser.Fields("Cognome").Value 
             Response.Redirect("menu.asp") 
       else 
             Response.Redirect("loginForm.asp") 
       end if
```

```
 rsUser.Close 
       objConn.Close 
       Set rsUser = Nothing 
       Set objConn = Nothing 
2
```
#### **A.3 Menu.asp**

Menù per effettuare le seguenti operazioni: logout, cancellazione cookie, inserimento pubblicazione e modifica pubblicazione.

```
<%@ LANGUAGE = VBScript %> 
< \approx if Session("Autenticato")<>"OK" then 
             Response.Redirect("login.asp") 
       end if 
\frac{6}{6}<HTML><HEAD><TITLE>ISGroup - Area protetta</TITLE> 
<LINK REL=stylesheet HREF="../isstyle.css" TYPE="text/css"> 
<!--#include file="../headscript.inc"--> 
</HEAD>
<BODY leftMargin=0 topMargin=0 MARGINWIDTH="0" MARGINHEIGHT="0" 
onLoad="MM_preloadImages('images/b_intro_s.gif','images/b_prj_s.gi
f','images/b_pub_s.gif','images/b_thes_s.gif','images/b_Res_s.gif'
,'images/b_memb_s.gif','images/b_Fun_s.gif','images/b_soft_s.gif')
"> 
<!--#include file="../top.inc"--> 
<!--#include file="../left.inc"--> 
<center> 
<br><br>>>>
<table width="435" border="1" bordercolor="#888888"> 
   <tr> 
    <td width="425">
       <table width="100%" border="0"> 
         <tr BGCOLOR="#224488"> 
           <td valign="top" align="center"> 
            < dim nome 
                   nome = Session("NomeUtente") 
                   cognome = Session("CognomeUtente") 
                   cookie = Request.QueryString("cookie") 
                  Response.Write(" <font color=white><b>Benvenuto:
<i>" & nome & " " & cognome & "</i></b></font>") 
            \approx
```

```
\langle t \rangle\langle/tr>
       </table> 
    \langle t \rangle\langletr>
   <tr> 
     <td><table width="99%" height="132" border="0"> 
        <tr> 
          <td width="50%" height="62"><form action=logout.asp 
method="form"> 
               <div align="center"> 
                 <input name="submit" type="submit" value="LogOut"> 
              \langlediv\rangle </form></td> 
          <td width="50%"><form action=deletecookie.asp 
method="form"> 
               <div align="center"> 
                 <input name="submit2" type="submit" value="Cancella 
Cookie"> 
               </div> 
          </form></td> 
       \langletr>
        <tr> 
          <td height="62"><form action="insmodForm.asp?mod=0" 
name="Ins" method="post"> 
               <div align="center"> 
                 <input type="submit" value="Inserisci nuova Pub" 
id=submit2 name=submit2> 
               </div> 
          </form></td> 
          <td><form action="sceltapub.asp" name="Ins" method="post"> 
               <div align="center"> 
                 <input type="submit" value="Modifica Pub" id=submit2 
name=submit2> 
               </div> 
          </form></td> 
       \langletr>
     </table></td> 
  \langletr>
</table> 
<br><br>
</center> 
<!--#include file="../footer.inc"--> 
</BODY> 
</HTML>
```
## **A.4 Logout.asp**

Esegue il logout dall'area privata del sito e redireziona l'utente alla pagina di login.

```
<%@ LANGUAGE = VBScript %> 
<\frac{6}{6} Session.Abandon 
        Response.Redirect("login.asp") 
%>
```
## **A.5 Deletecookie.asp**

Cancella il cookie 'Logon' generato in fase di login con salvataggio dei dati.

```
<HTML><HEAD><TITLE>ISGroup - Area protetta</TITLE> 
<LINK REL=stylesheet HREF="../isstyle.css" TYPE="text/css"> 
<!--#include file="../headscript.inc"--> 
</HEAD>
<BODY leftMargin=0 topMargin=0 MARGINWIDTH="0" MARGINHEIGHT="0" 
onLoad="MM_preloadImages('images/b_intro_s.gif','images/b_prj_s.gi
f','images/b_pub_s.gif','images/b_thes_s.gif','images/b_Res_s.gif'
,'images/b_memb_s.gif','images/b_Fun_s.gif','images/b_soft_s.gif')
"> 
<!--#include file="../top.inc"--> 
<!--#include file="../left.inc"--> 
<center> 
<br>>>
shr><br>>
shr>
<%@ LANGUAGE = VBScript %> 
<\frac{6}{6} Response.Cookies("Logon") = "" 
       Response.Write("<div align=center><b>Cookie 
Cancellato!</b><div><br>")
2<br><br>
</center> 
<!--#include file="../footer.inc"--> 
</BODY> 
</HTML>
```
#### **A.6 Sceltapub.asp**

Mediante un apposito motore di ricerca permette di ricercare, per autore e topic, le pubblicazioni presenti nel database. Selezionando il pulsante 'Modifica' si potrà accere al form per apportare i cambiamenti desiderati.

```
<%@ LANGUAGE = VBScript %> 
<\frac{6}{6} if Session("Autenticato")<>"OK" then 
           Response.Redirect("login.asp") 
      end if 
%> 
<HTML><HEAD><TITLE>ISGroup - Area protetta</TITLE> 
<LINK REL=stylesheet HREF="../isstyle.css" TYPE="text/css"> 
<!--#include file="../headscript.inc"--> 
<!--#include file="../pubbl.inc"--> 
</HEAD> 
<body leftMargin=0 topMargin=0 MARGINWIDTH="0" MARGINHEIGHT="0" 
onLoad="MM_preloadImages('/images/b_intro_s.gif','/images/b_prj_s.
gif','/images/b_pub_s.gif','/images/b_thes_s.gif','/images/b_Res_s
.gif','/images/b_memb_s.gif','/images/b_Fun_s.gif','/images/b_soft
_s.s.gif')">
<!--#include file="../top.inc"--> 
<!--#include file="../left.inc"--> 
<% ' VI 6.0 Scripting Object Model Enabled %> 
\epsilon %
   dim conto ' contatore 
pubblicazioni recuperate 
  dim raggrup ' year o topic
(nome raggruppamento) 
   dim raggrupID ' valore dell'anno 
o del topic (id) 
   dim raggrupNome ' valore dell'anno 
o del topic (nome da stampare) 
   dim autori, topic ' dati per ciascuna 
pubblicazione mostrata 
   dim selAut, selTopic, selProj ' id selezionati in 
filtri 
   dim selAutNome, selTopicNome, selProjNome ' nomi 
corrispondenti agli id selezionati 
   selAut = Request.QueryString("Autore") 
   selTopic = Request.QueryString("Topic") 
   selProj = Request.QueryString("Progetto") 
   raggrup = "Year" 
   if (Request.QueryString("Groupby") = 1) then 
      raggrup = "Topic" 
   end if 
  conto = 0 selAutNome = "All"
```

```
 selTopicNome = "All" 
    'Seleziono i dati nel database 
    set OBJECT1 = Server.CreateObject("ADODB.Connection") 
    strConn = "Provider=Microsoft.Jet.OLEDB.4.0; Data Source=" & 
Server.Mappath("/pub/pub.mdb") 
    OBJECT1.Open strConn 
2 <H1>Publications</H1> 
       <hr> 
<\frac{6}{6}' Recupero nome autore selezionato per segnalazione filtri 
if (selAut > 0) then 
Set rsAut = OBJECT1.Execute ("SELECT NOME FROM AUTORI WHERE ID = " 
& selAut) 
'rsAut.MoveFirst 
selAutNome = rsAut.Fields("NOME").Value 
rsAut.Close() 
set rsAut=nothing 
elseif (selAut = 0) then 
selAutNome = "All" 
end if 
' Recupero nome topic selezionato per segnalazione filtri 
if (selTopic > 0) then 
Set rsTop = OBJECT1.Execute ("SELECT TITOLO FROM TOPICOFINTEREST 
WHERE ID = " & selTopic) 
rsTop.MoveFirst 
selTopicNome = rsTop.Fields("TITOLO").Value 
rsTop.Close() 
set rsTop = nothing 
elseif (selTopic = 0) then 
selTopicNome = "All" 
end if 
' Recupero nome progetto selezionato per segnalazione filtri 
if (selProj > 0) then 
Set rsProj = OBJECT1.Execute ("SELECT TITOLO FROM PROGETTI WHERE 
ID = " & selProj) 
rsProj.MoveFirst 
selProjNome = rsProj.Fields("TITOLO").Value 
rsProj.Close() 
set rsProj = nothing 
elseif (selProj = 0) then 
selProjNome = "--" 
end if 
%> 
    <TABLE cellSpacing=1 cellPadding=3 width="100%"> 
       <TBODY> 
         <TR style="CURSOR: hand" 
onclick="disappear('IDSEARCH','arrowIDSEARCH')"> 
          <TD class=BevelledWhite><IMG alt=arrow 
src="../images/arrow_r.gif" name=arrowIDSEARCH>
```

```
 <b> Advanced Search </b><br> 
                 <%if (selProj<=0) then%> 
                 &nbsp;&nbsp;&nbsp; <b>Selected author: </b> 
<%=selAutNome%> 
                 &nbsp;&nbsp;&nbsp; <b>Selected topic:</b> 
<%=selTopicNome%><br> 
                 <%else%> 
                 &nbsp;&nbsp;&nbsp; <b>Selected project:</b> 
<%=selProjNome%><br> 
                 <%end if%> 
                      (click to select new search
criteria) </b> 
         \langle TD>
         </TR></TBODY> 
   </TABLE>
<\frac{6}{6}if (selProj > 0) then 
Set rs = OBJECT1.Execute ("SELECT * FROM [qry_pubProg] WHERE 
[prog] = " & selProj & " ORDER BY " & raggrup & " DESC, Year DESC, 
ID DESC") 
elseif (selAut > 0 and selTopic > 0) then ' autore e topic 
Set rs = OBJECT1.Execute ("SELECT * FROM [qry_pubAut] WHERE TOPIC 
= " & selTopic & " AND [autore] = " & selAut & " ORDER BY " & 
raggrup & " DESC, Year DESC, ID DESC") 
elseif (selAut > 0) then ' solo autore 
Set rs = OBJECT1.Execute ("SELECT * FROM [qry_pubAut] WHERE 
[autore] = " & selAut & " ORDER BY " & raggrup & " DESC, Year 
DESC, ID DESC") 
elseif (selTopic > 0) then ' solo topic
Set rs = OBJECT1.Execute ("SELECT * FROM PUB WHERE TOPIC = " & 
selTopic & " ORDER BY " & raggrup & " DESC, Year DESC, ID DESC") 
else ' nessun vincolo
Set rs = OBJECT1.Execute ("SELECT * FROM PUB ORDER BY " & raggrup 
& " DESC, Year DESC, ID DESC") 
End if 
\frac{6}{6} <DIV id=IDSEARCH style="DISPLAY: none"> 
    <FORM ACTION="sceltapub.asp" NAME="Ricerca" METHOD=get > 
     <table width="70%" border="0" cellspacing="4" cellpadding="0"> 
     <tr> 
      <td><i>Author:</i></td>
       <td><SELECT id=selectname name=Autore> 
        <OPTION value=0 selected>--All--</OPTION> 
<\frac{6}{6}' Recupero autori per form 
Set rsAut = OBJECT1.Execute ("SELECT * FROM AUTORI WHERE SEARCH = 
'Y'") 
rsAut.MoveFirst 
On Error Resume Next 
do while Not rsAut.eof 
\approx <OPTION 
value=<%=Server.HTMLEncode(rsAut.Fields("ID").Value)%>><%=Server.H
TMLEncode(rsAut.Fields("Nome").Value)%></OPTION> 
<\frac{6}{6}
```

```
rsAut.MoveNext 
loop 
rsAut.Close() 
set rsAut=nothing 
%> 
        </SELECT> 
      \langle/td>
    \langletr>
     <tr> 
      <td><i>Topic:</i></td>
       <td> 
          <SELECT id=selectname name=Topic> 
            <OPTION value=0 selected>--All--</OPTION> 
<\frac{6}{6}' Recupero topic per form 
Set rsTop = OBJECT1.Execute ("SELECT * FROM TOPICOFINTEREST ") <!-
-WHERE SEARCH = 'Y'--rsTop.MoveFirst 
On Error Resume Next 
do while Not rsTop.eof 
\frac{6}{6} <OPTION 
value=<%=Server.HTMLEncode(rsTop.Fields("ID").Value)%>><%=Server.H
TMLEncode(rsTop.Fields("Titolo").Value)%></OPTION> 
<rsTop.MoveNext 
loop 
rsTop.Close() 
set rsTop=nothing 
%> 
          </SELECT> 
      \langle t \rangle\langle/tr>
    \langle \text{tr} \rangle<td><i>Group by:</i></td>
       <td><SELECT id=selectname name=Groupby> <OPTION 
          value=0 selected>Year</OPTION><OPTION value=1 
>Topic</OPTION></SELECT></td> 
    \langletr>
     <tr> <td></td> 
       <td height="30" valign="bottom" ><div align=left> 
            <input type="Submit" value="Search" id=submit2 
name=submit> 
          </div></td> 
    \langle/tr>
    </table> 
   </FORM> </DIV> 
    <hr> 
   <br>
<if (Not rs.eof or Not rs.bof) then ' stampa 
primo raggruppamento (gestito a parte) 
rs.MoveFirst
```

```
do while Not rs.eof ' calcola 
numero di pubblicazioni totale 
rs.MoveNext 
conto = conto + 1loop 
rs.MoveFirst 
' Recupero topic 
Set rsTopic = OBJECT1.Execute ("SELECT TITOLO FROM [qry_topic] 
WHERE [ID] = " & rs.Fields("ID").Value) 
rsTopic.MoveFirst 
topic = rsTopic.Fields("Titolo").Value 
rsTopic.Close() 
set rsTopic =nothing 
raggrupID = rs.Fields(raggrup).Value 
raggrupNome = raggrupID 
if (raggrup = "Topic") then 
   raggrupNome = topic 
end if 
%> 
    <TABLE width="100%" align=center> 
    <TBODY> 
   <TR> <TD> 
       <TABLE cellSpacing=1 cellPadding=3 width="100%"> 
<!-- Intestazione sezione (anno) non cliccabile --> 
          <TBODY><TR><TD class=BevelledGrey><font 
color="white"><%=raggrupNome%></font></TD></TR></TBODY> 
       </TABLE> 
<u>چ</u> ے
' Ciclo per ogni pubblicazione 
On Error Resume Next 
do while Not rs.eof 
id = rs.Fields("ID") 
' Recupero autori 
Set rsAutori = OBJECT1.Execute ("SELECT NOME FROM [qry_autori] 
WHERE [PUB] = " & rs.Fields("ID").Value) 
rsAutori.MoveFirst 
On Error Resume Next 
autori = "" 
do while Not rsAutori.eof 
autori = autori & " " 
autori = autori & rsAutori.Fields("Nome").Value 
rsAutori.MoveNext 
loop 
rsAutori.Close() 
set rsAutori=nothing 
' Recupero topic
```

```
Set rsTopic = OBJECT1.Execute ("SELECT TITOLO FROM [qry_topic] 
WHERE [ID] = " & rs.Fields("ID").Value) 
rsTopic.MoveFirst 
topic = rsTopic.Fields("Titolo").Value 
rsTopic.Close() 
set rsTopic=nothing 
if ( Not raggrupID = rs.Fields(raggrup).Value ) then 
raggrupID = rs.Fields(raggrup).Value 
raggrupNome = raggrupID 
if (raggrup = "Topic") then 
    raggrupNome = topic 
end if 
%> 
      <br>
       <TABLE cellSpacing=1 cellPadding=3 width="100%"> 
<!-- Intestazione sezione (anno) non cliccabile --> 
          <TBODY><TR><TD class=BevelledGrey><font 
color="white"><%=raggrupNome%></font></TD></TR></TBODY> 
      </TABLE>
<%End if%> 
           <TABLE cellSpacing=1 cellPadding=3 width="100%" border=0> 
<!-- Nome Articolo (cliccabile) --> 
              <TBODY> 
             \langle \text{TR} \rangle <TD width="88%" class=BevelledWhite><IMG alt=arrow 
src="../images/arrow_r.gif" 
name=arrowID<%=conto%>><bb/>>>>>>>>>>> <%=conto%>.&nbsp;<%=Server.HTMLEnc
ode(rs.Fields("Titolo").Value)%></b><br><%=autori%><br><i><%=Serve
r.HTMLEncode(rs.Fields("Abbr").Value)%></i> 
                < /TD> <TD width="12%" class=BevelledWhite> 
                      <div align="center"><FORM 
ACTION="insmodForm.asp?mod=1&id=<%=id%>" NAME="Ricerca" 
METHOD=post> 
                           <input type="Submit" value="Modifica" 
name=modifica> 
                      </FORM></div> 
                \langle TD>
             </TR> </TBODY> 
           </TABLE> 
&rs.MoveNext 
conto = conto - 1 
loop 
%> 
   \langle /TD>
   </TR> </TBODY> 
   \langleTABLE>
\epsilonelse
```

```
%> 
<H3>No publications satisfying the search criteria.</H3> 
&End If 
   rs.Close() 
    set rs=nothing 
    OBJECT1.Close() 
    set OBJECT1=nothing 
\sim<br><br>
<!--#include file="../footer.inc"--> 
</BODY> 
</HTML>
```
#### **A.7 InsmodForm.asp**

Form per l'inserimento e la modifica dei dati di una pubblicazione. Attraverso una variabile flag (*modo*) consente di operare nelle due modalità.

```
<%@ LANGUAGE = VBScript %> 
< if Session("Autenticato")<>"OK" then 
             Response.Redirect("login.asp") 
       end if 
%> 
<HTML><HEAD><TITLE>ISGroup - Area protetta</TITLE> 
<LINK REL=stylesheet HREF="../isstyle.css" TYPE="text/css"> 
<!--#include file="../headscript.inc"--> 
<!--#include file="script.inc"--> 
<!--#include file="bibtex.inc"--> 
<style type="text/css"> 
<! -.Stile1 {font-family: Verdana, Arial, Helvetica, sans-serif} 
.Stile2 {font-size: x-small} 
--&</style> 
</HEAD> 
<BODY leftMargin=0 topMargin=0 MARGINWIDTH="0" MARGINHEIGHT="0" 
onLoad="MM_preloadImages('images/b_intro_s.gif','images/b_prj_s.gi
f','images/b_pub_s.gif','images/b_thes_s.gif','images/b_Res_s.gif'
,'images/b_memb_s.gif','images/b_Fun_s.gif','images/b_soft_s.gif')
"> 
<!--#include file="../top.inc"--> 
<!--#include file="../left.inc"--> 
<center>
```

```
<br>>
shr>
چ ر
       Dim modo 'permette di distinguere la modalità 
inserimento e di modifica 
       'Seleziono i dati nel database 
       set OBJECT1 = Server.CreateObject("ADODB.Connection") 
       strConn = "Provider=Microsoft.Jet.OLEDB.4.0; Data Source=" & 
Server.Mappath("/pub/pub.mdb") 
       OBJECT1.Open strConn 
       if (Request.QueryString("mod") = 0) then 
             modo = 0 'modo inserimento nuova pubblicazione 
       else 
             modo = 1 'modo modifica pubblicazione 
             id = Request.QueryString("id") 
             Set rsPub = OBJECT1.Execute ("SELECT * FROM Pub WHERE 
ID = " & id) Set rsAut = OBJECT1.Execute ("SELECT ID FROM 
[qry_autori] WHERE [PUB] = " & id) 
             Session("id") = id 
       end if 
       Session("modo") = modo 
%> 
<FORM ACTION="preinserimento.asp" NAME="Inserisci" METHOD="post" 
onsubmit="return CheckCampiVuoti();"> 
<table width="597" height="1198" border="1" bordercolor="#CCCCCC"> 
   <tr> 
     <td width="625" bordercolor="#D4D0C8"><div align="center" 
class="Stile1"> 
      chr
       <font size="+1"><strong> 
        \epsilon %
             if modo = 0 then 
                 Response.Write("Inserisci") 
             else Response.Write("Modifica") 
             end if 
         %> 
        i dati della pubblicazione</strong></font><br>>
      \langlediv>\langletd>
  \langletr>
   <tr> 
     <td height="1092"><table width="574" border="0"> 
       <tr> 
         <td width="296" height="51"><em><strong>Autore1:<br> 
                <SELECT id=selectname name=Autore1 
onChange="tag_select(document.Inserisci.Autore1, 
document.Inserisci.Autore2, 
this.options[this.selectedIndex].value); gen_bibtex(); 
attivazione newaut1(this.options[this.selectedIndex].value); ">
                  <OPTION value = 0 selected>Scegli...</OPTION> 
                  <OPTION value = 1>NUOVO AUTORE</OPTION> 
\langle \, \cdot \, \rangle' Recupero autori per form
```

```
Set rsAutore1 = OBJECT1.Execute ("SELECT * FROM Autori ") 
rsAutore1.MoveFirst 
On Error Resume Next 
do while Not rsAutore1.eof 
%> 
                  \simOPTION
value=<%=Server.HTMLEncode(rsAutore1.Fields("ID").Value+1)%> 
\langle \cdot \rangle and \langle \cdot \rangle if (modo = 1) then 
                           rsAut.MoveFirst 
                                  if (rsAutore1.Fields("ID").Value+1 
<> rsAut.Fields("ID").value+1) then 
                                        Response.Write("") 
                                  else Response.Write(" selected") 
                                  end if 
                           rsAut.MoveNext 
                    end if 
       %>><%=Server.HTMLEncode(rsAutore1.Fields("Nome").Value)%></O
PTION> 
\langle \ranglersAutore1.MoveNext 
loop 
rsAutore1.Close() 
set rsAutore1=nothing 
%> 
              </SELECT> 
         </strong></em></td>
          <td width="191"><em><strong>Nuovo Autore1:<br> 
              <input name="newAutore1" size="25" 
onChange="gen_bibtex();" DISABLED> 
         </strong></em></td>
          <td width="73"><em><strong>Search:</strong></em><br> 
            <input type="checkbox" name="search1" DISABLED></td> 
      \epsilon/tr>
      \epsilon+r>
          <td height="50"><em><strong>Autore2:</strong></em><br> 
            <SELECT id=selectname name=Autore2 
onChange="tag_select(document.Inserisci.Autore2, 
document.Inserisci.Autore3, 
this.options[this.selectedIndex].value); gen_bibtex(); 
attivazione_newaut2(this.options[this.selectedIndex].value);"> 
            <OPTION value=0 selected>Scegli...</OPTION> 
            <OPTION value = 1>NUOVO AUTORE</OPTION> 
< \frac{6}{6}' Recupero autori per form 
Set rsAutore2 = OBJECT1.Execute ("SELECT * FROM Autori ") 
rsAutore2.MoveFirst 
On Error Resume Next 
do while Not rsAutore2.eof 
%> 
           <OPTION 
value=<%=Server.HTMLEncode(rsAutore2.Fields("ID").Value+1)%> 
\langle \cdot \rangle and \langle \cdot \rangleif (modo = 1) then
                           rsAut.MoveFirst
```

```
 rsAut.MoveNext 
                                 if (rsAutore2.Fields("ID").Value+1 
<> rsAut.Fields("ID").value+1) then 
                                        Response.Write("") 
                                 else Response.Write(" selected") 
                                 end if 
                           rsAut.MoveNext 
                    end if 
       %>><%=Server.HTMLEncode(rsAutore2.Fields("Nome").Value)%></O
PTION> 
<\frac{6}{6}rsAutore2.MoveNext 
loop 
rsAutore2.Close() 
set rsAutore2=nothing 
\frac{6}{6}</SELECT></td>
          <td><em><strong>Nuovo Autore2:</strong></em><br><input 
name="newAutore2" size="25" onChange="gen_bibtex();" 
DISABLED></td> 
          <td><em><strong>Search:</strong></em><br> 
            <input type="checkbox" name="search2" DISABLED></td> 
      \langle/tr>
       <tr> 
          <td height="50"><em><strong>Autore3:</strong></em><br> 
            <SELECT id=selectname name=Autore3 
onChange="tag_select(document.Inserisci.Autore3, 
document.Inserisci.Autore4, 
this.options[this.selectedIndex].value); gen_bibtex(); 
attivazione_newaut3(this.options[this.selectedIndex].value);"> 
            <OPTION value=0 selected>Scegli...</OPTION> 
            <OPTION value = 1>NUOVO AUTORE</OPTION> 
<' Recupero autori per form 
Set rsAutore3 = OBJECT1.Execute ("SELECT * FROM Autori ") 
rsAutore3.MoveFirst 
On Error Resume Next 
do while Not rsAutore3.eof 
%> 
           <OPTION 
value=<%=Server.HTMLEncode(rsAutore3.Fields("ID").Value+1)%> 
\langle \cdot \rangle and \langle \cdot \rangle if (modo = 1) then 
                           rsAut.MoveFirst 
                           rsAut.move 2 
                                 if (rsAutore3.Fields("ID").Value+1 
<> rsAut.Fields("ID").value+1) then 
                                        Response.Write("") 
                                 else Response.Write(" selected") 
                                 end if 
                           rsAut.MoveNext 
                    end if 
       %>><%=Server.HTMLEncode(rsAutore3.Fields("Nome").Value)%></O
```
PTION>

```
\epsilon %
rsAutore3.MoveNext 
loop 
rsAutore3.Close() 
set rsAutore3=nothing 
%> 
        </SELECT></td>
         <td><em><strong>Nuovo Autore3:</strong></em><br><input 
name="newAutore3" size="25" onChange="gen_bibtex();" 
DISABLED></td> 
         <td><em><strong>Search:</strong></em><br><input 
type="checkbox" name="search3" DISABLED></td> 
      \langletr>
       <tr> 
          <td><em><strong>Autore4:</strong></em><br> 
            <SELECT id=selectname name=Autore4 
onChange="tag_select(document.Inserisci.Autore4, 
document.Inserisci.Autore5, 
this.options[this.selectedIndex].value); gen_bibtex(); 
attivazione_newaut4(this.options[this.selectedIndex].value);"> 
            <OPTION value=0 selected>Scegli...</OPTION> 
            <OPTION value = 1>NUOVO AUTORE</OPTION> 
<' Recupero autori per form 
Set rsAutore4 = OBJECT1.Execute ("SELECT * FROM Autori ") 
rsAutore4.MoveFirst 
On Error Resume Next 
do while Not rsAutore4.eof 
%> 
           <OPTION 
value=<%=Server.HTMLEncode(rsAutore4.Fields("ID").Value+1)%> 
\langle \cdot \rangle and \langle \cdot \rangleif (modo = 1) then rsAut.MoveFirst 
                           rsAut.move 3 
                                 if (rsAutore4.Fields("ID").Value+1 
<> rsAut.Fields("ID").value+1) then 
                                       Response.Write("") 
                                 else Response.Write(" selected") 
                                 end if 
                           rsAut.MoveNext 
                    end if 
       %>><%=Server.HTMLEncode(rsAutore4.Fields("Nome").Value)%></O
PTION> 
\epsilonrsAutore4.MoveNext 
loop 
rsAutore4.Close() 
set rsAutore4=nothing 
%> 
        </SELECT></td>
         <td><em><strong>Nuovo Autore4:</strong></em><br><input 
name="newAutore4" size="25" onChange="gen_bibtex();" 
DISABLED></td>
```

```
 <td><em><strong>Search:</strong></em><br><input 
type="checkbox" name="search4" DISABLED></td> 
      \langletr>
      <tr <td height="52"><em><strong>Autore5:</strong></em><br> 
            <SELECT id=selectname name=Autore5 
onChange="tag_select(document.Inserisci.Autore5, 
document.Inserisci.Autore6, 
this.options[this.selectedIndex].value); gen_bibtex(); 
attivazione_newaut5(this.options[this.selectedIndex].value);"> 
            <OPTION value=0 selected>Scegli...</OPTION> 
            <OPTION value = 1>NUOVO AUTORE</OPTION> 
<\frac{6}{6}' Recupero autori per form 
Set rsAutore5 = OBJECT1.Execute ("SELECT * FROM Autori ") 
rsAutore5.MoveFirst 
On Error Resume Next 
do while Not rsAutore5.eof 
%> 
           <OPTION 
value=<%=Server.HTMLEncode(rsAutore5.Fields("ID").Value+1)%> 
\langle \cdot \rangle and \langle \cdot \rangleif (modo = 1) then
                           rsAut.MoveFirst 
                           rsAut.move 4 
                                 if (rsAutore5.Fields("ID").Value+1 
<> rsAut.Fields("ID").value+1) then 
                                        Response.Write("") 
                                 else Response.Write(" selected") 
                                 end if 
                           rsAut.MoveNext 
                    end if 
       %>><%=Server.HTMLEncode(rsAutore5.Fields("Nome").Value)%></O
PTION> 
ے ر
rsAutore5.MoveNext 
loop 
rsAutore5.Close() 
set rsAutore5=nothing 
%> 
    </SELECT></td>
         <td><em><strong>Nuovo Autore5:</strong></em><br><input 
name="newAutore5" size="25" onChange="gen_bibtex();" 
DISABLED></td> 
         <td><em><strong>Search:</strong></em><br><input 
type="checkbox" name="search5" DISABLED></td> 
      \langletr>
         <tr> 
          <td height="52"><em><strong>Autore6:</strong></em><br> 
            <SELECT id=selectname name=Autore6 
onChange="gen_bibtex(); 
attivazione_newaut6(this.options[this.selectedIndex].value);"> 
            <OPTION value=0 selected>Scegli...</OPTION> 
            <OPTION value = 1>NUOVO AUTORE</OPTION> 
\epsilon %
```

```
' Recupero autori per form 
Set rsAutore6 = OBJECT1.Execute ("SELECT * FROM Autori ") 
rsAutore6.MoveFirst 
On Error Resume Next 
do while Not rsAutore6.eof 
%> 
           <OPTION 
value=<%=Server.HTMLEncode(rsAutore6.Fields("ID").Value+1)%> 
\langle \cdot \rangle and \langle \cdot \rangle if (modo = 1) then 
                           rsAut.MoveFirst 
                           rsAut.move 5 
                                  if (rsAutore6.Fields("ID").Value+1 
<> rsAut.Fields("ID").value+1) then 
                                        Response.Write("") 
                                  else Response.Write(" selected") 
                                  end if 
                           rsAut.MoveNext 
                     end if 
       %>><%=Server.HTMLEncode(rsAutore6.Fields("Nome").Value)%></O
PTION> 
&rsAutore6.MoveNext 
loop 
rsAutore6.Close() 
set rsAutore6=nothing 
%> 
    </SELECT></td>
          <td><em><strong>Nuovo Autore6:</strong></em><br><input 
name="newAutore6" size="25" onChange="gen_bibtex();" 
DISABLED></td> 
          <td><em><strong>Search:</strong></em><br><input 
type="checkbox" name="search6" DISABLED></td> 
      \epsilon/tr>
      \leqtr <td colspan="3"><em><strong>Titolo:</strong></em><br> 
            <textarea name="Titolo" rows="2" cols="70" 
onChange="gen_bibtex();"><%=rsPub.Fields("Titolo")%></textarea> 
         \langle t \rangle\langletr>
       <tr> 
          <td height="74" 
colspan="3"><em><strong>Libro:</strong></em><br> 
            <textarea name="Libro" rows="2" cols="70" 
onChange="gen_bibtex();"><%=rsPub.Fields("Libro")%></textarea> 
           \langle t \rangle\langletr>
     </table> 
       <table width="563" border="0"> 
          <tr> 
            <td width="300" 
height="63"><em><strong>Abbr:</strong></em><br> 
              <input name="Abbr" size="40" value="<%if modo = 1 then 
Response.Write(rsPub.Fields("Abbr").Value) end if%>" 
onChange="gen_bibtex();"><br><br>
```

```
\langle t \rangle <td width="253"><em><strong>Pagina iniziale e 
finale</strong></em><br> 
              <input name="numpag" size="40" value="<% 
                     if modo = 1 then 
                           if ((rsPub.Fields("Pag-Iniz").Value <> "") 
OR (rsPub.Fields("Pag-Fin").Value <> "")) then 
                                  Response.Write(rsPub.Fields("Pag-
Iniz").Value & "-" & rsPub.Fields("Pag-Fin").Value) 
                           else Response.Write("") 
                           end if 
                     end if 
                     %>"><br> 
              <span class="Stile2">(Separa le pagine con '-')</span> 
           \langle t \rangle\langletr>
          <tr> 
            <td height="50"><em><strong>Luogo:<br> 
               </strong></em><input name="Luogo" size="40" 
value="<%if modo = 1 then 
Response.Write(rsPub.Fields("Luogo").Value) end if%>"> 
           \lt/\text{td} <td><em><strong>PDFLink:</strong></em><br> 
              <input name="PDFLink" size="40" value="<%if modo = 1 
then Response.Write(rsPub.Fields("PDFLink").Value) end if%>"> 
           </td>
         \langle/tr>
         \epsilontr>
            <td height="49"><em><strong>Year:</strong></em><br> 
              <input name="Year" size="40" value="<%if modo = 1 then 
Response.Write(rsPub.Fields("Year").Value) end if%>" 
onChange="gen_bibtex();"> 
           \langle t \rangle <td><em><strong>Month:</strong></em><br> 
              <input name="Month" size="40" value="<%if modo = 1 
then Response.Write(rsPub.Fields("Month").Value) end if%>"> 
           \langle t \rangle\langletr>
          <tr> 
            <td height="51"><em><strong>Tipo:</strong></em><br> 
              <SELECT id=selectname name=Tipo 
onChange="attivazione_newtipo(this.options[this.selectedIndex].val
ue);"> 
              <OPTION value="0">Scegli...</OPTION> 
              <OPTION value="1">NUOVO TIPO</OPTION> 
< \frac{6}{6}' Recupero tipo per form 
Set rsTipo = OBJECT1.Execute ("SELECT * FROM TIPO ") 
rsTipo.MoveFirst 
On Error Resume Next 
do while Not rsTipo.eof 
\frac{6}{6} <OPTION 
value=<%=Server.HTMLEncode(rsTipo.Fields("ID").Value+1)%> 
\langle \, \cdot \, \rangle if (modo = 1) then
```

```
 if (rsTipo.Fields("ID").Value+1 = 
rsPub.Fields("Tipo").value+1) then 
                                 Response.Write(" selected") 
                           end if 
                    end if 
       %>><%=Server.HTMLEncode(rsTipo.Fields("Tipo").Value)%></OPTI
ON\epsilon %
rsTipo.MoveNext 
loop 
rsTipo.Close() 
set rsTipo=nothing 
%> 
        </SELECT></td>
           <td><em><strong>Nuovo Tipo:</strong></em><br><input 
name="newTipo" size="40" DISABLED></td> 
        \langle/tr>
         <tr> 
            <td height="50"><em><strong>Topic:</strong></em><br> 
              <select id=select name=Topic 
onChange="attivazione_newtopic(this.options[this.selectedIndex].va
lue);">
              <OPTION value=0 selected>Scegli...</OPTION> 
              <OPTION value ="1">NUOVO TOPIC</OPTION> 
<' Recupero topic per form 
Set rsTopic = OBJECT1.Execute ("SELECT * FROM TOPICOFINTEREST") 
rsTopic.MoveFirst 
On Error Resume Next 
do while Not rsTopic.eof 
%> 
             <option 
value=<%=Server.HTMLEncode(rsTopic.Fields("ID").Value+1)%> 
<\frac{6}{6}if (modo = 1) then if (rsTopic.Fields("ID").Value+1 = 
rsPub.Fields("Topic").value+1) then 
                                 Response.Write(" selected") 
                           end if 
                    end if 
       %>><%=Server.HTMLEncode(rsTopic.Fields("Titolo").Value)%></o
ption> 
< \frac{6}{6}rsTopic.MoveNext 
loop 
rsTopic.Close() 
set rsTopic=nothing 
%> 
     </select></td> 
            <td><em><strong>Nuovo Topic:</strong></em><br><input 
name="newTopic" size="40" DISABLED> 
           </td>
        \langle/tr>
             <tr>
```

```
 <td height="70" 
colspan="2"><em><strong>Keywords:</strong></em><br> 
                  <input name="keywords" size="93" value="<%if (modo 
= 1) then
                                 Set rsPubKey = OBJECT1.Execute 
("SELECT * FROM [qry_PubKey] where ID = " & id) 
                                 rsPubKey.MoveFirst 
                                 On Error Resume Next 
       Response.Write(rsPubKey.Fields("Keyword").value) 
                                 rsPubKey.MoveNext 
                                 do while Not rsPubKey.eof 
                                        Response.Write("," & 
rsPubKey.Fields("Keyword").value) 
                                        rsPubKey.MoveNext 
 loop 
                                 rsPubKey.Close() 
                                 set rsPubKey=nothing 
                           end if%>"><br> 
                  <span class="Stile2">(Separa le keywords con una 
virgola - MAX 5)</span>
               \langle t \rangle\langle/tr>
              <tr> 
                <td height="169" 
colspan="2"><em><strong>Abstract:</strong></em><br> 
                  <textarea name="Abstract" rows="7" 
cols="70"><%=rsPub.Fields("Abstract").Value%></textarea> 
               \langle td>
             \langletr>
              <tr> 
                <td height="164" 
colspan="2"><em><strong>BibTeX:</strong></em><br> 
                  <textarea name="BibTeX" rows="7" cols="70" 
onFocus="gen_bibtex();"><%=rsPub.Fields("BibTeX").Value%></textare
a> 
               \langle t \rangle\langletr>
     </table> </td> 
  \langletr>
   <tr> 
     <td height="23"><div align="center"> 
       <table width="201" border="0"> 
       <tr> 
          <td width="107"><div align="center"> 
            <input type="submit" value="<%if modo=0 then 
Response.Write("Inserisci") else Response.Write("Modifica") end 
if%>" id=submit2 name=submit> 
          </div></td> 
          <td width="84"><div align="center"> 
            <input name="reset" type="reset" value="Reset"> 
         \langlediv>\langletd>
      \langle/tr>
       </table> 
     </div></td> 
  \langletr>
```

```
</table> 
</form> 
چ ہے
       rsPub.Close() 
       set rsPub=nothing 
       rsAut.Close() 
       set rsAut=nothing 
       OBJECT1.Close() 
       set OBJECT1=nothing 
\approx<br><br>
</center> 
<!--#include file="../footer.inc"--> 
</BODY> 
</HTML>
```
#### **A.8 Preinserimento.asp**

Visualizza, in una struttura a tabella, i dati inseriti nel form prima di dare l'effettiva conferma di inserimento o modifica.

```
<%@ LANGUAGE = VBScript %> 
& if Session("Autenticato")<>"OK" then 
             Response.Redirect("login.asp") 
       end if 
%> 
<HTML><HEAD><TITLE>ISGroup - Area protetta</TITLE> 
<LINK REL=stylesheet HREF="../isstyle.css" TYPE="text/css"> 
<!--#include file="../headscript.inc"--> 
</HEAD>
<BODY leftMargin=0 topMargin=0 MARGINWIDTH="0" MARGINHEIGHT="0" 
onLoad="MM_preloadImages('images/b_intro_s.gif','images/b_prj_s.gi
f','images/b_pub_s.gif','images/b_thes_s.gif','images/b_Res_s.gif'
,'images/b_memb_s.gif','images/b_Fun_s.gif','images/b_soft_s.gif')
"> 
<!--#include file="../top.inc"--> 
<!--#include file="../left.inc"--> 
<center> 
<br>>
shr>
<\frac{6}{6}
```

```
 Dim arrayAutori(6) 'Array contenente gli autori 
selezionati dai tag select 
       Dim arrayNuoviAutori(6) 'Array contenente i nuovi 
autori inseriti 
      Dim arraySearch(6) (Array contenente il campo
search dei nuovi autori 
       selAutore1 = Request.Form("Autore1") 
       selAutore2 = Request.Form("Autore2") 
       selAutore3 = Request.Form("Autore3") 
       selAutore4 = Request.Form("Autore4") 
       selAutore5 = Request.Form("Autore5") 
       selAutore6 = Request.Form("Autore6") 
       selnewAutore1 = Request.Form("newAutore1") 
       selnewAutore2 = Request.Form("newAutore2") 
       selnewAutore3 = Request.Form("newAutore3") 
       selnewAutore4 = Request.Form("newAutore4") 
       selnewAutore5 = Request.Form("newAutore5") 
       selnewAutore6 = Request.Form("newAutore6") 
       selsearch1 = Request.Form("search1") 
       selsearch2 = Request.Form("search2") 
       selsearch3 = Request.Form("search3") 
       selsearch4 = Request.Form("search4") 
       selsearch5 = Request.Form("search5") 
      selsearch6= Request.Form("search6")
       selTitolo = Request.Form("Titolo") 
       selLibro = Request.Form("Libro") 
       selAbbr = Request.Form("Abbr") 
       selnumpag = Request.Form("numpag") 
       selLuogo = Request.Form("Luogo") 
       selYear = Request.Form("Year") 
       selMonth = Request.Form("Month") 
       selTipo = Request.Form("Tipo") 
       selnewTipo = Request.Form("newTipo") 
       selTopic = Request.Form("Topic") 
       selnewTopic = Request.Form("newTopic") 
       selPDFLink = Request.Form("PDFLink") 
       selKeywords = Request.Form("keywords") 
       selAbstract = Request.Form("Abstract") 
       selBibTeX = Request.Form("BibTeX") 
       arrayAutori(0) = selAutore1 
      arrayAutori(1) = sellAutore2 arrayAutori(2) = selAutore3 
       arrayAutori(3) = selAutore4 
      arrayAutori(4) = sellAutore5 arrayAutori(5) = selAutore6 
       arrayNuoviAutori(0) = selnewAutore1 
       arrayNuoviAutori(1) = selnewAutore2 
       arrayNuoviAutori(2) = selnewAutore3 
       arrayNuoviAutori(3) = selnewAutore4 
       arrayNuoviAutori(4) = selnewAutore5 
       arrayNuoviAutori(5) = selnewAutore6 
       arraySearch(0) = selsearch1
```

```
 arraySearch(1) = selsearch2 
       arraySearch(2) = selsearch3 
       arraySearch(3) = selsearch4 
       arraySearch(4) = selsearch5 
       arraySearch(5) = selsearch6 
       Session("Titolo") = Request.Form("Titolo") 
       Session("Libro") = Request.Form("Libro") 
       Session("Abbr") = Request.Form("Abbr") 
       Session("numpag") = Request.Form("numpag") 
       Session("Luogo") = Request.Form("Luogo") 
       Session("Year") = Request.Form("Year") 
       Session("Month") = Request.Form("Month") 
       Session("Tipo") = Request.Form("Tipo") 
       Session("newTipo") = Request.Form("newTipo") 
       Session("Topic") = Request.Form("Topic") 
       Session("newTopic") = Request.Form("newTopic") 
       Session("PDFLink") = Request.Form("PDFLink") 
       Session("Keywords") = Request.Form("keywords") 
       Session("Abstract") = Request.Form("Abstract") 
       Session("BibTeX") = Request.Form("BibTeX") 
       Session("arrayAutori") = arrayAutori 
       Session("arrayNuoviAutori") = arrayNuoviAutori 
       Session("arraySearch") = arraySearch 
      \mathbf{r} \mathbf{r} ''' Seleziono i dati nel database 
      \bar{1}'i 1
       set objConn = Server.CreateObject("ADODB.Connection") 
       strConn = "Provider=Microsoft.Jet.OLEDB.4.0; Data Source=" & 
Server.Mappath("/pub/pub.mdb") 
       objConn.Open strConn 
      \mathbf{r} ''' Seleziono nome tipo e topic partendo dall'ID 
      \mathbf{r} if (selTipo <> 0 AND selTipo <> 1) then 
             Set rsTipo = objConn.Execute("SELECT * FROM Tipo WHERE 
ID = " & selTipo-1) 
             tipo = rsTipo.Fields("Tipo").Value 
             rsTipo.Close 
              Set rsTipo = Nothing 
       end if 
       if (selTopic <> 0 AND selTopic <> 1) then 
              Set rsTopic = objConn.Execute("SELECT * FROM 
TopicOfInterest WHERE ID = " & selTopic-1) 
             topic = rsTopic.Fields("Titolo").Value 
             rsTopic.Close 
             Set rsTopic = Nothing 
       end if 
      ''''
       ''' Stampa dei dati inseriti 
      \bar{r} 's \bar{r}
```

```
 %> 
       <table width="650" border="1"> 
       <tr><td colspan="2" align="center"><br><b>Hai inserito i 
seguenti dati per la Pubblicazione:</b>>>>>>>>>br></td></tr>
      & if (selAutore1 <> 0 AND selAutore1 <> 1) then 
             aut1 = objConn.Execute("SELECT * FROM Autori WHERE ID 
= " & selAutore1-1).Fields("NOME").Value 
            Response.Write("<tr><td width='150'><em><b>Autore1:
</b></em></td><td width='500'>" & aut1 & "</td></tr>")
       end if 
       if (selnewAutore1 <> "") then 
            Response.Write("<tr><td width='150'><em><b>Nuovo
Autore1: </b></em></td><td width='500'>" & selnewAutore1 &
"</td></tr>")
       end if 
       if (selAutore2 <> 0 AND selAutore2 <> 1) then 
             aut2 = objConn.Execute("SELECT * FROM Autori WHERE ID 
= " & selAutore2-1).Fields("NOME").Value 
            Response.Write("<tr><td width='150'><em><b>Autore2:
</b></em></td><td width='500'>" & aut2 & "</td></tr>")
       end if 
       if (selnewAutore2 <> "") then 
            Response.Write("<tr><td width='150'><em><b>Nuovo
Autore2: </b></em></td><td width='500'>" & selnewAutore2 &
" </td></tr>")
       end if 
       if (selAutore3 <> 0 AND selAutore3 <> 1) then 
             aut3 = objConn.Execute("SELECT * FROM Autori WHERE ID 
= " & selAutore3-1).Fields("NOME").Value 
            Response.Write("<tr><td width='150'><em><b>Autore3:
</b></em></td><td width='500'>" & aut3 & "</td></tr>")
       end if 
       if (selnewAutore3 <> "") then 
            Response.Write("<tr><td width='150'><em><b>Nuovo
Autore3: </b></em></td><td width='500'>" & selnewAutore3 &
"</td></tr>")
       end if 
       if (selAutore4 <> 0 AND selAutore4 <> 1) then 
             aut4 = objConn.Execute("SELECT * FROM Autori WHERE ID 
= " & selAutore4-1).Fields("NOME").Value 
            Response.Write("<tr><td width='150'><em><br/>>b>Autore4:
</b></em></td><td width='500'>" & aut4 & "</td></tr>")
       end if 
       if (selnewAutore4 <> "") then 
            Response.Write("<tr><td width='150'><em><b>Nuovo
Autore4: </b></em></td><td width='500'>" & selnewAutore4 &
" </td></tr>")
       end if 
       if (selAutore5 <> 0 AND selAutore5 <> 1) then 
             aut5 = objConn.Execute("SELECT * FROM Autori WHERE ID 
= " & selAutore5-1).Fields("NOME").Value 
            Response.Write("<tr><td width='150'><em><b>Autore5:
</b></em></td><td width='500'>" & aut5 & "</td></tr>")
       end if 
       if (selnewAutore5 <> "") then
```

```
Response.Write("<tr><td width='150'><em><b>Nuovo
Autore5: </b></em></td><td width='500'>" & selnewAutore5 &
"</td></tr>")
       end if 
       if (selAutore6 <> 0 AND selAutore6 <> 1) then 
             aut6 = objConn.Execute("SELECT * FROM Autori WHERE ID 
= " & selAutore6-1).Fields("NOME").Value 
            Response.Write("<tr><td width='150'><em><br/>b>Autore6:
</b></em></td><td width='500'>" & aut6 & "</td></tr>")
       end if 
       if (selnewAutore6 <> "") then 
            Response.Write("<tr><td width='150'><em><br/>b>Nuovo
Autore6: </b></em></td><td width='500'>" & selnewAutore6 &
"</td></tr>")
       end if 
       if (selTitolo <> "") then 
            Response.Write("<tr><td width='150'><em><br/>b>Titolo:
</b></em></td><td width='500'>" & selTitolo & "</td></tr>")
       end if 
       if (selLibro <> "") then 
            Response.Write("<tr><td width='150'><em><br/>b>Libro:
</b></em></td><td width='500'>" & selLibro & "</td></tr>")
       end if 
       if (selAbbr <> "") then 
            Response.Write("<tr><td width='150'><em><br/>>b>Abbr:
</b></em></td><td width='500'>" & selAbbr & "</td></tr>")
       end if 
       if (selnumpag <> "") then 
            Response.Write("<tr><td width='150'><em><br/>>b>Pagina
iniziale e finale: </b></em></td><td width='500'>" & selnumpag &
"</td></tr>")
       end if 
       if (selLuogo <> "") then 
            Response.Write("<tr><td width='150'><em><br/>b>Luogo:
</b></em></td><td width='500'>" & selLuogo & "</td></tr>")
       end if 
       if (selYear <> "") then 
            Response.Write("<tr><td width='150'><em><b>Year:
</b></em></td><td width='500'>" & selYear & "</td></tr>")
       end if 
       if (selTipo <> 0 AND selTipo <> 1) then 
            Response.Write("<tr><td width='150'><em><br/>>b>Tipo:
</b></em></td><td width='500'>" & tipo & "</td></tr>")
       end if 
       if (selnewTipo <> "") then 
            Response.Write("<tr><td width='150'><em><b>Nuovo Tipo:
</b></em></td><td width='500'>" & selnewTipo & "</td></tr>")
       end if 
       if (selTopic <> 0 AND selTopic <> 1) then 
            Response.Write("<tr><td width='150'><em><br/>>b>Topic:
</b></em></td><td width='500'>" & topic & "</td></tr>")
       end if 
       if (selnewTopic <> "") then 
            Response.Write("<tr><td width='150'><em><b>Nuovo
Topic: </b></em></td><td width='500'>" & selnewTopic &
" </td></tr>")
```

```
 end if 
       if (selKeywords <> "") then 
            Response.Write("<tr><td width='150'><em><br/>>b>Keywords:
</b></em></td><td width='500'>" & selKeywords & "</td></tr>")
       end if 
       if (selPDFLink <> "") then 
            Response.Write("<tr><td width='150'><em><br/>>b>PDFLink:
</b></em></td><td width='500'>" & selPDFLink & "</td></tr>")
       end if 
       if (selAbstract <> "") then 
            Response.Write("<tr><td width='150'><em><br/>b>Abstract:
</b></em></td><td width='500'>" & selAbstract & "</td></tr>")
       end if 
       if (selBibTeX <> "") then 
            Response.Write("<tr><td width='150'><em><b>BibTeX:
</b></em></td><td width='500'>" & Replace (selBibTeX, VbCrLf,
"<BR>") & "</td></tr>")
       end if 
       %> 
       </table> 
       <br><div align=center>Vuoi continuare con 
            <\frac{6}{6} if Session("modo") = 0 then 
                          Response.Write("l'inserimento") 
                    else Response.Write("la modifica") 
                    end if 
              %>?<br> 
      < if (selnewTopic <> "") then 
       %> 
             <form action=instopicForm.asp method="form"> 
                  <input type="submit" value="Continua"> 
              </form> 
      چ ہے
       else 
      2 <form action=inserimentodati.asp method="form"> 
                  <input type="submit" value="Continua"> 
              </form> 
      < end if 
       objConn.Close 
       Set objConn = Nothing 
%> 
<br><br>
</center> 
<!--#include file="../footer.inc"--> 
</BODY> 
</HTML>
```
#### **A.9 InstopicForm.asp**

Form di inserimento per i dati del nuovo topic.

```
<%@ LANGUAGE = VBScript %> 
< if Session("Autenticato")<>"OK" then 
             Response.Redirect("login.asp") 
       end if 
%> 
<HTML><HEAD><TITLE>ISGroup - Area protetta</TITLE> 
<LINK REL=stylesheet HREF="../isstyle.css" TYPE="text/css"> 
<!--#include file="../headscript.inc"--> 
<!--#include file="script.inc"--> 
</HEAD> 
<BODY leftMargin=0 topMargin=0 MARGINWIDTH="0" MARGINHEIGHT="0" 
onLoad="MM_preloadImages('images/b_intro_s.gif','images/b_prj_s.gi
f','images/b_pub_s.gif','images/b_thes_s.gif','images/b_Res_s.gif'
,'images/b_memb_s.gif','images/b_Fun_s.gif','images/b_soft_s.gif')
"> 
<!--#include file="../top.inc"--> 
<!--#include file="../left.inc"--> 
<center> 
<br><br>
   <table width="490" border="1" bordercolor="#CCCCCC"> 
     <tr> 
       <td width="480"><div align="center"><strong><br>Hai inserito 
un nuovo Topic, completa la form:<br/>>br></strong></div></td>
    \langle/tr>
     <tr> 
       <td align="center"><br> 
         <form action="instopic.asp" method="post" name="insTopic"> 
              <table width="375" border="0"> 
               <tr>
                  <td 
width="127"><em><strong>Titolo:</strong></em></td> 
                  <td width="238"><%=Session("newTopic")%></td> 
               \langle/tr>
                <tr> 
                  <td 
width="127"><em><strong>Descrizione:</strong></em></td>
                  <td width="238"><input name="Descrizione" 
size="35"></td> 
               \langletr>
                <tr> 
                  <td><em><strong>PaginaWeb:</strong></em></td> 
                  <td><input name="PaginaWeb" size="35"></td> 
               \langletr>
                <tr> 
                 <td><em><strong>Search:</strong></em></td>
                  <td><input type="checkbox" name="Search" size="1" 
maxlength="1"></td>
```

```
\langletr>
                   </table> 
        \langle t \rangle\langletr>
      <tr> 
        <sub>td</sub></sub>
            <div align="center"><input name="submit" type="submit" 
value="Inserisci"></div> 
        \langle t \rangle\langletr>
     </form> 
   </table> 
<br><br>
</center> 
<!--#include file="../footer.inc"--> 
</BODY> 
</HTML>
```
## **A.10 Instopic.asp**

Visualizza, in una struttura a tabella, i dati del nuovo topic inseriti.

```
<%@ LANGUAGE = VBScript %> 
< if Session("Autenticato")<>"OK" then 
             Response.Redirect("login.asp") 
       end if 
%> 
<HTML><HEAD><TITLE>ISGroup - Area protetta</TITLE> 
<LINK REL=stylesheet HREF="/isstyle.css" TYPE="text/css"> 
<!--#include file="../headscript.inc"--> 
</HEAD> 
<BODY leftMargin=0 topMargin=0 MARGINWIDTH="0" MARGINHEIGHT="0" 
onLoad="MM_preloadImages('images/b_intro_s.gif','images/b_prj_s.gi
f','images/b_pub_s.gif','images/b_thes_s.gif','images/b_Res_s.gif'
,'images/b_memb_s.gif','images/b_Fun_s.gif','images/b_soft_s.gif')
"> 
<!--#include file="../top.inc"--> 
<!--#include file="../left.inc"--> 
<center> 
<br><br>
< Session("Descrizione") = Request.Form("Descrizione") 
       Session("PaginaWeb") = Request.Form("PaginaWeb")
```

```
 Session("Search") = Request.Form("Search") 
      \frac{6}{6} <table width="600" border="1" bordercolor="#CCCCCC"> 
       <tr><td colspan="2" align="center"><br><b>Hai inserito i 
seguenti dati per il nuovo Topic:</b>>>>>>>>>>>>/td></tr>
      &Response.Write("<tr><td width='150'><em><b>Titolo Topic:
</b></em></td><td width='500'>" & Session("newTopic") &
" </td></tr>")
       if (Session("Descrizione") <> "") then 
             Response.Write("<tr><td 
width='150'><em><b>Descrizione: </b></em></td><td width='500'>" &
Session("Descrizione") & "</td></tr>")
       end if 
       if (Session("PaginaWeb") <> "") then 
            Response.Write("<tr><td width='150'><em><b>PaginaWeb:
</b></em></td><td width='500'>" & Session("PaginaWeb") &
" </td></tr>")
       end if 
       if (Session("Search") = "on") then 
            Response.Write("<tr><td width='150'><em><b>Search:
</b></em></td><td width='500'>Y</td></tr>")
      else Response.Write("<tr><td width='150'><em><b>Search:
</b></em></td><td width='500'>N</td></tr>")
       end if 
       %> 
       </table> 
       <br><div align=center>Vuoi continuare con 
            & if Session("modo") = 0 then 
                          Response.Write("l'inserimento") 
                   else Response.Write("la modifica") 
                   end if 
             %>? 
       <form action=inserimentodati.asp method="form"> 
             <input type="submit" value="Continua"> 
       </form> 
<br><br>
</center> 
<!--#include file="../footer.inc"--> 
</BODY> 
</HTML>
```
## **A.11 Inserimentodati.asp**

Contiene le query SQL per l'inserimento e la modifica dei dati della pubblicazione.

```
<%@ LANGUAGE = VBScript %> 
\epsilon %
       if Session("Autenticato")<>"OK" then 
             Response.Redirect("login.asp") 
       end if 
2<HTML><HEAD><TITLE>ISGroup - Area protetta</TITLE> 
<LINK REL=stylesheet HREF="../isstyle.css" TYPE="text/css"> 
<!--#include file="../headscript.inc"--> 
<!--#include file="../pubbl.inc"--> 
</HEAD>
<BODY leftMargin=0 topMargin=0 MARGINWIDTH="0" MARGINHEIGHT="0" 
onLoad="MM_preloadImages('images/b_intro_s.gif','images/b_prj_s.gi
f','images/b_pub_s.gif','images/b_thes_s.gif','images/b_Res_s.gif'
,'images/b_memb_s.gif','images/b_Fun_s.gif','images/b_soft_s.gif')
"> 
<!--#include file="../top.inc"--> 
<!--#include file="../left.inc"--> 
<center> 
& Dim i 'Contatore ultimo ID Pubblicazioni 
       Dim j 'Contatore ultimo ID Tipo 
       Dim t 'Contatore ultimo ID TopicOfInterest 
      Dim h ' Contatore ultimo ID Autori
      Dim 1 (Contatore ultimo ID Pub-Aut 10mm<br>
Vertatore ultimo ID Keyword
                         'Contatore ultimo ID Keywords
      Dim o 'Contatore ultimo ID Pub-Key
       arrayAutori = Session("arrayAutori") 
       arrayNuoviAutori = Session("arrayNuoviAutori") 
       arraySearch = Session("arraySearch") 
      \mathbf{r} ''' Seleziono i dati nel database 
      \bar{r}'' '
       set objConn = Server.CreateObject("ADODB.Connection") 
       strConn = "Provider=Microsoft.Jet.OLEDB.4.0; Data Source=" & 
Server.Mappath("/pub/pub.mdb") 
       objConn.Open strConn 
      \mathbf{r} ''' Seleziono l'ultimo record della tabella Pub 
      \mathbf{r} Set rsLast = objConn.Execute ("SELECT * FROM Pub") 
       do while not rsLast.eof 
            i = i + 1 rsLast.movenext 
       loop 
       rsLast.Close 
       Set rsLast = Nothing
```

```
\bar{1}'i '
        ''' Seleziono l'ultimo record della tabella Pub-Aut 
       \mathbf{r} Set rsLast = objConn.Execute ("SELECT ID FROM [Pub-Aut] 
ORDER BY ID DESC") 
       for k = 1 to 1 if rsLast.eof<>true and rsLast.bof<>true then 
                     l = rsLast('ID") end if 
       next 
       rsLast.Close 
        Set rsLast = Nothing 
       \mathbf{I} , \mathbf{I} , \mathbf{I} ''' Seleziono l'ultimo record della tabella Keywords 
       \bar{1}'i 1
       Set rsLast = objConn.Execute ("SELECT * FROM Keywords") 
       do while not rsLast.eof 
              n = n + 1 rsLast.movenext 
        loop 
       rsLast.Close 
        Set rsLast = Nothing 
       \mathbf{I} \mathbf{I} \mathbf{I} ''' Seleziono l'ultimo record della tabella Pub-Key 
       \bar{r} 's \bar{r} Set rsLast = objConn.Execute ("SELECT ID FROM [Pub-Key] 
ORDER BY ID DESC") 
       for k = 1 to 1 if rsLast.eof<>true and rsLast.bof<>true then 
                    o = rsLast('ID") end if 
       next 
        rsLast.Close 
        Set rsLast = Nothing 
       \bar{1}'i 1
        ''' Seleziono l'ultimo record della tabella Tipo 
       \mathbf{r} , \mathbf{r} ,
        Set rsLast = objConn.Execute ("SELECT * FROM Tipo") 
       do while not rsLast.eof 
              j = j + 1 rsLast.movenext 
        loop 
        rsLast.Close 
        Set rsLast = Nothing 
       ''''
        ''' Controllo inserimento Tipo o Nuovo Tipo: 
        ''' se è stato inserito un nuovo tipo viene anche effettuato 
l'inserimento nella tabella Tipo
```

```
\bar{r} 's \bar{r} if (Session("Tipo") <> 0 AND Session("Tipo") <> 1) then 
              tipo = Session("Tipo") 
       else 
             tipo = j + 2 objConn.Execute ("INSERT INTO Tipo ([ID],[Tipo]) 
VALUES ('" & j+1 &_ 
                     "', '" & Replace(Session("newTipo"),"'","''") & 
"')") 
       end if 
       \bar{r}''' '
        ''' Seleziono l'ultimo record della tabella TopicOfInterest 
      \mathbf{r} , \mathbf{r} ,
       Set rsLast = objConn.Execute ("SELECT * FROM 
TopicOfInterest") 
       do while not rsLast.eof 
             t = t + 1 rsLast.movenext 
       loop 
       rsLast.Close 
       Set rsLast = Nothing 
      \bar{r}'' '
       ''' Controllo inserimento Topic o Nuovo Topic: 
        ''' se è stato inserito un nuovo topic viene anche 
effettuato l'inserimento nella tabella TopicOfInterest 
       \mathbf{I} , \mathbf{I} , \mathbf{I} if (Session("Topic") <> 0 AND Session("Topic") <> 1) then 
              topic = Session("Topic") 
       else 
             topic = t + 2 if (Session("Search") = "on") then 
                     value = "Y" 
              else value = "N" 
              end if 
              objConn.Execute ("INSERT INTO TopicOfInterest 
([ID],[Titolo],[Descrizione],[PaginaWeb],[Search]) VALUES ('" & 
t+1 \& "', '" & Replace(Session("newTopic"),"'","''") 
\& "', '" & 
Replace(Session("Descrizione"),"'","''") &_ 
                     "', '" & Session("PaginaWeb") &_ 
                     "', '" & value & "')") 
       end if 
       ''''
       ''' Seleziono l'ultimo record della tabella Autori 
      \mathbf{r} Set rsLast = objConn.Execute ("SELECT * FROM Autori") 
       do while not rsLast.eof 
             h = h + 1 rsLast.movenext 
       loop
```

```
 rsLast.Close 
       Set rsLast = Nothing 
       ''''
        ''' Inserisco i nuovi Autori nel database 
       \mathbf{r}cont1 = h + 1 for f = 0 to Ubound(arrayNuoviAutori) 
              if (arrayNuoviAutori(f) <> "") then 
                     if (arraySearch(f) = "on") then 
                            value = "Y" 
                     else value = "N" 
                     end if 
                     objConn.Execute ("INSERT INTO Autori 
([ID],[Nome],[Search]) VALUES ('" & cont1 &_ 
                            "', '" & arrayNuoviAutori(f) &_ 
                            "', '" & value & "')") 
                    \text{cont1} = \text{cont1} + 1 end if 
       next 
       \mathbf{r}^{\top} , \mathbf{r}^{\top} ''' Separo la stringa delle pagine in pagina iniziale e 
finale 
       \mathbf{r} if (Session("numpag") <> "") then 
              array_pag = Split(Session("numpag"), "-", -1, 1) 
             iniz = array_pag(0)fin = array\_pag(1) end if 
       \bar{r}''' '
        ''' Separo la stringa delle keywords 
       \mathbf{r} if (Session("keywords") <> "") then 
              keywords = Split(Session("keywords"), ",", -1, 1) 
        end if 
              '-----------------------------------------------------
                 ------------------------------------------------------------- 
              '-----------------------------------------------------
--MODIFICA--------------------------------------------------- 
              '-----------------------------------------------------
------------------------------------------------------------- 
       if (Session("modo") = 1) then 
 ''' 
              ''' modifica dati nella tabella pubblicazioni 
and the control of the control of the con-
              objConn.Execute("UPDATE Pub SET " &_ 
                     "Titolo = '" & 
Replace(Session("Titolo"),"'","''") & "', " &_ 
                     "Libro = '" & Replace(Session("Libro"),"'","''") 
\& "', " \&
```
```
 "Abbr = '" & Replace(Session("Abbr"),"'","''") & 
"', " &_ 
                      "[Pag-Iniz] = '" & Trim(iniz) & "', " &_ 
                      "[Pag-Fin] = '" & Trim(fin) & "', " &_ 
                      "Luogo = '" & Replace(Session("Luogo"),"'","''") 
\& "', " \&"[Year] = " & Session("year") & "", " & "[Month] = '" & Session("Month") & "', " &_ 
                      "Tipo = '" & tipo-1 & "', " &_ 
                      "Topic = '" & topic-1 & "', " &_ 
                      "PDFLink = '" & Session("PDFLink") & "', " &_ 
                      "Abstract = '" & 
Replace(Session("Abstract"),"'","''") & "', " &
                     "BibTeX = '" & 
Replace(Session("BibTeX"),"'","''") & "' " &_ 
                     "WHERE ID = " & Session("id") & "") 
              \mathbf{I} , \mathbf{I} , \mathbf{I} ''' Recupero autori dalla tabella Pub-Aut 
and the state of the state of the state of
               Set rsPubAut = objConn.Execute("SELECT * FROM [Pub-
Aut] WHERE Pub = " & Session("id")) 
              do while not rsPubAut.eof 
                    cont = cont + 1 rsPubAut.MoveNext 
               loop 
              \mathbf{r} , \mathbf{r} ''' Conto il numeri di autori inseriti 
and the control of the control of the con-
               for m = 0 to Ubound(arrayAutori) 
                     if (arrayAutori(m) <> 0 AND arrayAutori(m) <> 1) 
then 
                           numaut = numaut + 1 end if 
              next 
               for m = 0 to Ubound(arrayNuoviAutori) 
                     if (arrayNuoviAutori(m) <> "") then 
                           numaut = numaut + 1 end if 
              next 
               if numaut <= cont then 
                     rsPubAut.MoveFirst 
                     cont2 = rsPubAut.Fields("ID").value 
               else 
                    cont2 = 1 + 1 end if 
 ''' 
               ''' Cancello i record della Pubblicazione nella 
tabella Pub-Aut 
and the control of the control of the con-
```

```
 objConn.Execute("DELETE * FROM [Pub-Aut] WHERE Pub = " 
& Session("id")) 
              rsPubAut.Close 
              Set rsPubAut = Nothing 
             \bar{r} 'r \bar{r} ''' Reinserisco le coppie Pub - Aut nel database 
and the state of the state of the state of
              for m = 0 to Ubound(arrayAutori) 
                     if (arrayAutori(m) <> 0 AND arrayAutori(m) <> 1) 
then 
                            objConn.Execute ("INSERT INTO [Pub-Aut] 
([ID],[Pub],[Autore]) VALUES ('" & cont2 &_ 
                                  "', '" & Session("id") &_ 
                                 "', '" & arrayAutori(m)-\overline{1} & "')")
                           cont2 = cont2 + 1 end if 
              next 
             cont3 = h + 1 for m = 0 to Ubound(arrayNuoviAutori) 
                     if (arrayNuoviAutori(m) <> "") then 
                            objConn.Execute ("INSERT INTO [Pub-Aut] 
([ID],[Pub],[Autore]) VALUES ('" & cont2 &_ 
                                   "', '" & Session("id") &_ 
                                  "', '" & cont3 & "')") 
                           cont2 = cont2 + 1cont3 = cont3 + 1 end if 
              next 
             \mathbf{r}^{\top} ''' Aggiorno la tabella "Keywords" e "Pub-Key" 
and the control of the control of the con-
              objConn.Execute("DELETE * FROM [Pub-Key] WHERE Pub = " 
& Session("id")) 
              if (Session("Keywords") <> "") then 
                     Set rsPubKey = objConn.Execute("SELECT * FROM 
[Pub-Key] WHERE Pub = " & Session("id")) 
                     if rsPubKey.eof then 
                           cont2 = o + 1 else 
                           cont = 0 do while not rsPubKey.eof 
                                 cont = cont + 1 rsPubKey.MoveNext 
                            loop 
                            if (Ubound(keywords) <= cont) then 
                                  rsPubKey.MoveFirst 
                                  cont2 = rsPubKey.Fields("ID").value 
                            else 
                                 cont2 = o + 1 end if 
                     end if 
                    cont1 = n + 1 for f = 0 to ubound(keywords)
```

```
 sql = "SELECT * FROM Keywords WHERE 
Keyword = '" & Trim(keywords(f)) & "'" 
                                  set rsKey = objConn.execute(sql) 
                                  if rsKey.eof then 
                                         objConn.Execute ("INSERT INTO 
Keywords ([ID],[Keyword]) VALUES ('" & cont1 &_ 
                                                "', '" & 
Trim(keywords(f)) & "')") 
                                         objConn.Execute ("INSERT INTO 
[Pub-key] ([ID],[Pub],[keyword]) VALUES ('" & cont2 &_ 
                                                "', '" & Session("id") 
\& "', '" & cont1 & "')") 
                                        \text{cont1} = \text{cont1} + 1 else 
                                         objConn.Execute ("INSERT INTO 
[Pub-key] ([ID],[Pub],[keyword]) VALUES ('" & cont2 &_ 
                                         "', '" & Session("id") &_ 
                                         "', '" & 
rsKey.Fields("ID").value & "')") 
                                  end if 
                                 cont2 = cont2 + 1 rsKey.close 
                                  set rsKey = nothing 
                           next 
              rsPubKey.close 
              set rsPubKey = nothing 
              end if 
\frac{1}{6} <table width="461" border="0"> 
               \epsilontr>
                  <td height="46" colspan="2"><div 
align="center"><em><strong>Dati modificati con 
successo!</strong></em></div></td>
               \langletr>
      <\frac{6}{6} '-----------------------------------------------------
       ------------------------------------------------------------- 
              '-----------------------------------------------------
--INSERIMENTO------------------------------------------------ 
              '-----------------------------------------------------
  ------------------------------------------------------------- 
       else 
and the control of the control of the con-
              ''' Inserimento keywords nel database 
and the state of the state of the state of
              if (Session("Keywords") <> "") then 
                   cont1 = n + 1
```

```
cont2 = o + 1 for f = 0 to ubound(keywords) 
                            sql = "SELECT * FROM Keywords WHERE 
Keyword = '" & Trim(keywords(f)) & "'" 
                            set rsKey = objConn.execute(sql) 
                            if rsKey.eof then 
                                  objConn.Execute ("INSERT INTO 
Keywords ([ID],[Keyword]) VALUES ('" & cont1 &_ 
                                         "', '" & Trim(keywords(f)) & 
"')") 
                                  objConn.Execute ("INSERT INTO [Pub-
key] ([ID],[Pub],[keyword]) VALUES ('" & cont2 &_ 
                                        \cdots, '" & i + 1 &
                                         "', '" & cont1 & "')") 
                                        \text{cont1} = \text{cont1} + 1 else 
                                  objConn.Execute ("INSERT INTO [Pub-
key] ([ID],[Pub],[keyword]) VALUES ('" & cont2 &_ 
                                        "', '" & i + 1 \& "', '" & 
rsKey.Fields("ID").value & "')") 
                            end if 
                           cont2 = cont2 + 1 rsKey.close 
                            set rsKey = nothing 
                     next 
              end if 
             \bar{1}'\bar{1}' I
              ''' Inserimento dati nella tabella delle Pubblicazioni 
and the state of the state of the state of
              objConn.Execute ("INSERT INTO Pub 
([ID],[Titolo],[Libro],[Abbr],[Pag-Iniz],[Pag-
Fin],[Luogo],[Year],[Month],[Tipo],[Topic],[PDFLink],[Abstract],[B
ibText]) VALUES ('" & i + 1 &
                     "', '" & Replace(Session("Titolo"),"'","''") &_ 
                     "', '" & Replace(Session("Libro"),"'","''") &_ 
                     "', '" & Replace(Session("Abbr"),"'","''") &_ 
                     "', '" & Trim(iniz) &_ 
                     "', '" & Trim(fin) &_ 
                     "', '" & Replace(Session("Luogo"),"'","''") &_ 
                     "', '" & Session("Year") &_ 
                     "', '" & Session("Month") &_ 
                     "', '" & tipo-1 &_ 
                     "', '" & topic-1 &_ 
                     "', '" & Session("PDFLink") &_ 
                     "', '" & Replace(Session("Abstract"),"'","''") 
\& "', '" & Replace(Session("BibTeX"),"'","''") & 
"')") 
and the control of the control of the con-
              ''' Inserisco le coppie Pub - Aut nel database 
and the state of the state of the state of
             cont2 = 1 + 1 for m = 0 to Ubound(arrayAutori)
```

```
 if (arrayAutori(m) <> 0 AND arrayAutori(m) <> 1) 
then 
                           objConn.Execute ("INSERT INTO [Pub-Aut] 
([ID],[Pub],[Autore]) VALUES ('" & cont2 &_ 
                                  "', '" & i + 1 &_ 
                                 "', '" & arrayAutori(m)-1 & "')") 
                          cont2 = cont2 + 1 end if 
              next 
             cont3 = h + 1 for m = 0 to Ubound(arrayNuoviAutori) 
                    if (arrayNuoviAutori(m) <> "") then 
                           objConn.Execute ("INSERT INTO [Pub-Aut] 
([ID],[Pub],[Autore]) VALUES ('" & cont2 &_ 
                                  "', '" & i + 1 &_ 
                                 "', '" & cont3 & "')") 
                          cont2 = cont2 + 1cont3 = cont3 + 1 end if 
              next 
              %> 
              <table width="461" border="0"> 
                <tr> 
                  <td height="46" colspan="2"><div 
align="center"><em><strong>Dati inseriti con 
successo!</strong></em></div></td>
               \langletr>
\langle \, \cdot \, \rangle end if 
              %> 
       <tr> 
          <td height="38" colspan="2" align="center"><hr 
width="381"> 
            <TABLE width="84%" border="1" bordercolor="#999999"> 
              <TR style="CURSOR: hand" 
onclick="disappear('IDSEARCH','arrowIDSEARCH')"> 
                <TD><div align="center"> 
                    Clicca per caricare il file 
               \langlediv>\langleTD>
             \langle /TR>
           </TABLE>
            <DIV id=IDSEARCH style="DISPLAY: none"><br> 
              <table width="380" height="58" border="0" 
bordercolor="#999999"> 
                <tr> 
                  <td width="370" height="40"> 
                    <form action="upload.asp" method="post" 
name="upload" enctype="multipart/form-data" onsubmit="return 
CheckForm();">
```

```
 <div align="center"><em><strong>File: 
</strong></em> 
                       <input type="file" name="file"> 
                       <input type="submit" value="Upload"> 
                     </div> 
                    </form></td> 
                 \langletr>
               </table> 
              </div><hr width="381">
      \langletr>
       <tr> 
          <td width="218" height="88"> 
            <form action=menu.asp method="form"> 
              <div align="center"><input type="submit" value="Torna 
al menù"></div> 
          </form></td> 
          <td width="233"><form action=logout.asp method="form"> 
              <div align="center"><input type="submit" 
value="LogOut"></div> 
         </form></td> 
      \langletr>
     </table> 
    < objConn.Close 
       Set objConn = Nothing 
%> 
</center> 
<!--#include file="../footer.inc"--> 
</BODY> 
</HTML>
```
### **A.12 Upload.asp**

Gestisce l'upload del file, in formato PDF, della pubblicazione scientifica sul server.

```
<%@ LANGUAGE = VBScript %> 
< \approx if Session("Autenticato")<>"OK" then 
              Response.Redirect("login.asp") 
       end if 
\frac{6}{6}<HTML><HEAD><TITLE>ISGroup - Area protetta</TITLE> 
<LINK REL=stylesheet HREF="../isstyle.css" TYPE="text/css"> 
<!--#include file="../headscript.inc"-->
```

```
</HEAD>
```

```
<BODY leftMargin=0 topMargin=0 MARGINWIDTH="0" MARGINHEIGHT="0" 
onLoad="MM_preloadImages('images/b_intro_s.gif','images/b_prj_s.gi
f','images/b_pub_s.gif','images/b_thes_s.gif','images/b_Res_s.gif'
,'images/b_memb_s.gif','images/b_Fun_s.gif','images/b_soft_s.gif')
"> 
<!--#include file="../top.inc"--> 
<!--#include file="../left.inc"--> 
<center> 
<br><br>
<\frac{6}{6} Server.ScriptTimeout = 1000 
       percorso = "/pub/" 
       ByteRicevuti = Request.TotalBytes 
       if ByteRicevuti > 0 then 
             File = Request.BinaryRead(ByteRicevuti) 
             'Response.BinaryWrite File 
              'Creazione del file della pubblicazione in binario 
            for i = 1 to lenB(File)
                   FileBinario = FileBinario & 
chr(ascB(midB(File,i,1))) 
             next 
             FirmaFile = left(FileBinario,instr(FileBinario,"" & 
vbcrLf)-1) ArrPezzi = split(FileBinario,FirmaFile) 
            for item = 1 to ubound(ArrPezzi)-1
                    Inizio = instr(ArrPezzi(item),"" & vbCrLf & "" & 
vbCrLf) 
                    Intestazione = left(ArrPezzi(item),Inizio-1) 
                    Inizio = Inizio + len("" & vbCrLf) + len("" & 
vbCrLf) 
                   ContenutoFile = 
mid(ArrPezzi(item),Inizio,len(ArrPezzi(item))-Inizio-1) 
                    On Error Resume Next 
                    ' Qui recupero il file da uploadare (se 
presente) e lo scrivo sul server 
                    if instr(Intestazione, "file" ) > 0 then 
                          i = instr(Intestazione,"filename=") 
                         j = instr(i + 10, Intestazione, chr(34))NomeUpload = mid(Intestazione, i + 10, j - i -10) 
                         i = instrRev(NomeUpload,"\")
                          if i<>0 then 
                               NomeFile = mid( NomeUpload, i + 1)
```

```
 else 
                                NomeFile = NomeUpload 
                         end if 
                         if j<>0 then 
                                Set FSO = 
CreateObject("Scripting.FileSystemObject") 
                                Upload = True 
                                DimensioneFile = len(ContenutoFile) 
                                EstensioneFile = 
right(ContenutoFile,3) 
                                Set textStream = 
FSO.CreateTextFile(server.mappath(percorso & NomeFile), True, 
False) 
                                textStream.Write ContenutoFile 
                                textStream.Close 
                                Set textStream = Nothing 
                                Set FSO = Nothing 
                         end if 
                   end if 
             next 
             'Gestisco l'errore 
             if Err.Number <> 0 then 
                  Response.Write("<b><i>Errore: hai inserito un
path errato!</i></b>><br>>br>>br>>br>")
             else 
                   if Upload = true then 
                         Response.Write "<b><i>La dimensione del 
file che hai caricato è di " & DimensioneFile*0.001 & " 
kb.\langlei>\langleb>"
\frac{1}{6}>
                         <table> 
str> str
                              <td width="218" height="88"> 
                                <form action=menu.asp method="form"> 
                                  <div align="center"><input 
type="submit" value="Torna al menù"></div> 
                                </form></td> 
                              <td width="233"> 
                                <form action=logout.asp 
method="form"> 
                                  <div align="center"><input 
type="submit" value="LogOut"></div> 
                                </form></td> 
                           \langletr>
                         </table> 
<\frac{8}{6} else 
                        Response.Write("<b><i>Errore: il file non
è stato caricato!</i></b><br><br><br>") 
                   end if 
             end if 
       else 
            Response.Write ("<b><i>Errore: non è stato inviato
nessun file!</i></b></b>>>>br><br>>>br>>")
```

```
 end if 
\frac{6}{6}</center> 
<!--#include file="../footer.inc"--> 
</BODY> 
< / \operatorname{HTML} >
```
## **Appendice B**

## **Il codice JavaScript**

#### **B.1 Bibtex.inc**

Permette di generare automaticamente il bibtex della pubblicazione nell'apposito campo di testo del form per l'inserimento o la modifica.

```
<script language="JavaScript"> 
<! -function gen_bibtex() { 
       document.Inserisci.BibTeX.value = '@inproceedings{' + 
document.Inserisci.Abbr.value + ',\n author = \{';
       if (document.Inserisci.Autore1.value != 0 && 
document.Inserisci.Autore1.value != 1) 
             document.Inserisci.BibTeX.value = 
document.Inserisci.BibTeX.value + 
       document.Inserisci.Autore1.options[document.Inserisci.Autore
1.selectedIndex].text; 
       if (document.Inserisci.newAutore1.value != "") 
             document.Inserisci.BibTeX.value = 
document.Inserisci.BibTeX.value + 
            document.Inserisci.newAutore1.value;
       if (document.Inserisci.Autore2.value != 0 && 
document.Inserisci.Autore2.value != 1) 
             document.Inserisci.BibTeX.value = 
document.Inserisci.BibTeX.value + ' and ' + 
       document.Inserisci.Autore2.options[document.Inserisci.Autore
```

```
2.selectedIndex].text;
```

```
 if (document.Inserisci.newAutore2.value != "") 
             document.Inserisci.BibTeX.value = 
document.Inserisci.BibTeX.value + ' and ' + 
             document.Inserisci.newAutore2.value; 
       if (document.Inserisci.Autore3.value != 0 && 
document.Inserisci.Autore3.value != 1) 
             document.Inserisci.BibTeX.value = 
document.Inserisci.BibTeX.value + ' and ' + 
       document.Inserisci.Autore3.options[document.Inserisci.Autore
3.selectedIndex].text; 
       if (document.Inserisci.newAutore3.value != "") 
             document.Inserisci.BibTeX.value = 
document.Inserisci.BibTeX.value + ' and ' + 
             document.Inserisci.newAutore3.value; 
       if (document.Inserisci.Autore4.value != 0 && 
document.Inserisci.Autore4.value != 1) 
             document.Inserisci.BibTeX.value = 
document.Inserisci.BibTeX.value + ' and ' + 
       document.Inserisci.Autore4.options[document.Inserisci.Autore
4.selectedIndex].text; 
       if (document.Inserisci.newAutore4.value != "") 
             document.Inserisci.BibTeX.value = 
document.Inserisci.BibTeX.value + ' and ' + 
             document.Inserisci.newAutore4.value; 
       if (document.Inserisci.Autore5.value != 0 && 
document.Inserisci.Autore5.value != 1) 
             document.Inserisci.BibTeX.value = 
document.Inserisci.BibTeX.value + ' and ' + 
       document.Inserisci.Autore5.options[document.Inserisci.Autore
5.selectedIndex].text; 
       if (document.Inserisci.newAutore5.value != "") 
             document.Inserisci.BibTeX.value = 
document.Inserisci.BibTeX.value + ' and ' + 
             document.Inserisci.newAutore5.value; 
       if (document.Inserisci.Autore6.value != 0 && 
document.Inserisci.Autore6.value != 1) 
             document.Inserisci.BibTeX.value = 
document.Inserisci.BibTeX.value + ' and ' + 
       document.Inserisci.Autore6.options[document.Inserisci.Autore
6.selectedIndex].text; 
       if (document.Inserisci.newAutore6.value != "") 
             document.Inserisci.BibTeX.value = 
document.Inserisci.BibTeX.value + ' and ' +
```

```
 document.Inserisci.newAutore6.value;
```

```
 document.Inserisci.BibTeX.value = 
document.Inserisci.BibTeX.value + \}, \n title = \{';
       document.Inserisci.BibTeX.value = 
document.Inserisci.BibTeX.value + document.Inserisci.Titolo.value 
+ '}",\n booktitle = {'; 
       document.Inserisci.BibTeX.value = 
document.Inserisci.BibTeX.value + document.Inserisci.Libro.value + 
'},\n year = {'; 
      document.Inserisci.BibTeX.value = 
document.Inserisci.BibTeX.value + document.Inserisci.Year.value + 
'}\n}'; 
} 
// -->
</script>
```
#### **B.2 Script.inc**

Consente di filtrare opportunamente gli autori inseriti nei menù a tendina; realizza inoltre una serie di controlli sui campi di testo del form e permette di abilitare o disabilitare determinati campi.

```
<script language="JavaScript"> 
<! -//Filtra i tag select degli Autori 
function tag_select(elementi_old, elementi_new, valore) { 
       elementi_new.options[0] = new Option(elementi_old[0].text, 
elementi_old[0].value); 
       elementi_new.options[1] = new Option(elementi_old[1].text, 
elementi_old[1].value); 
     var k = 2ifor (j = 2; j<elementi_old.length; j++) {
             if (valore != elementi_old[j].value) { 
                   elementi_new.options[k] = new 
Option(elementi_old[j].text, elementi_old[j].value); 
                  k++ } 
       } 
      elementi_new.options.length = k;
} 
//Attiva-Disattiva Form Nuovo Autore1 e Search1 
function attivazione_newaut1(valore) { 
      if (valore == 1) {
             document.Inserisci.newAutore1.disabled = false;
```

```
 document.Inserisci.search1.disabled = false; 
       } 
       else { 
             document.Inserisci.newAutore1.value = ""; 
             document.Inserisci.search1.checked = false; 
             document.Inserisci.newAutore1.disabled = true; 
             document.Inserisci.search1.disabled = true; 
       } 
} 
//Attiva-Disattiva Form Nuovo Autore2 e Search2 
function attivazione_newaut2(valore) { 
      if (valore == 1) {
             document.Inserisci.newAutore2.disabled = false; 
             document.Inserisci.search2.disabled = false; 
       } 
       else { 
             document.Inserisci.newAutore2.value = ""; 
             document.Inserisci.search2.checked = false; 
             document.Inserisci.newAutore2.disabled = true; 
             document.Inserisci.search2.disabled = true; 
       } 
} 
//Attiva-Disattiva Form Nuovo Autore3 e Search3 
function attivazione_newaut3(valore) { 
      if (valore == 1) {
             document.Inserisci.newAutore3.disabled = false; 
             document.Inserisci.search3.disabled = false; 
       } 
       else { 
             document.Inserisci.newAutore3.value = ""; 
             document.Inserisci.search3.checked = false; 
             document.Inserisci.newAutore3.disabled = true; 
             document.Inserisci.search3.disabled = true; 
       } 
} 
//Attiva-Disattiva Form Nuovo Autore4 e Search4 
function attivazione_newaut4(valore) { 
      if (valore == 1) {
             document.Inserisci.newAutore4.disabled = false; 
             document.Inserisci.search4.disabled = false; 
       } 
       else { 
             document.Inserisci.newAutore4.value = ""; 
            document.Inserisci.search4.checked = false;
             document.Inserisci.newAutore4.disabled = true; 
             document.Inserisci.search4.disabled = true; 
       } 
}
```

```
//Attiva-Disattiva Form Nuovo Autore5 e Search5 
function attivazione_newaut5(valore) { 
      if (valore == 1) {
             document.Inserisci.newAutore5.disabled = false; 
             document.Inserisci.search5.disabled = false; 
       } 
       else { 
             document.Inserisci.newAutore5.value = ""; 
            document.Inserisci.search5.checked = false;
             document.Inserisci.newAutore5.disabled = true; 
             document.Inserisci.search5.disabled = true; 
       } 
} 
//Attiva-Disattiva Form Nuovo Autore6 e Search6 
function attivazione newaut6(valore) {
      if (valore == 1) {
             document.Inserisci.newAutore6.disabled = false; 
             document.Inserisci.search6.disabled = false; 
       } 
       else { 
             document.Inserisci.newAutore6.value = ""; 
            document.Inserisci.search6.checked = false;
             document.Inserisci.newAutore6.disabled = true; 
             document.Inserisci.search6.disabled = true; 
       } 
} 
//Attiva-Disattiva la form Nuovo Tipo 
function attivazione_newtipo(valore) { 
       if (valore == 1) document.Inserisci.newTipo.disabled = 
false; 
       else { 
             document.Inserisci.newTipo.value = ""; 
             document.Inserisci.newTipo.disabled = true; 
       } 
} 
//Attiva-Disattiva la form Nuovo Topic 
function attivazione_newtopic(valore) { 
       if (valore == 1) document.Inserisci.newTopic.disabled = 
false; 
       else { 
             document.Inserisci.newTopic.value = ""; 
             document.Inserisci.newTopic.disabled = true; 
       } 
} 
// Controlla l'input alla creazione di una nuova pubblicazione 
function CheckCampiVuoti() {
```

```
 var stringa // Usata per controllare la stringa 
delle pagine e delle keywords 
      var arr_stringa // Array numpag 
       var cont = 0 // Contatore caratteeri "-" numpag o 
caratteri "," keywords 
       if 
((document.Inserisci.Autore1.options[document.Inserisci.Autore1.se
lectedIndex].value == 0 && 
document.Inserisci.Autore2.options[document.Inserisci.Autore2.sele
ctedIndex].value == 0 && 
document.Inserisci.Autore3.options[document.Inserisci.Autore3.sele
ctedIndex].value == 0 && 
document.Inserisci.Autore4.options[document.Inserisci.Autore4.sele
ctedIndex].value == 0 && 
document.Inserisci.Autore5.options[document.Inserisci.Autore5.sele
ctedIndex].value == 0 && 
document.Inserisci.Autore6.options[document.Inserisci.Autore6.sele
ctedIndex].value == 0 
            && document.Inserisci.newAutore1.value == "" && 
document.Inserisci.newAutore2.value == "" && 
document.Inserisci.newAutore3.value == "" && 
document.Inserisci.newAutore4.value == "" && 
document.Inserisci.newAutore5.value == "" && 
document.Inserisci.newAutore6.value == "") 
            \|((document.Inserisci.Autore1.options[document.Inserisci.Autore1.se
lectedIndex].value == 1 && 
document.Inserisci.Autore2.options[document.Inserisci.Autore2.sele
ctedIndex].value == 1 && 
document.Inserisci.Autore3.options[document.Inserisci.Autore3.sele
ctedIndex].value == 1 && 
document.Inserisci.Autore4.options[document.Inserisci.Autore4.sele
ctedIndex].value == 1 && 
document.Inserisci.Autore5.options[document.Inserisci.Autore5.sele
ctedIndex].value == 1 && 
document.Inserisci.Autore6.options[document.Inserisci.Autore6.sele
ctedIndex].value == 1) 
            && (document.Inserisci.newAutore1.value == "" && 
document.Inserisci.newAutore2.value == "" && 
document.Inserisci.newAutore3.value == "" && 
document.Inserisci.newAutore4.value == "" && 
document.Inserisci.newAutore5.value == "" && 
document.Inserisci.newAutore6.value == ""))) { 
            alert("Devi inserire almeno un autore!") 
             document.Inserisci.Autore1.focus() 
             document.Inserisci.Autore2.focus() 
             document.Inserisci.Autore3.focus() 
             document.Inserisci.Autore4.focus() 
             document.Inserisci.Autore5.focus() 
             document.Inserisci.Autore6.focus() 
             return false 
 } 
       if 
(document.Inserisci.Autore1.options[document.Inserisci.Autore1.sel
```

```
ectedIndex].value == 1 && document.Inserisci.newAutore1.value == 
"") { 
             alert("Inserisci il nuovo Autore 1!") 
             document.Inserisci.Autore1.focus() 
             return false 
       } 
       if 
(document.Inserisci.Autore2.options[document.Inserisci.Autore2.sel
ectedIndex].value == 1 && document.Inserisci.newAutore2.value == 
"") { 
             alert("Inserisci il nuovo Autore 2!") 
             document.Inserisci.Autore2.focus() 
             return false 
       } 
       if 
(document.Inserisci.Autore3.options[document.Inserisci.Autore3.sel
ectedIndex].value == 1 && document.Inserisci.newAutore3.value == 
"") { 
             alert("Inserisci il nuovo Autore 3!") 
             document.Inserisci.Autore3.focus() 
             return false 
       } 
       if 
(document.Inserisci.Autore4.options[document.Inserisci.Autore4.sel
ectedIndex].value == 1 && document.Inserisci.newAutore4.value == 
"") { 
             alert("Inserisci il nuovo Autore 4!") 
             document.Inserisci.Autore4.focus() 
             return false 
       } 
       if 
(document.Inserisci.Autore5.options[document.Inserisci.Autore5.sel
ectedIndex].value == 1 && document.Inserisci.newAutore5.value == 
"") { 
             alert("Inserisci il nuovo Autore 5!") 
             document.Inserisci.Autore5.focus() 
             return false 
       } 
       if 
(document.Inserisci.Autore6.options[document.Inserisci.Autore6.sel
ectedIndex].value == 1 && document.Inserisci.newAutore6.value == 
"") { 
             alert("Inserisci il nuovo Autore 6!") 
             document.Inserisci.Autore6.focus() 
             return false 
 } 
       if (document.Inserisci.Titolo.value == "") { 
             alert("Il Titolo è un campo obbligatorio!") 
             document.Inserisci.Titolo.focus() 
             return false 
 } 
       if (document.Inserisci.Libro.value == "") { 
             alert("Il Libro è un campo obbligatorio!") 
             document.Inserisci.Libro.focus() 
             return false 
       }
```

```
 if (document.Inserisci.Abbr.value == "") { 
            alert("Abbr è un campo obbligatorio!") 
            document.Inserisci.Abbr.focus() 
            return false 
 } 
       if (document.Inserisci.numpag.value != "") { 
            stringa = document.Inserisci.numpag.value 
           for(i=0; i<stringa.length; i++) {
                 if (stringa.charAt(i) == "-") cont = cont + 1
 } 
            if (cont = 0) {
                  alert("Ricontrolla le pagine!") 
                  document.Inserisci.numpag.focus() 
                  return false 
 } 
           else if (\text{cont} > 1) alert("Ricontrolla le pagine!") 
                  document.Inserisci.numpag.focus() 
           return false
 } 
            else { 
                 arr stringa = stringa.split("-")
                 if (\arr\_stringa[0] == " " || arr\_stringa[1] ==""){ 
                              alert("Ricontrolla le pagine!") 
                              document.Inserisci.numpag.focus() 
                 return false<br>}
 } 
                  else if (isNaN(arr_stringa[0]) || 
isNaN(arr_stringa[1])) { 
                        alert("Ricontrolla le pagine!") 
                        document.Inserisci.numpag.focus() 
                 return false
 } 
 } 
 } 
       if (document.Inserisci.Year.value == "") { 
            alert("Year è un campo obbligatorio!") 
            document.Inserisci.Year.focus() 
            return false 
 } 
       if (isNaN(document.Inserisci.Year.value)) { 
            alert("L'anno è un numero!") 
            document.Inserisci.Year.focus() 
            return false 
       } 
       if 
(document.Inserisci.Tipo.options[document.Inserisci.Tipo.selectedI
ndex].value == 0) {
            alert("Tipo è un campo obbligatorio!") 
            document.Inserisci.Tipo.focus() 
            return false 
       }
```

```
 if 
(document.Inserisci.Tipo.options[document.Inserisci.Tipo.selectedI
ndex].value == 1 && document.Inserisci.newTipo.value == "") { 
            alert("Inserisci il nuovo Tipo!") 
            document.Inserisci.Tipo.focus() 
             return false 
       } 
       if 
(document.Inserisci.Tipo.options[document.Inserisci.Tipo.selectedI
ndex].value == 2 && document.Inserisci.Luogo.value == "") { 
            alert("Il Luogo per una conferenza è un campo 
obbligatorio!") 
            document.Inserisci.Tipo.focus() 
             document.Inserisci.Luogo.focus() 
             return false 
 } 
       if (document.Inserisci.keywords.value != "") { 
             stringa = document.Inserisci.keywords.value 
            for(i=0; i<stringa.length; i++) {
                 if (stringa.charAt(i) == ",") cont = cont + 1
 } 
            if (\text{cont} > 4) alert("Hai inserito troppe parole chiave!") 
                  document.Inserisci.keywords.focus() 
            return false
 } 
             else { 
                  arr_stringa = stringa.split(",") 
                 for(i=0; i<cont+1; i++) {
                       if (\arr\_stringa[i] == "") alert("Ricontrolla keywords!") 
                              document.Inserisci.keywords.focus() 
                        return false
 } 
 } 
 } 
       } 
       if 
(document.Inserisci.Topic.options[document.Inserisci.Topic.selecte
dIndex].value == 0) {
             alert("Topic è un campo obbligatorio!") 
             document.Inserisci.Tipo.focus() 
             return false 
       } 
       if 
(document.Inserisci.Topic.options[document.Inserisci.Topic.selecte
dIndex].value == 1 \& \& document.Inserisci.newTopic.value == "") {
             alert("Inserisci il nuovo Topic!") 
             document.Inserisci.Topic.focus() 
            return false 
       } 
} 
//--</script>
```
# **Bibliografia**

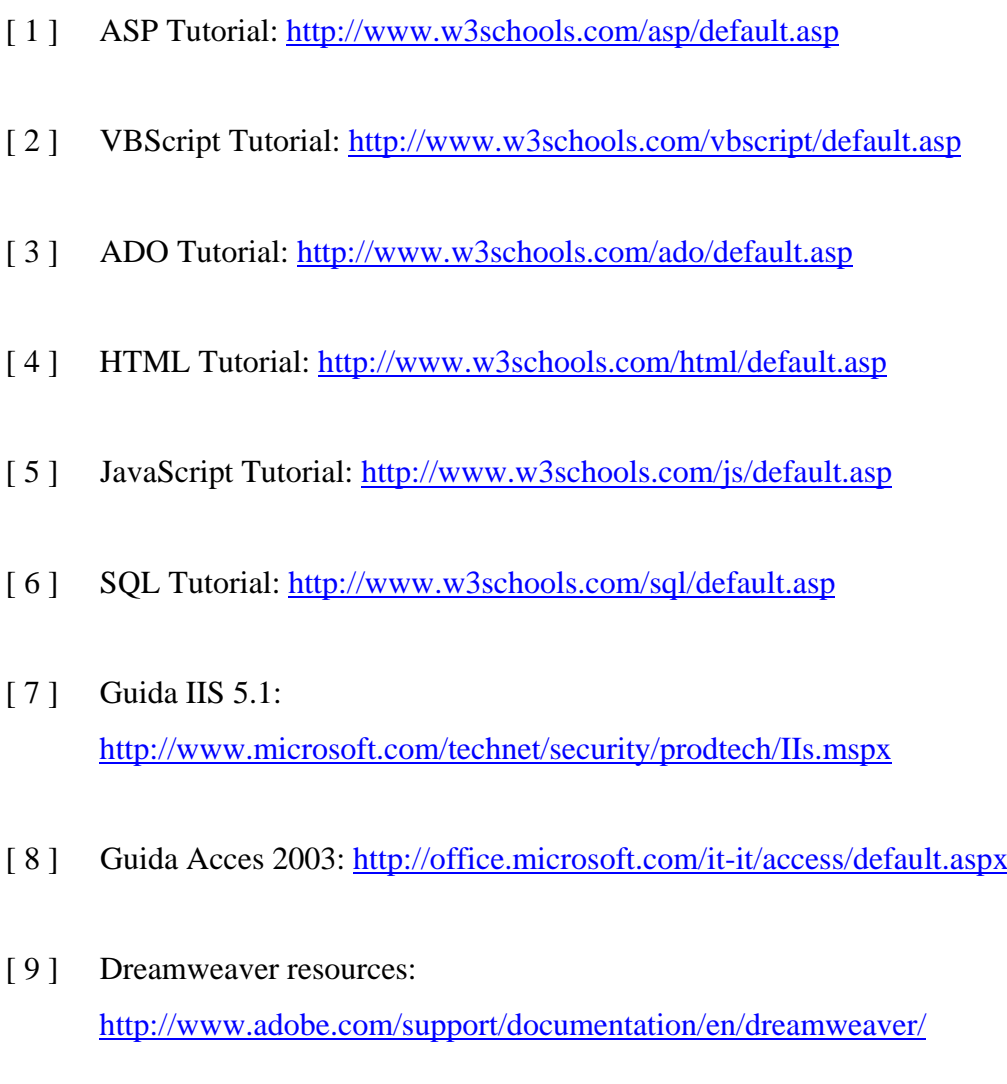